ООО «Технологии Радиосвязи»

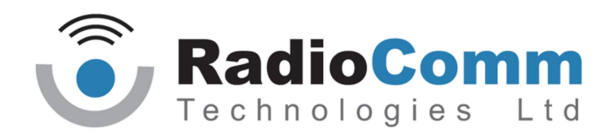

УТВЕРЖДЕН ТИШЖ.468383.008-01 РЭ - ЛУ

# БЛОК УПРАВЛЕНИЯ АНТЕННОЙ БУА 1200

Руководство по эксплуатации

ТИШЖ.468383.008-01 РЭ

Содержание

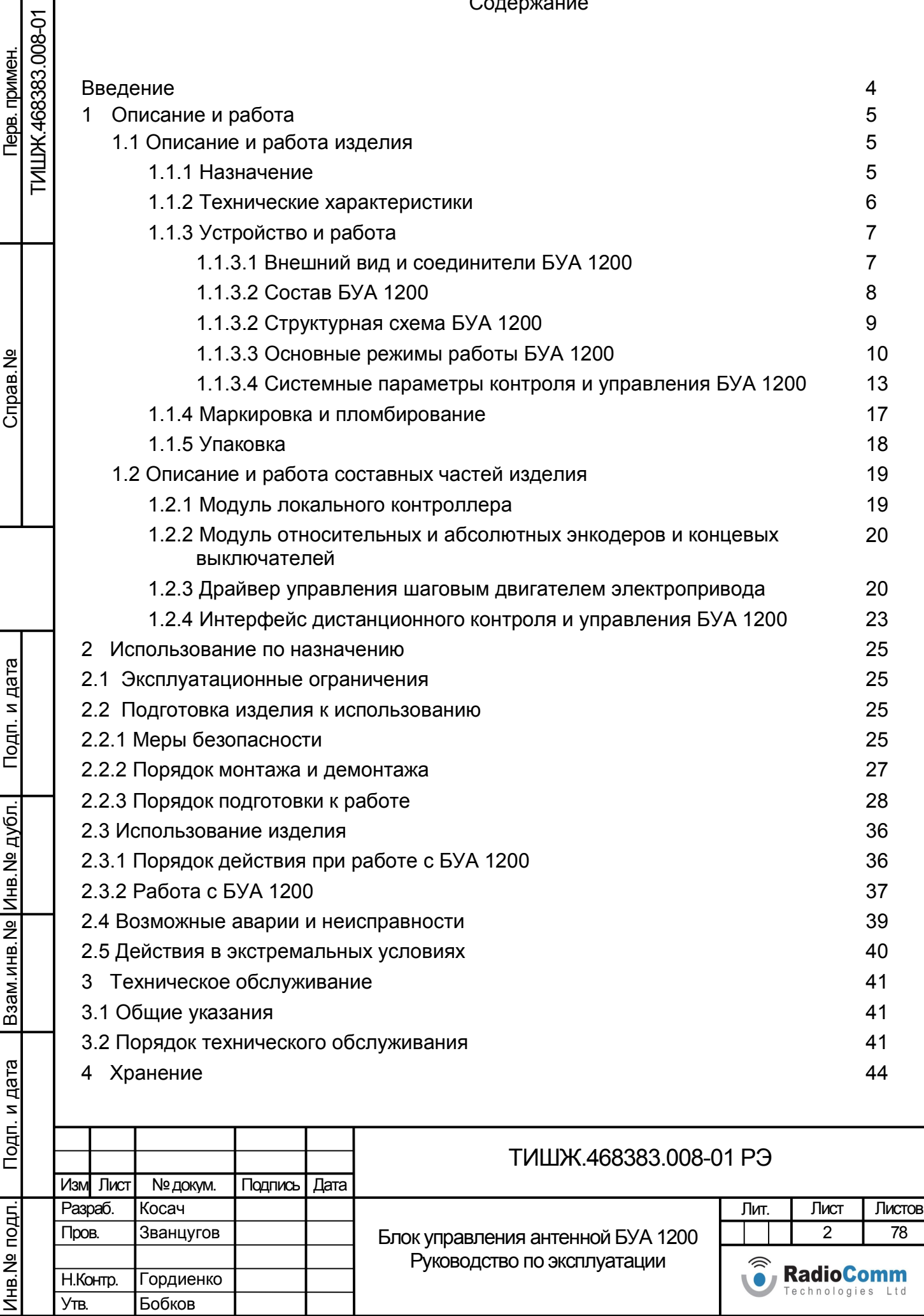

Утв.

Бобков

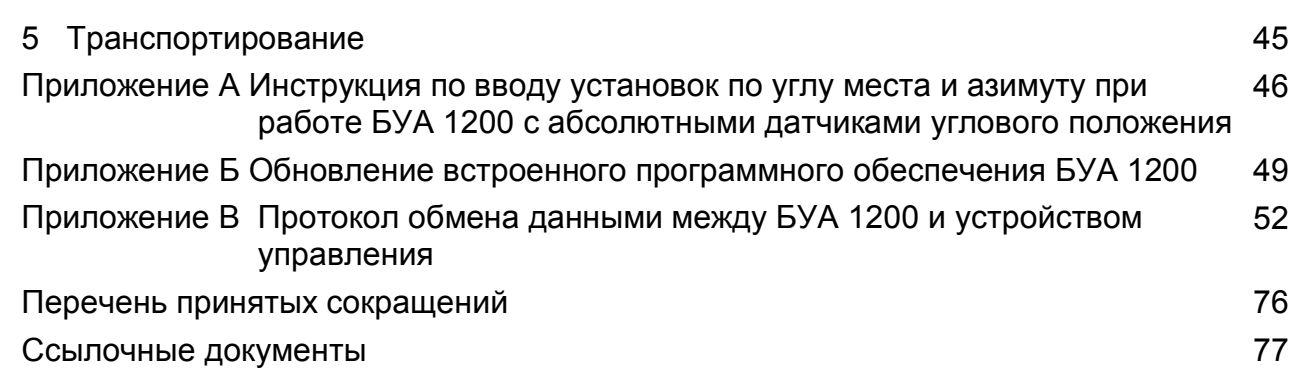

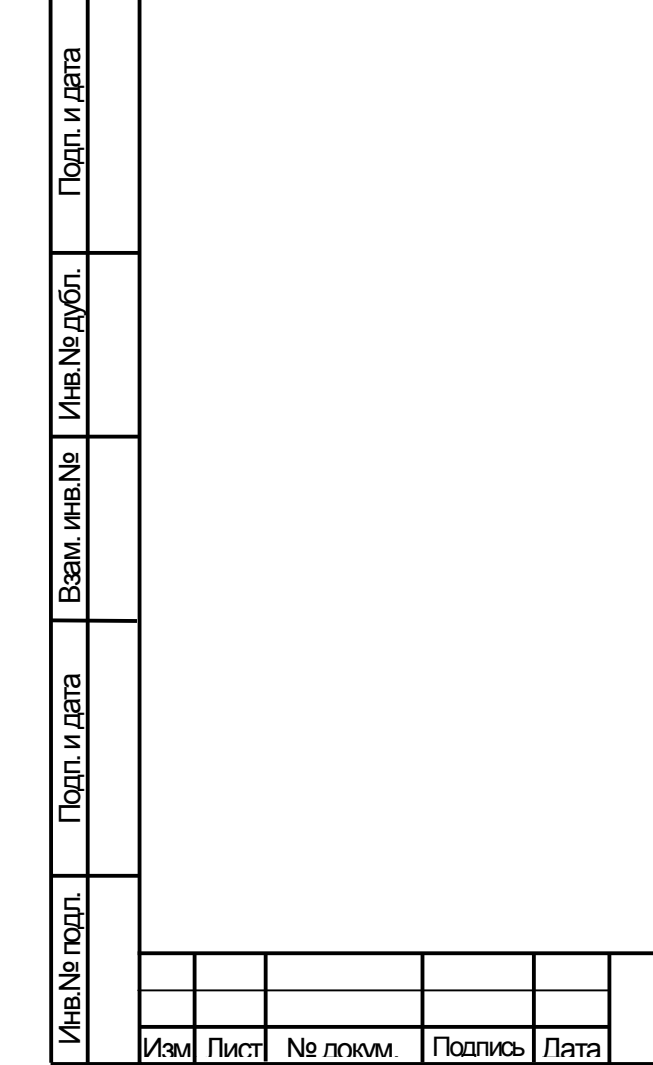

3

Лист

Настоящее руководство по эксплуатации (РЭ) ТИШЖ.468383.008-01 РЭ предназначено для организации правильной и безопасной эксплуатации блока управления антенной БУА 1200 (в дальнейшем по тексту также БУА) производства ООО «Технологии Радиосвязи» [1]. РЭ описывает порядок хранения, монтажа, эксплуатации, технического обслуживания, использования встроенной системы диагностики неисправностей и содержит сведения о конструкции, основных характеристиках, условиях работы, указания по соблюдению мер безопасности, а также основные правила, методы и приемы работы, необходимые для использования изделия по назначению.

Производитель оставляет за собой право на изменения конструкции и программного обеспечения изделия без предварительного уведомления пользователей. Однако все эти изменения будут внесены в новое издание данного руководства.

Перед использованием БУА внимательно прочитайте настоящее РЭ. Строго соблюдайте требования техники безопасности. Помните, что неправильное обращение с изделием могут вызвать не только повреждение материального имущества, но и вызвать тяжелые травмы и телесные повреждения персонала с серьезными последствиями в зависимости от конкретных условий и нарушений.

Невыполнение требований к условиям транспортирования, хранения, размещения, монтажа и эксплуатации изделия может привести к его повреждению и утрате гарантии на бесплатный ремонт.

Обслуживающий персонал должен изучить настоящее РЭ и другие документы согласно списку ссылочных документов, приведенному в конце настоящего РЭ, а также сдать зачет по электробезопасности с квалификацией не ниже группы III (напряжение до 1000 В) согласно Правилам техники безопасности (ПТБ). Проведение инструктажей по правилам техники безопасности должно оформляться в специальном журнале эксплуатирующего подразделения.

БУА 1200 не имеет источников СВЧ излучений и вредных примесей. К опасным воздействиям при эксплуатации изделия относится напряжение питания +48 В.

Перечни принятых сокращений и ссылочных документов приведены в конце РЭ. Номера ссылочных документов в тексте РЭ указаны в квадратных скобках.

Настоящее РЭ разработано в соответствии с требованиями ГОСТ 2.601-2006, ГОСТ 2.610-2006 и должно постоянно находиться с изделием.

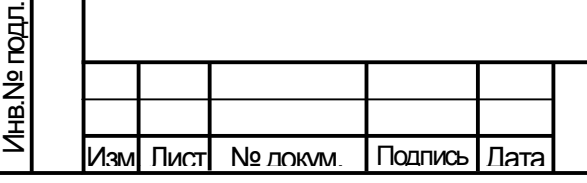

Подп. и дата

Инв.№ дубл.

Подп. и дата **В**зам. инв. №

Подп. и дата

Baam. MHB.Nº

ТИШЖ.468383.008-01 РЭ

4

## ОПИСАНИЕ И РАБОТА

1.1 Описание и работа изделия

## 1.1.1 Назначение

Изм| Лист| № докум. | Подпись | Дата

Подп. и дата

Взам. инв. № | Инв. № дубл.

Подп. и дата **В**зам. инв. №

Подп. и дата

Инв.№ подл.

Инв. № годл.

1.1.1.1 Блок управления антенной БУА 1200 ТИШЖ.468383.008-01 (ООО «Технологии Радиосвязи») [1] предназначен для работы в составе системы наведения антенны (СНА) радиорелейной станции или земной станции спутниковой связи (ЗС) и решения функциональных задач контроля и управления наведением антенны станции в заданном пространственном направлении. Опорно-поворотное устройство (ОПУ) антенны должно быть оснащено азимутальным и угломестным приводами с шаговыми электродвигателями (с тормозами и редукторами или без них), датчиками углового положения (ДУП) и концевыми выключателями (КВ) по азимуту (АЗ) и углу места (УГМ).

1.1.1.2 БУА 1200 устанавливается в непосредственной близости от управляемой антенны на её ОПУ, работает совместно с удаленным АРМ Заказчика (далее АРМ) или иного внешнего устройства управления (УУ), в качестве которого может применяться ноутбук или иная ПЭВМ, с установленным специальным программным обеспечением (СПО), разрабатываемым исполнителем АРМ, и обеспечивает решение следующих основных функциональных задач:

- ручное или автоматическое управление двумя приводами (азимут и угол места) для наведения антенны в заданном направлении по заданному алгоритму в зависимости от выбранного режима работы;

- задание скорости перемещения антенны в ручном режиме;

- прием и обработка данных с азимутального и угломестного ДУП антенны по протоколу SSI (синхронный последовательный интерфейс);

- прием и обработка информации от механических концевых выключателей (КВ) электродвигателей приводов антенны по заданному алгоритму в зависимости от выбранного режима работы БУА-1200;

- прием и обработка по заданному алгоритму в зависимости от выбранного режима работы БУА 1200 аналогового или цифрового сигнала наведения (СН) при наличии внешнего приемника сигнала наведения (ПСН), пропорционального уровню принимаемого станцией радиочастотного сигнала от КА;

- оперативное перенацеливание антенны в заданную заранее запомненную в БУА 1200 позицию (до 20-ти позиций альманаха);

ТИШЖ.468383.008-01 РЭ Лист - удаленный контроль и управление параметрами и режимами

5

функционирования БУА 1200 с АРМ по интерфейсу RS-485 согласно протоколу M&C;

- постоянный контроль исправности модулей (узлов) БУА 1200 и выдача сообщений о состоянии (статусе) БУА 1200 в АРМ по интерфейсу M&C RS-485;

- обновление встроенного СПО БУА 1200 с АРМ по интерфейсу M&C RS-485.

1.1.2 Технические характеристики

1.1.2.1 Основные технические характеристики БУА 1200 приведены в таблице 1.1.

Таблица 1.1 – Основные технические характеристики БУА 1200

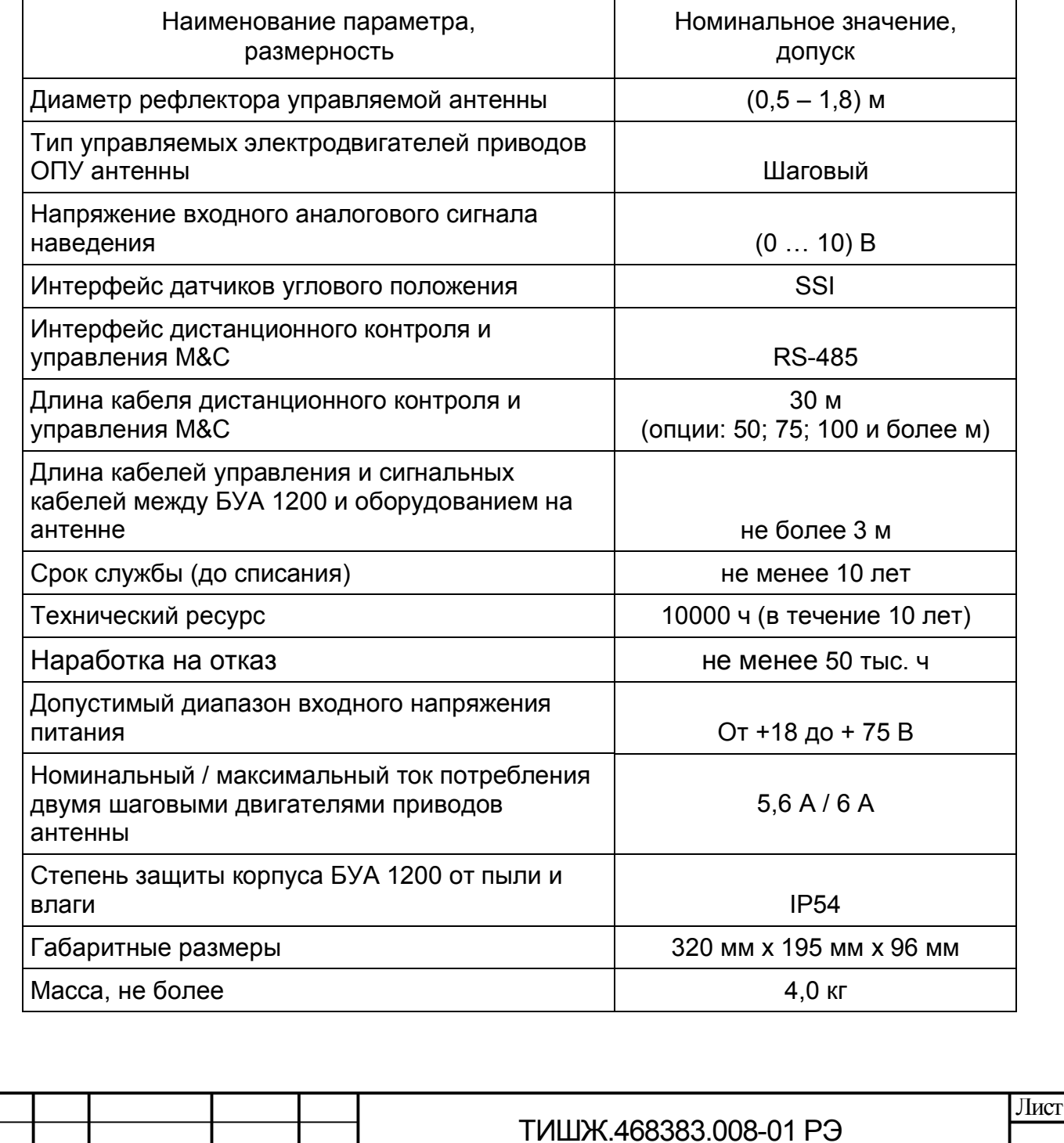

Изм| Лист| № докум. | Подпись | Дата

Подп. и дата

Взам. инв.№ | Инв. № дубл.

Подп. и дата **В**зам. инв. №

Подп. и дата

Инв.№ подл.

Лнв. № подл.

6

1.1.2.2 По стойкости, прочности и устойчивости к механическим и климатическим внешним воздействующим факторам (условиям эксплуатации и боевого применения) БУА 1200 относится к аппаратуре группы 1.3 (не работающей на ходу) исполнения УХЛ согласно ГОСТ РВ 20.39.304-98 и соответствует условиям эксплуатации оборудования, размещаемого на открытом воздухе, со следующими ограничениями и уточнениями:

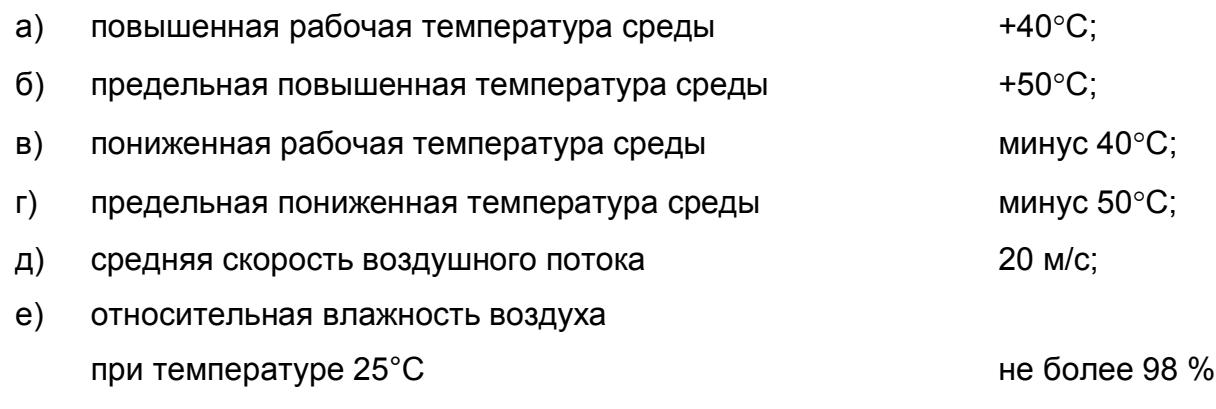

- 1.1.3 Устройство и работа
- 1.1.3.1 Внешний вид и соединители БУА 1200

Внешний вид БУА 1200 приведен на рисунках 1.1 - 1.3.

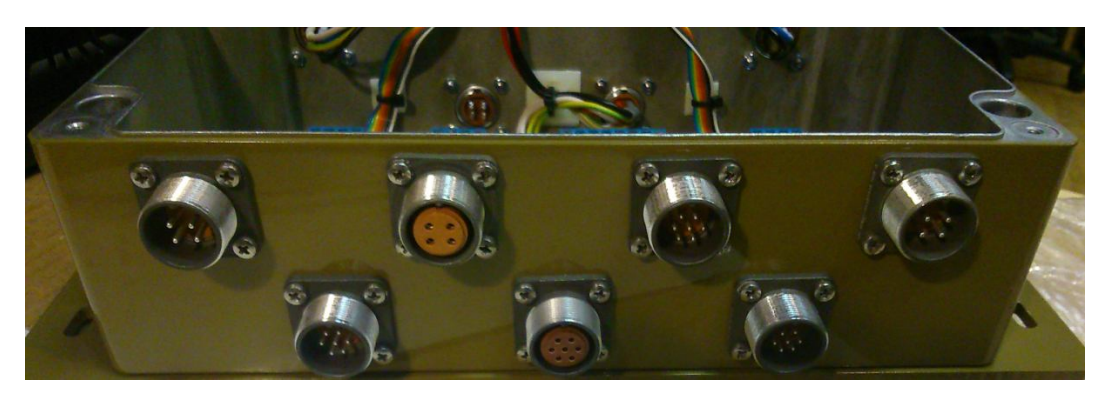

Рисунок 1.1 – Внешний вид левой боковой стенки БУА 1200

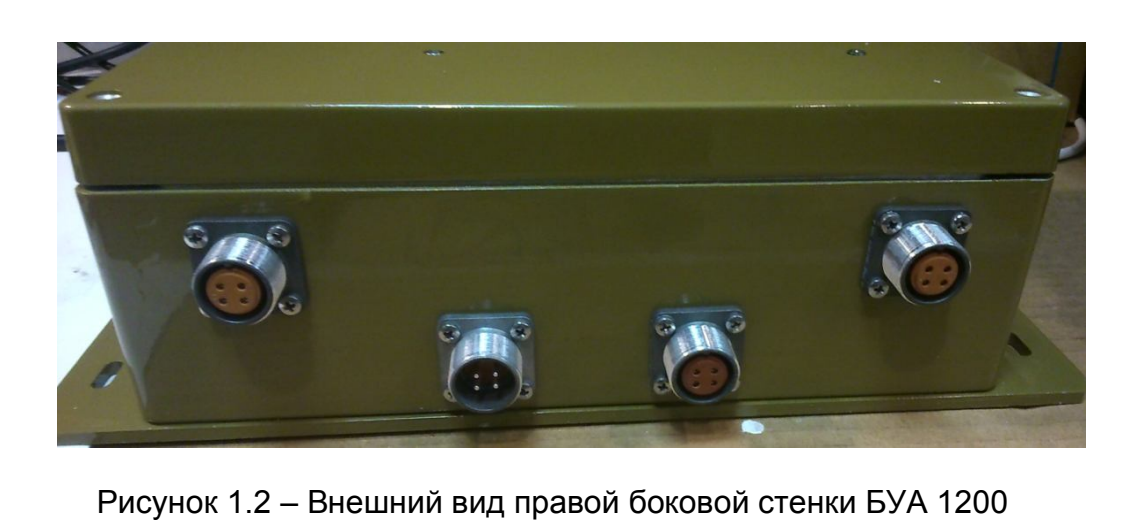

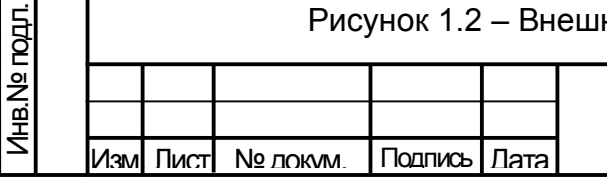

Подп. и дата

Инв.№ дубл.

Подп. и дата **В**зам. инв. №

Подп. и дата

Baam. MHB.Nº

ТИШЖ.468383.008-01 РЭ

На нижней стенке изделия расположен метализированный шильдик БУА 1200, изображение которого приведено на рисунке 1.3.

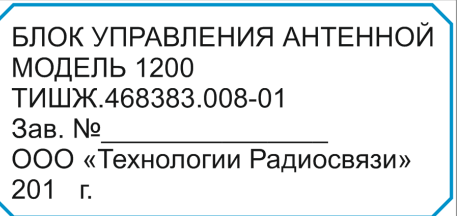

Рисунок 1.3 – Шильдик металлизированный на нижней стенке БУА 1200

Перечень соединителей, расположенных на боковых стенках корпуса БУА 1200, и ответных соединителей, представлен в таблице 1.2.

Таблица 1.2 - Перечень соединителей, расположенных на корпусе БУА 1200

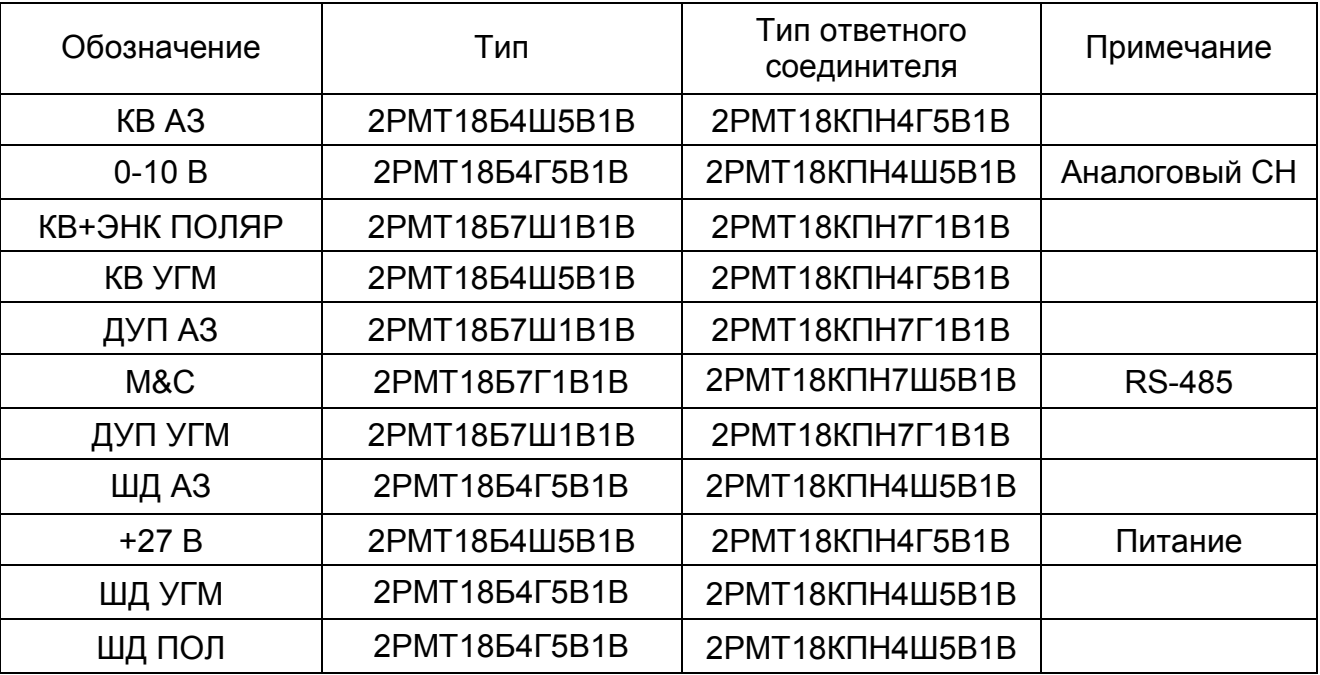

#### 1.1.3.2 Состав БУА 1200

Согласно структурной схеме БУА 1200, приведенной на рисунке 1.4, в состав изделия входят следующие основные устройства:

- модуль (плата) локального контроллера;

два драйвера управления шаговыми двигателями (ШД) приводов АЗ и

УГМ;

Подп. и дата

Взам. инв. № | Инв. № дубл.

Подп. и дата **В**зам. инв. №

Подп. и дата

Инв.№ подл.

Лнв. № подл.

- модуль RS-485 LOCAL BUS внутренней шины обмена данными между модулями БУА 1200;

- модуль RS-485 EXTERNAL BUS для обмена данными с устройством управления;

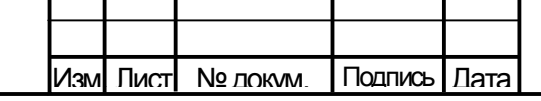

ТИШЖ.468383.008-01 РЭ

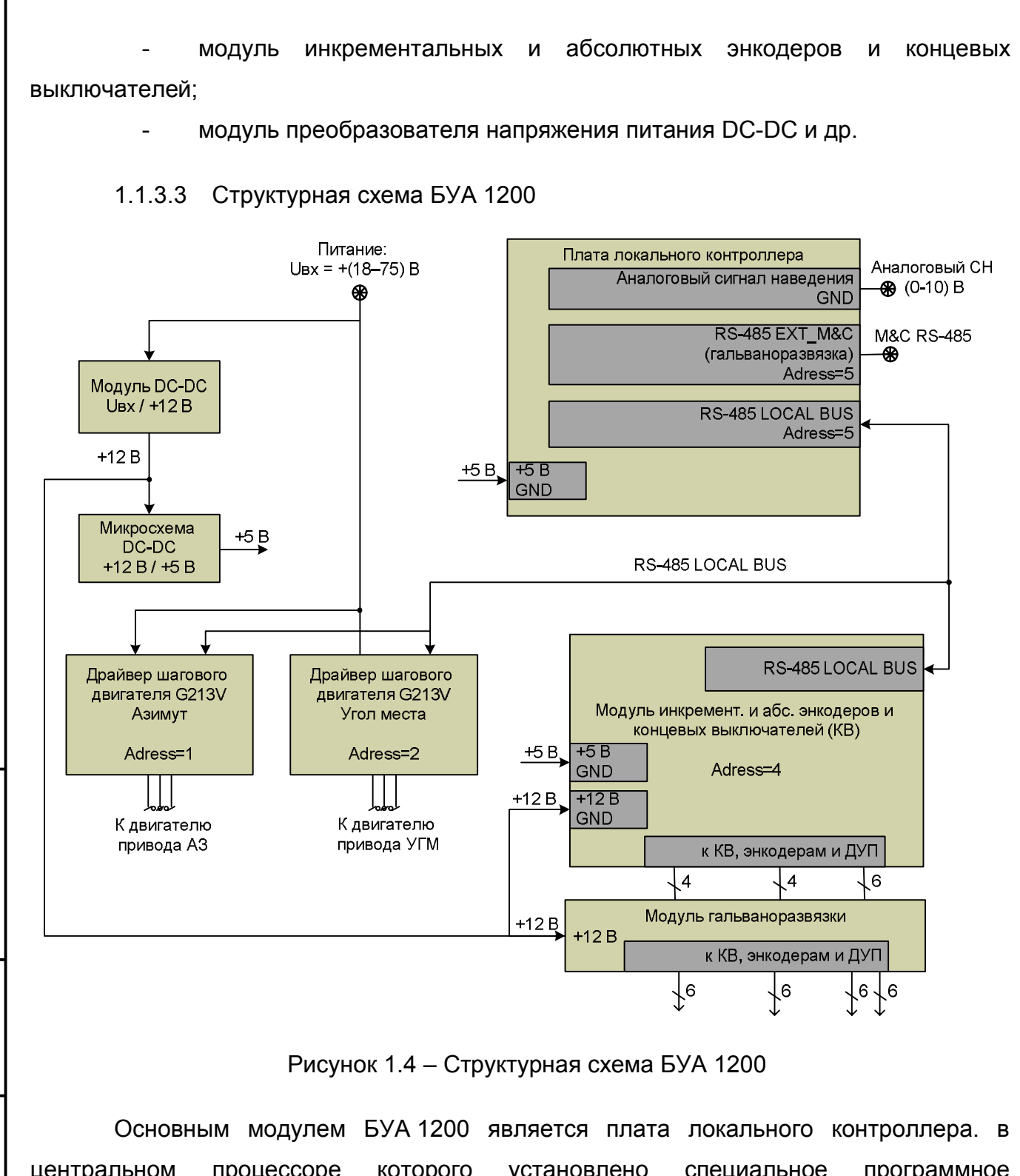

Инв.№ дубл.

Подп. и дата **В**зам. инв. №

Подп. и дата

Baam. MHB.Nº

центральном процессоре которого установлено специальное программное обеспечение, включающее в себя компоненты, реализующие заложенные в них алгоритмы различных режимов наведения антенны под управлением внешнего СПО АРМ. Плата локального контроллера ведёт обработку поступающих на входы БУА внешних сигналов, включая сигналы наведения: аналогового СН через соединитель (0 - 10) В или цифрового – через M&C, а также осуществляет информационный обмен данными с АРМ по протоколу M&C согласно спецификации RS-485.

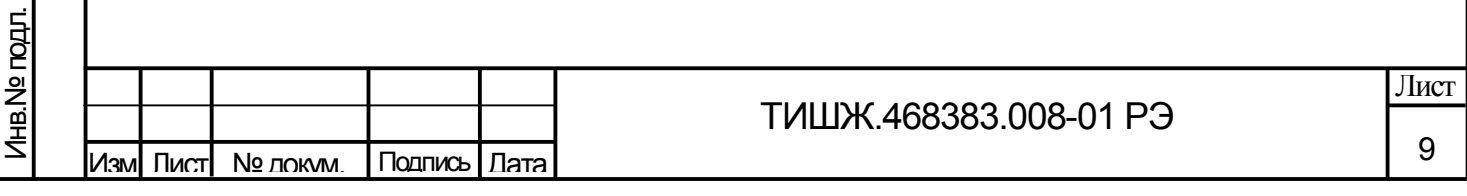

Получаемые по интерфейсу RS-485 данные через модули гальванической развязки поступают на приемопередатчики преобразующие сигналы интерфейса RS-485 в формат данных для интерфейса обмена с центральным процессором контроллера.

Обмен локального контроллера с внутренними модулями БУА 1200 (модуль инкрементальных и абсолютных энкодеров, драйвера управления шаговыми двигателями приводов азимута и угла места) осуществляется по локальной шине с интерфейсом.

Сигналы от КВ, инкрементальных и абсолютных энкодеров (ДУП) в БУА 1200 также попадают через модули оптической развязки.

Управление шаговыми двигателями приводов антенны осуществляется через драйверы типа G213V или другой модели с требуемыми аналогичными или улучшенными характеристиками.

СПО локального контроллера под управлением СПО УУ реализует заложенные в нём алгоритмы режимов работы и наведения антенны.

Электропитание изделия осуществляется от внешнего источника постоянного тока напряжением из диапазона значений от 18 до 75 В через модуль преобразователя напряжения питания DC-DC TRACO POWER THL 20-4812W1 (или THL 20-2412W1), формирующего напряжение питания +12 В, и дополнительного преобразователя на микросхеме DC-DC, формирующего напряжение питания +5 В.

1.1.3.4 Основные режимы работы БУА 1200

БУА 1200 обеспечивает реализацию заданных алгоритмов работы СНА в режимах «Ручной», «Целеуказание» и «Автосопровождение».

1) Основным режимом работы БУА 1200 является режим «Целеуказание». Он обеспечивает программное наведение антенны по целеуказаниям, поступающим в БУА 1200 от удаленного АРМ или иного УУ по интерфейсу дистанционного контроля и управления M&C RS-485, и установку антенной системы в заданное пространственное положение с заданной точностью в соответствии с принятыми целеуказаниями, а также оперативное перенацеливание антенны в заданную заранее запомненную позицию альманаха (в БУА 1200 обеспечивается запись и запоминание до 20-ти позиций альманаха).

2) Режим «Ручной» является резервным или технологическим режимом работы БУА 1200. Он обеспечивает ручное наведение (перенацеливание) ОПУ антенны в любую заданную пространственную точку в пределах диапазона рабочих

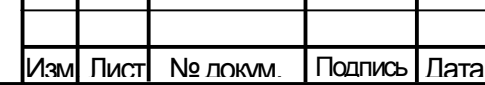

Подп. и дата

Инв.№ дубл.

Подп. и дата **В**зам. инв. №

Подп. и дата

Baam. MHB.Nº

Инв.№ подл.

Инв. № подл.

## ТИШЖ.468383.008-01 РЭ

углов ОПУ по азимуту (АЗ) и углу места (УГМ) путём нажатия кнопок управления «вправо», «влево», «вверх», «вниз» на клавиатуре виртуальной панели управления, отображаемой на мониторе АРМ. Кроме того в ручном режиме работы БУА 1200 обеспечивается задание скорости перемещения антенны по АЗ и УГМ и контроль углового положения антенны по информации, поступающей с ДУП АЗ и УГМ.

3) Режим «Автосопровождение» обеспечивается только при наличии в составе СНА внешнего ПСН, формирующего для БУА 1200 аналоговый сигнала наведения (0 - 10) В. В этом режиме обеспечивается автоматический поиск и установка антенны в направлении максимума её диаграммы направленности (ДН) по критерию достижения максимального уровня принимаемого станцией РЧ сигнала и, соответственно, сигнала наведения с заданной ошибкой наведения.

При пропадании сигнала наведения в режиме «Автосопровождение» привода антенны остаются в текущем положении.

При пропадании электропитания и последующем его восстановлении БУА 1200 переходит в режим «Ручное наведение».

В режиме «Автосопровождение» кроме аналогового сигнала наведения, поступающего от внешнего ПСН на аналоговый вход БУА 1200 (0 – 10) В, может использоваться также цифровой СН, поступающий от внешнего цифрового ПСН в БУА 1200 по интерфейсу M&C RS-485.

Основой для алгоритмов режима «Автосопровождение» является алгоритм «Экстремальный автомат» по уровню сигнала, который в пределах зоны поиска по азимуту и углу места обеспечивает поиск локального максимума сигнала наведения.

Подп. и дата

Взам. инв. № | Инв. № дубл.

Подп. и дата **В**зам. инв. №

Подп. и дата

Алгоритм поиска локального максимума при работе БУА 1200 в режиме «Автосопровождение» по алгоритму «Экстремальный автомат» по уровню сигнала представлен на рисунке 1.5.

Размер зоны поиска относительно начальной (расчетной) точки  $A \pm 1^{\circ}$ , программируемой оператором с учетом искомого источника радиоизлучения на заданной рабочей частоте, на рисунке 1.5 приведен в качестве примера.

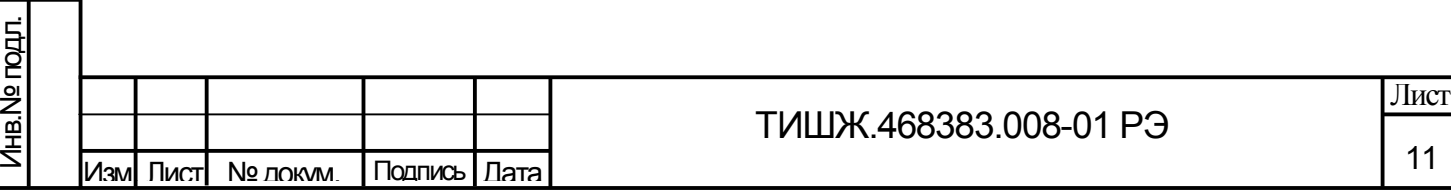

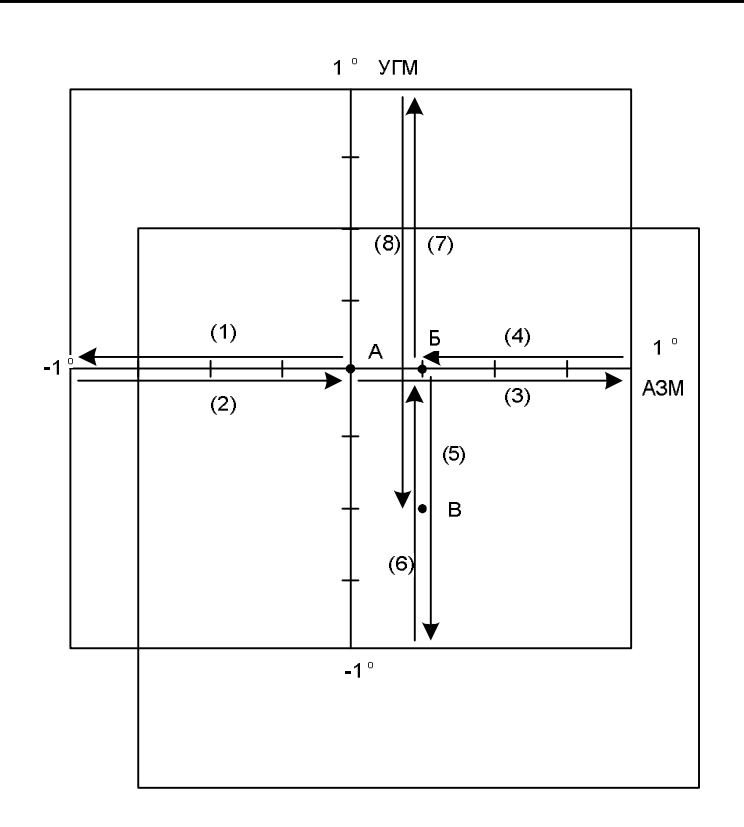

Рисунок 1.5 – Алгоритм поиска локального максимума при работе БУА 1200 в режиме «Автосопровождение»

Алгоритм поиска локального максимума предусматривает следующий порядок движения антенны с целью обнаружения максимума сигнала наведения (СН):

а) антенна из исходного положения (точка А) движется по азимуту до координаты, равной координате точки А минус 1°, при этом происходит запоминание уровня СН и координат положения антенны по азимуту и углу места через заданный интервал времени, например, через каждые 50 мс - движение (1);

б) антенна возвращается в точку А - движение (2);

в) антенна движется по азимуту до координаты, равной координате по азимуту точки А плюс 1°, при этом происходит запоминание уровня СН и координат положения антенны по азимуту и углу места через каждые 50 мс - движение (3);

г) антенна движется в точку Б, с координатами, соответствующими максимальному из запомненных уровней СН - движение (4);

д) антенна движется по углу места до координаты, равной координате по УГМ точки Б минус 1°, при этом происходит запоминание уровня СН и координат положения антенны по азимуту и углу места через каждые 50 мс и отмечается точка В с более высоким уровнем СН по сравнению с точкой Б - движение (5);

е) антенна возвращается в точку Б для завершения цикла поиска движение (6);

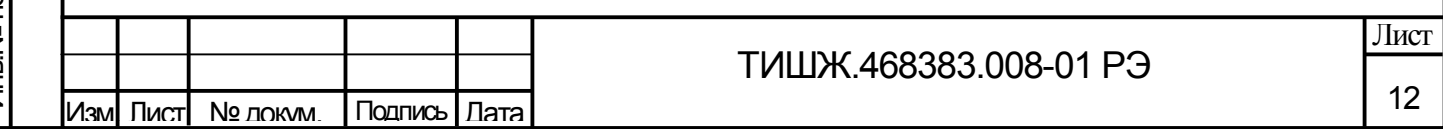

ж) антенна движется по углу места на плюс 1°, при этом происходит запоминание уровня СН и координат положения антенны по азимуту и углу места через каждые 50 мс - движение (7);

з) антенна движется в точку В, с координатами, соответствующими максимальному запомненному уровню СН, при движении по углу места - движение 8);

и) точка В – локальный максимум, найденный после движений антенны с (1) по (8), принимается за начальную точку для поиска очередного локального максимума СН в режиме «Автосопровождение».

Кроме алгоритма «Экстремальный автомат» по уровню сигнала в БУА 1200 при помощи СПО в автоматизированном режиме опционально могут быть реализованы и другие алгоритмы пространственного поиска источника радиоизлучения, включая:

- экстремальный алгоритм по угловому рассогласованию;

смешанный алгоритм: экстремальный по уровню сигнала и угловому рассогласованию;

градиентный метод;

Подп. и дата

Взам. инв. № 1 Инв. № дубл.

Подп. и дата **В**зам. инв. №

Подп. и дата

Инв.№ подл.

Лнв. № подл.

- поиск сигнала на заданной рабочей частоте по алгоритму «Улитка».

1.1.3.5 Системные параметры контроля и управления БУА 1200

Все параметры БУА 1200 для контроля и управления доступны только по интерфейсу M&C RS-485. Сводный перечень системных параметров контроля и управления БУА 1200 приведен в таблице 1.3.

Таблица 1.3 – Сводный перечень системных параметров контроля и управления БУА 1200

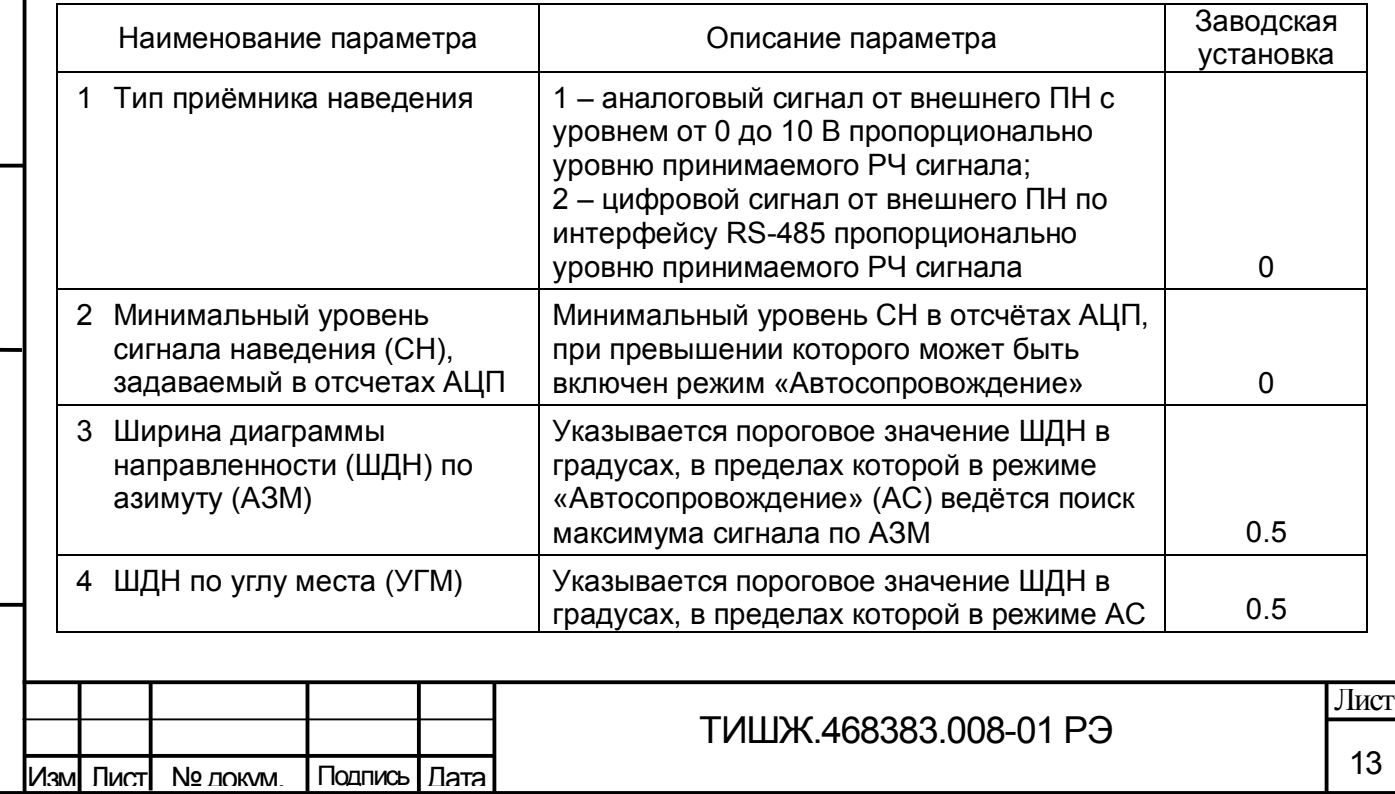

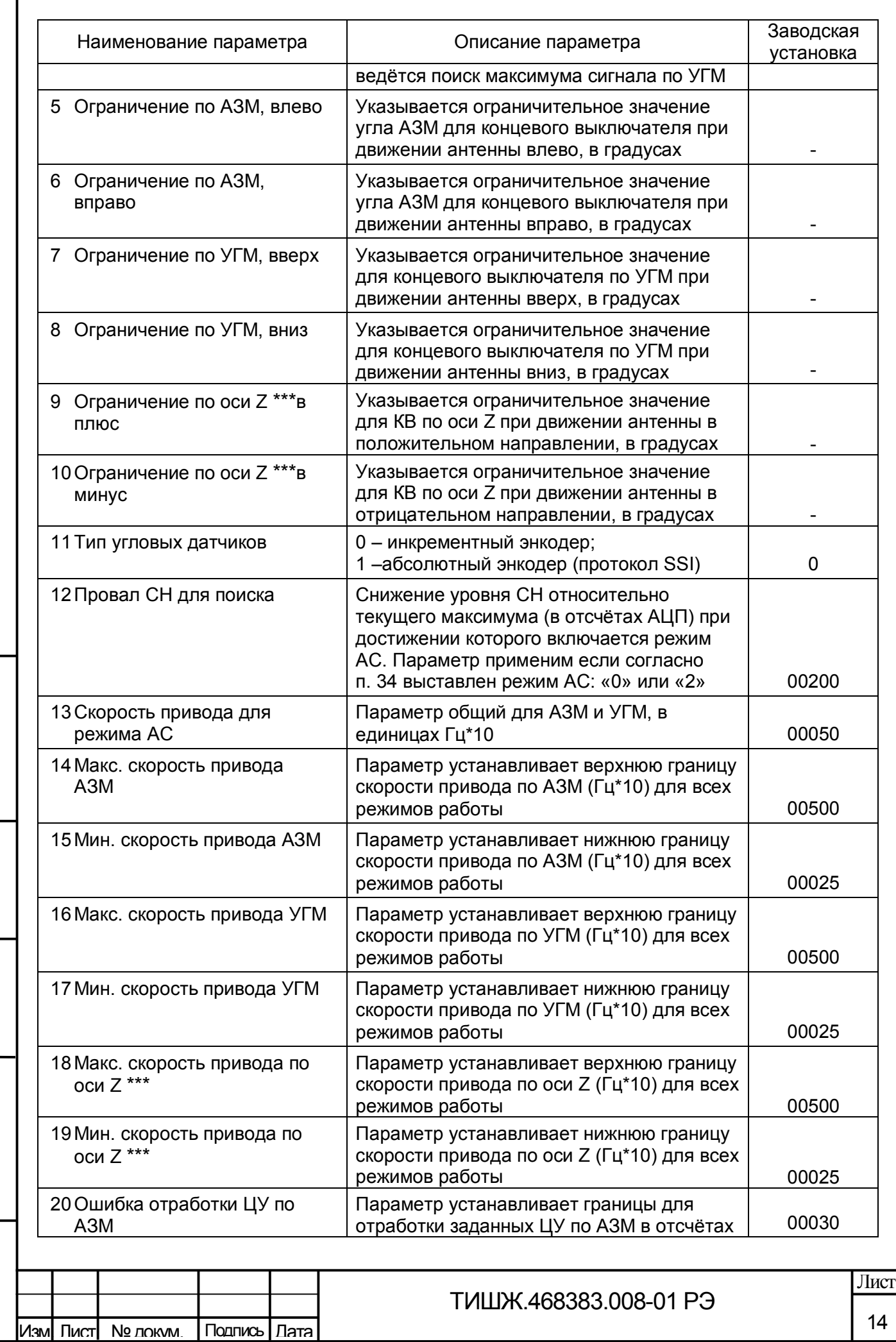

Г

Взам. инв. № | Инв. № дубл.

Подп. и дата **В**зам. инв. №

Подп. и дата

Инв.№ подл.

Инв. № годл.

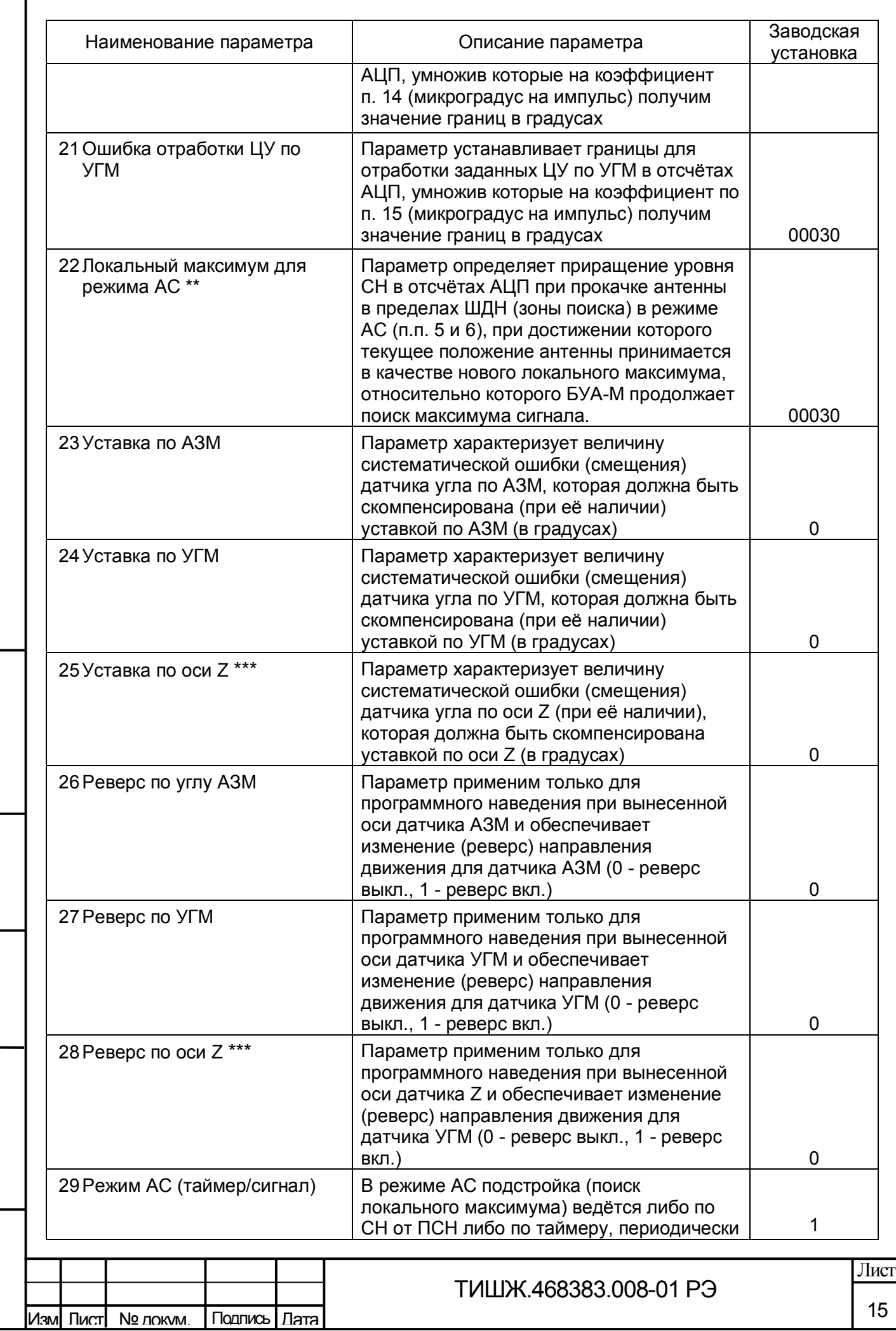

Г

Взам. инв.№ 1 Инв.№ дубл.

Подп. и дата **В**зам. инв. №

Подп. и дата

Инв.№ подл.

Инв. Nº годл.

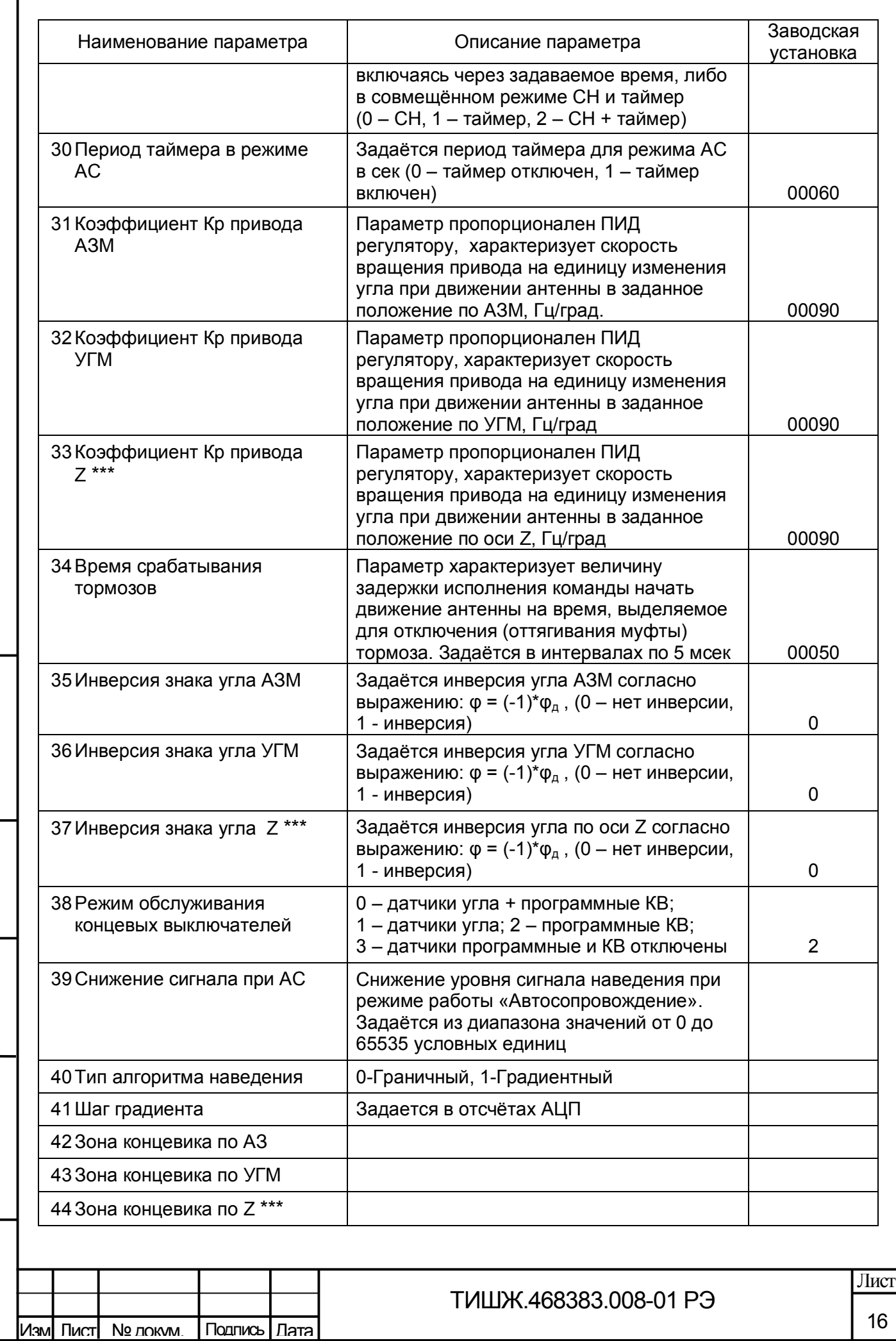

Г

Взам. инв.№ | Инв. № дубл.

Подп. и дата **В**зам. инв. №

Подп. и дата

Инв.№ подл.

Инв. <u>Ме годл.</u>

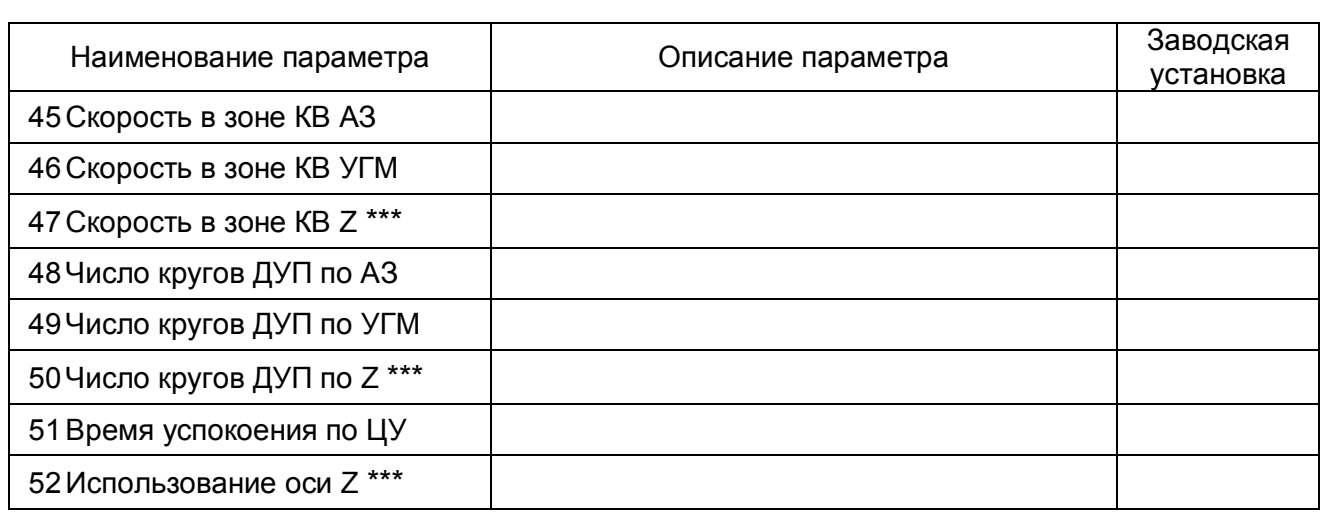

\* При наличии опции формирователя сигнала наведения в составе БУА 1200.

\*\* Алгоритм поиска локального максимума СН при работе БУА 1200 в режиме «Автосопровождение» в пределах зоны поиска по АЗ и УГМ представлен на рисунке 1.5, где размер зоны поиска относительно начальной (расчетной) точки  $A \pm 1^{\circ}$ , программируемой оператором индивидуально для каждого КА, приведен в качестве примера.

\*\*\* БУА 1200 является унифицированным изделием, работающим как с двухосным азимутально-угломестным ОПУ, так и с ОПУ, имеющим третью ось (ось наклона) Z. При работе с двухосным азимутально-угломестным ОПУ параметры по оси Z в БУА 1200 не используются.

## 1.1.4 Маркировка и пломбирование

Подп. и дата

Взам. инв. № | Инв. № дубл.

Подп. и дата **В**зам. инв. №

Подп. и дата

1.1.4.1 На корпусе БУА 1200 в доступных для обзора местах нанесена маркировка разъемов, индекс и заводской номер изделия согласно конструкторской документации ТИШЖ.468383.008-01, разработанной в соответствии с требованиями ГОСТ 2.314-68. Маркировка устойчива в течение всего срока службы БУА 1200, механически прочна, не стирается и не смывается жидкостями, используемыми при эксплуатации, и, при необходимости, может легко восстанавливаться в процессе эксплуатации.

1.1.4.2 Пломбирование изделия на предприятии-изготовителе выполнено бумажной этикеткой, наклеенной на стыке корпуса и съемной крышки (на крепёжный болт крышки). При необходимости допускается дополнительная защита и пломбирование изделия пломбировочными чашками с невысыхающей мастикой Заказчиком самостоятельно.

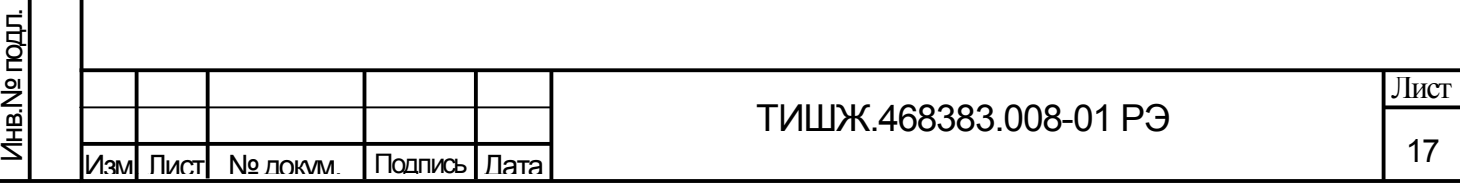

1.1.5 Упаковка

Подп. и дата

Взам. инв. № | Инв. № дубл.

 $\frac{5}{15}$ 

1.1.5.1 БУА 1200 поставляется в штатной транспортной упаковке (коробке), изготовленной из гофрокартона в соответствии с конструкторской документацией на это изделие.

1.1.5.2 При необходимости транспортировки морским транспортом изделие помещается в полиэтиленовый мешок или полиэтиленовую плёнку по ГОСТ 10354-82, заклеенную лентой полиэтиленовой с липким слоем ГОСТ 20477-86. Внутрь вкладывается мешок с силикагелем КСМК по ГОСТ 3956-76.

1.1.5.3 На упаковочной таре изделия выполнены надписи: адрес получателя, номер упаковки и общее количество упаковок.

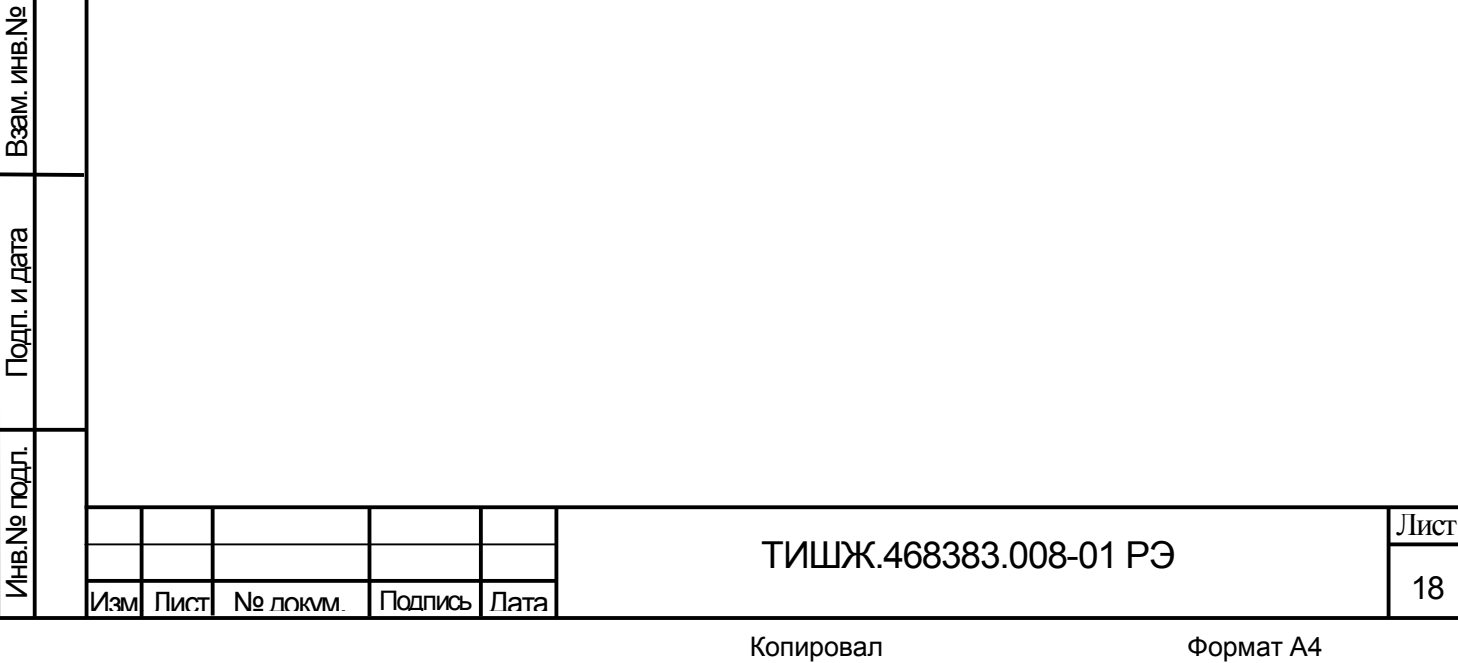

1.2 Описание и работа составных частей изделия

1.2.1 Модуль локального контроллера

Основным модулем БУА 1200 является модуль локального контроллера, в центральном процессоре которого установлено специальное ПО, включающее в себя компоненты, реализующие заложенные в них алгоритмы различных режимов наведения антенны.

Внутренние блоки БУА 1200 (модуль инкрементальных и абсолютных энкодеров, драйвера управления шаговыми двигателями приводов азимута и угла места) управляются и опрашиваются локальным контроллером. Локальный контроллер, кроме реализации режимов управления, обеспечивает также выполнение следующих функций:

- прием аналогового сигнала наведения от внешнего ПСН и реализация по нему заданного алгоритма автосопровождения источника радиоизлучения на заданной рабочей частоте;

- прием целеуказаний и реализация по нему программного наведения антенны;

обмен данными по интерфейсу дистанционного контроля и управления M&C;

- прием данных от ДУП и концевых выключателей, информации о состоянии приводов и драйверов ШД;

- прием команд управления от УУ БУА 1200 по интерфейсу RS-485 и их отработку (управление электроприводами через драйверы управления, отслеживание углового положения антенны по данным датчиков углового положения) и т.п.;

- локальную отработку событий по состояниям концевых выключателей и другим событиям;

- контроль работоспособности БУА 1200 в целом.

Локальный контроллер БУА в режиме «Программное наведение» обеспечивает установку антенной системы в заданное пространственное положение с заданной точностью в соответствии с принятыми по интерфейсу RS-485 целеуказаниями.

В режиме «Автосопровождение» локальный контроллер БУА 1200 обеспечивает автоматическую установку антенны в направлении максимума диаграммы направленности по критерию достижения максимального уровня сигнала наведения с заданной ошибкой наведения. При пропадании сигнала наведения привода антенны остаются в текущем положении.

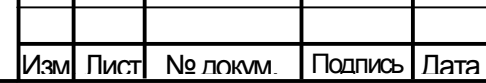

Подп. и дата

Инв.№ дубл.

Подп. и дата **В**зам. инв. №

Подп. и дата

Baam. MHB.Nº

Инв.№ подл.

Лнв. № подл.

## ТИШЖ.468383.008-01 РЭ

При пропадании электропитания и последующем его восстановлении БУА 1200 переходит в режим «Ручной».

1.2.2 Модуль относительных и абсолютных энкодеров и концевых выключателей

Модуль относительных и абсолютных энкодеров и концевых выключателей предназначен для решения следующих задач:

- обработка сигналов ДУП (абсолютных энкодеров), работающих по синхронному последовательному протоколу SSI ;

- обработка сигналов концевых выключателей;

- выдача текущего состояния концевых выключателей по запросу от УУ БУА 1200;

- управление электромагнитными тормозами электродвигателей приводов и выдача их текущего состояния по запросу от УУ БУА 1200;

- выдача текущего состояния ДУП по запросу от УУ БУА 1200.

Примечание - В качестве азимутального и угломестного ДУП на ОПУ антенны установлены абсолютные оптические энкодеры вращения типа OCD-S101G-0016-C100- PRL с интерфейсом SSI производства Posital Fraba (Германия).

Модуль относительных и абсолютных энкодеров и концевых выключателей обеспечивает гальваническую развязку всех сигнальных цепей и цепей питания подключенных к нему внешних датчиков и управляющих сигналов на электромагнитные тормоза электродвигателей.

1.2.3 Драйвер управления шаговым двигателем электропривода

Привода антенны станции оснащаются шаговыми двигателями типа FL86STH65, для управления которыми применены драйвера типа G213V компании GECKODRIVE (США) [2], размещённые в корпусе БУА 1200.

Драйвер G213V обеспечивает плавное нарастание тока в обмотках двигателя до установленного максимального значения в течении 2 секунд после включения питания (функция плавного пуска ШД).

Драйвер G213V предназначен для управления биполярным гибридным шаговым двигателем с максимальным током питания каждой из обмоток двигателя до 7 А.

Внешний вид драйвера G213V представлен на рисунке 1.6.

20

Лист

Подп. и дата Инв.№ дубл. Baam. MHB.Nº Подп. и дата **В**зам. инв. № Подп. и дата Лнв. № подл. Инв.№ подл.

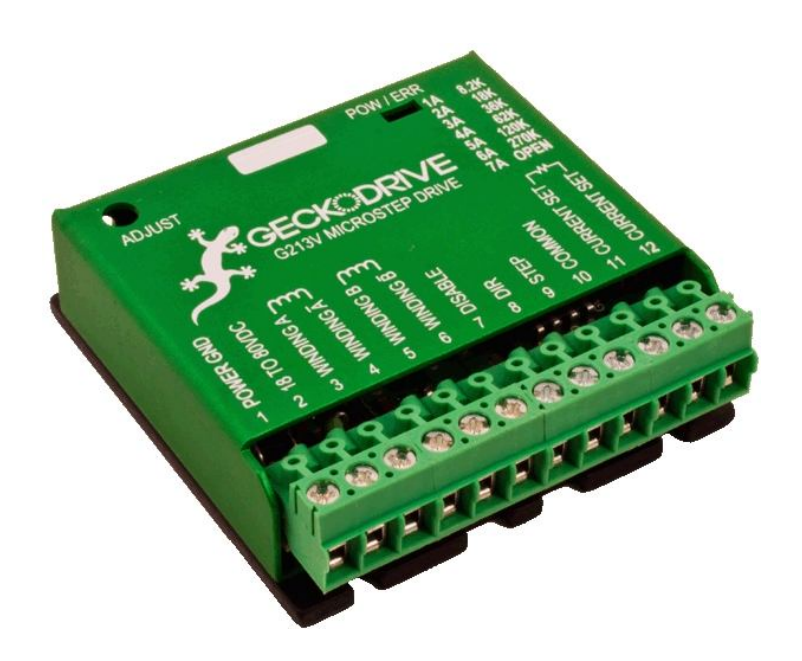

Рисунок 1.6 – Драйвер G213V

Основным достоинством драйвера G213V являются аппаратные функции компенсации среднечастотного резонанса и подавления низкочастотных вибраций, а также функция «морфинга» при работе в режиме микрошага (плавный переход в режим целого шага на высоких частотах вращения, для увеличения крутящего момента). Кроме того в драйвере используется режим адаптивной рециркуляции тока в обмотках двигателя, который обеспечивает минимальный нагрев ШД и самого драйвера, как при вращении так и при простое ШД.

Драйвер G213V имеет встроенную аппаратную защиту от:

- превышения напряжения питания;

- обратного включения (переполюсовки) напряжения питания;

- короткого замыкания в обмотках ШД;

- отключения (обрыва) обмотки ШД во время вращения;

- перегрева.

Подп. и дата

Взам. инв. № | Инв. № дубл.

Подп. и дата **В**зам. инв. №

Подп. и дата

Инв. № годл.

Для индикации текущего состояния в драйвере G213V используются три светодиода:

1. ПИТАНИЕ (зеленый) - на драйвер подано питание, логическая часть драйвера включена.

2. НАГРУЗКА ШД (желтый) - двигатель вырабатывает максимальную механическую мощность на текущей скорости вращения.

3. ОШИБКА (красный) - силовая часть драйвера и ШД отключены, горит в следующих ситуациях:

- сработала внутренняя защита драйвера от короткого замыкания или

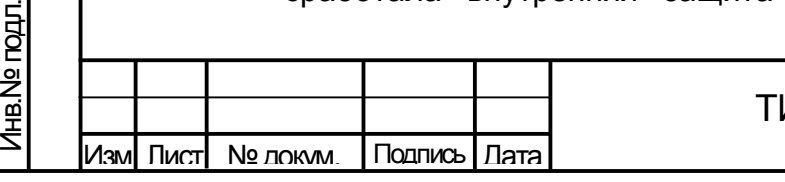

Лист

перегрева;

Подп. и дата

Взам. инв. № 1 Инв. № дубл.

Подп. и дата **В**зам. инв. №

Подп. и дата

Инв.№ подл.

Инв. № годл.

- в течение 1 секунды при включении питания и инициализации драйвера;

- активен режим отключения питания ШД (DISABLE = +3.3 – 5В).

Управление вращением ШД осуществляется посредством логических сигналов STEP (ШАГ) и DIRECTION (НАПРАВЛЕНИЕ).

Драйвер G213V работает в режимах микрошага 1/10 шага, 1/5 шага и 1/2 шага, а также в режиме целого шага.

Питание драйвера осуществляется от внешнего источника постоянного тока. Выходное напряжение источника питания должно быть в диапазоне от 18 В до 80 В. При этом следует учесть, что более высокое напряжение питания позволит получить лучшие динамические характеристики ШД при разгоне, а также даст некоторое увеличение крутящего момента, однако также приведет к увеличению потребляемой мощности от источника и более сильному нагреву корпуса ШД.

Более точный выбор величины питающего напряжения определяется следующей формулой:

## **Напряжение питания [В] = 32 \* √Индуктивность [мГн]**

Например, индуктивность обмотки ШД FL86STH65, применяемого в СНА ТРС, составляет 3,9 мГн, следовательно рекомендуемое напряжение питание применяемого в БУА 1200 драйвера G213V составляет: 32 \* √3,9 = 63,2 В.

Допускается использование, как стабилизированного импульсного источника питания, так и нестабилизированного линейного источника. При использовании нестабилизированного линейного источника питания обязательно следует учитывать величину пульсаций выходного напряжения источника. Необходимо, чтобы суммарная максимальная величина пульсаций напряжения источника не превышала 80 В. Кроме того, для более эффективной работы драйвера при питании от нестабилизированного источника, пульсации выходного напряжения не должны превышать 10 %.

**ВНИМАНИЕ!** Напряжение питания выше 80 В приведет к срабатыванию внутренней защиты драйвера. Запрещается использовать механический или автоматический выключатель в цепи питания драйвера.

**ВНИМАНИЕ!** Обратное подключение питания (переполюсовка) приведет к срабатыванию защиты драйвера и обрыву внутреннего предохранителя.

**ВНИМАНИЕ!** Короткое замыкание или обрыв в обмотке ШД, а также замыкание обмотки ШД на общий провод, приведет к срабатыванию внутренней защиты и отключению драйвера.

Копировал Формат А4 (1999), област Великович Стандии и Стандии (1999), област В

**ВНИМАНИЕ!** Запрещается подключать или отсоединять двигатель привода при включенном питании драйвера, а также отключать питание драйвера при работающем двигателе – это приведет к срабатыванию защиты драйвера и обрыву внутреннего предохранителя.

Основные технические характеристики драйвера G213V приведены в таблице 1.4.

Таблица 1.4 - Основные технические характеристики драйвера G213V

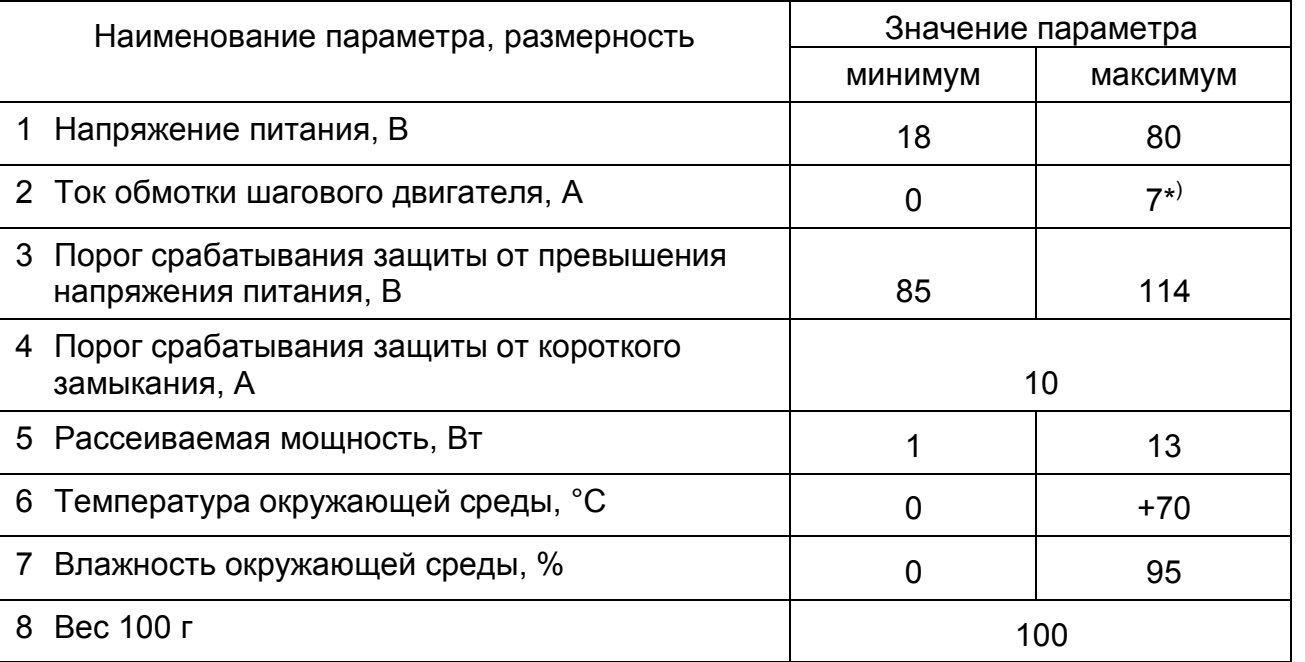

\* ) – Для БУА 1200 максимальное значение тока ШД в драйвере ограничено величиной 3 А.

1.2.4 Интерфейс дистанционного контроля и управления БУА 1200

Подп. и дата

Взам. инв. № | Инв. № дубл.

Подп. и дата **В**зам. инв. №

Подп. и дата

Дистанционные контроль и управление БУА 1200 осуществляется от внешнего устройства управления по интерфейсу RS-485 через соединитель «M&C».

Стыковка БУА 1200 с УУ осуществляется по двухпроводной линии передачи (витая пара SSTP) в соответствии со спецификацией последовательного интерфейса RS-485.

Обмен данными производится путем передачи информационных сообщений. Протокол обмена данными между БУА 1200 и устройством управления представлен в приложении В.

Через интерфейс дистанционного контроля и управления БУА 1200 RS-485 также осуществляется обновление встроенного программного обеспечения.

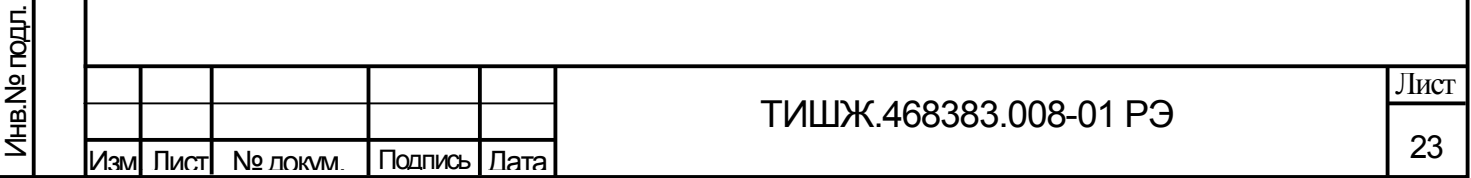

**ВНИМАНИЕ! После выполнения процедуры обновления встроенного программного обеспечения БУА 1200 все параметры БУА автоматически устанавливаются в исходные (заводские) установки.**

1.2.5 Модуль преобразователя напряжения питания DC-DC TRACO POWER THL 20-4812W1

Преобразователи DC/DC предназначены для преобразования постоянного напряжения одной величины в постоянное напряжение другой величины. При этом возможно как повышение, так и понижение выходного напряжения относительно входного, также возможно преобразование однополярного входного напряжения в двуполярное выходное.

Модуль DC-DC фирмы TRACO POWER типа THL 20-4812W1 предназначен для преобразования входного напряжения питания из диапазона значений +(18 - 75) В в напряжение +12 В.

Основные технические характеристики модуля TRACO POWER THL 20-4812W1:

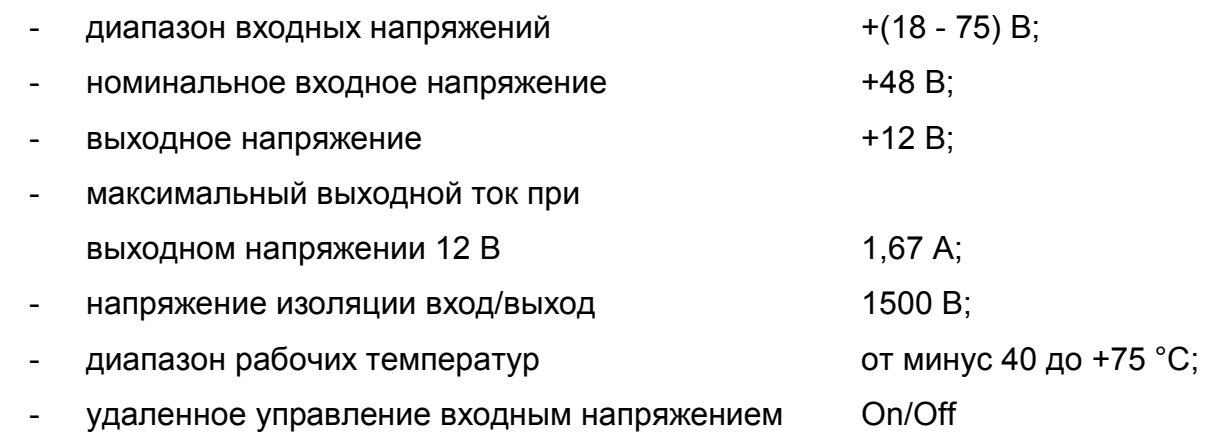

Подп. и дата

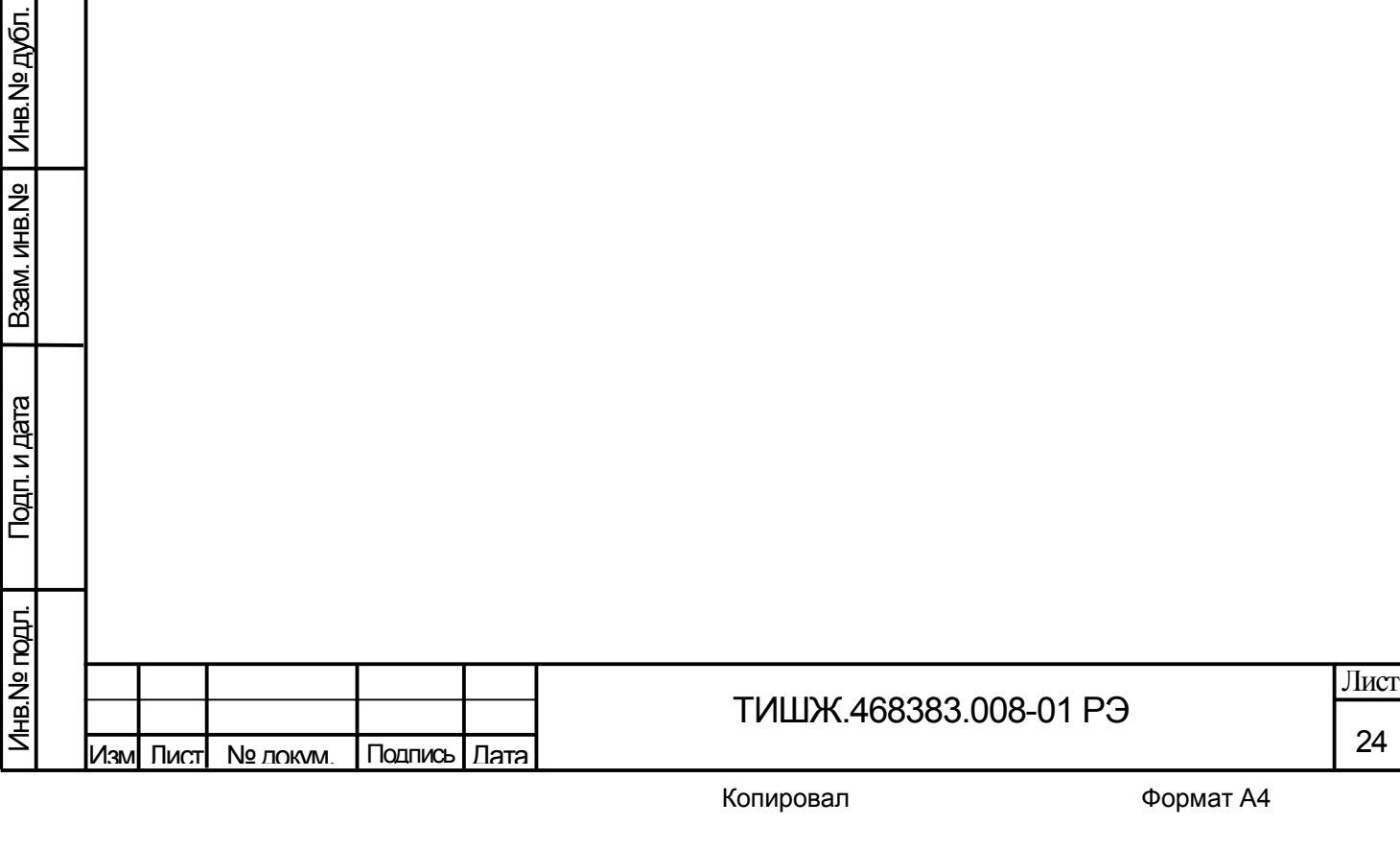

#### 2 ИСПОЛЬЗОВАНИЕ ПО НАЗНАЧЕНИЮ

2.1 Эксплуатационные ограничения

Эксплуатация БУА 1200 выполняется в соответствии с настоящим руководством по эксплуатации.

Размещение БУА 1200 должно обеспечивать доступ к соединителям, расположенным на боковых стенках прибора.

Бесперебойная работа БУА 1200 обеспечивается только при питании от системы гарантированного непрерывного электропитания либо от источника бесперебойного питания (ИБП).

2.2 Подготовка изделия к использованию

2.2.1 Меры безопасности

Подп. и дата

Инв.№ дубл.

Подп. и дата **В**зам. инв. №

Подп. и дата

Baam. MHB.Nº

2.2.1.1 К работе с оборудованием БУА 1200 допускаются лица не моложе 18 лет, сдавшие экзамены по технике безопасности (по инструкции, действующей в эксплуатирующей организации), прошедшие медицинский осмотр и инструктаж по технике безопасности, обученные безопасным методам работы, изучившие правила техники безопасности при сооружении и эксплуатации радиопредприятий, получившие квалификацию не ниже группы III согласно Правилам техники безопасности (ПТБ), прошедшие обучение правилам эксплуатации и технического обслуживания, ознакомленные с составом, техническими характеристиками и режимами работы БУА 1200.

2.2.1.2 Средствами защиты обслуживающего персонала при работе с БУА-1200 являются предохранительные приспособления и инструменты с изолированными рукоятками, временные и постоянные ограждения, спецодежда, электрическая и механическая блокировки.

2.2.1.3 Все средства защиты должны подвергаться систематической проверке в соответствии с нормами и в сроки, установленными инструкциями по 2.2.1.1, и иметь отметку о сроках проведения очередной проверки.

2.2.1.4 Цепи приборов БУА 1200 содержат элементы, чувствительные к статическому электричеству. При монтаже и эксплуатации использовать аттестованные антистатические браслеты, подключенные к контуру заземления.

2.2.1.5 Технический персонал, обслуживающий БУА 1200, должен соблюдать следующие правила:

Лнв. № подл. Инв.№ подл. Лист ТИШЖ.468383.008-01 РЭ 25 Изм| Пист| № локум I Подпись | Лата

- выполнять техническое обслуживание в соответствии с настоящим руководством по эксплуатации и комплектом документации, поставляемой с изделием;

- устранять повреждения, заменять элементы, узлы, приборы, предохранители и другие электрические элементы и установки только после отключения соответствующих цепей электропитания, исключающих подачу на них напряжения питания;

- после проведения осмотров и ремонта перед подачей напряжения на БУА 1200 убедиться в том, что все работы на антенне закончены, и включение питающих напряжений не повлечет поражение людей электрическим током или повреждение аппаратуры;

- при нарушении изоляции или при касании токоведущих частей с корпусом аппаратуры (появления потенциала на корпусе прибора) немедленно отключать соответствующую цепь, включать которую можно только после выявления причин и устранения неисправностей;

- в случае необходимости проведения проверочных и регулировочных работ под напряжением, работу производить в диэлектрических перчатках, стоя на диэлектрическом ковре, и обязательно в присутствии второго лица, умеющего оказать помощь при несчастных случаях.

При работе под напряжением особое внимание обращать на то, чтобы не вызвать короткое замыкание электрических цепей.

2.2.1.6 Обслуживающему персоналу запрещается:

Подп. и дата

Взам. инв. № 1 Инв. № дубл.

Подп. и дата **В**зам. инв. №

Подп. и дата

- устранять повреждения, осуществлять замену модулей и плат, а также отключать и подключать разъемы или перемещать кабели при включенном электропитании;

- подключать или отсоединять двигатель привода при включенном питании драйвера управления двигателем, а также отключать питание драйвера при работающем двигателе, поскольку это приведет к срабатыванию защиты драйвера и обрыву внутреннего предохранителя;

- применять нештатные и неисправные измерительные приборы, не имеющие формуляров и отметок об их своевременной проверке;

- касаться штырей разъемов незащищенными руками и одеждой, не приняв меры по защите от статического электричества, а также прислонять разъемы к поверхностям, опасным в отношении накопления статического электричества.

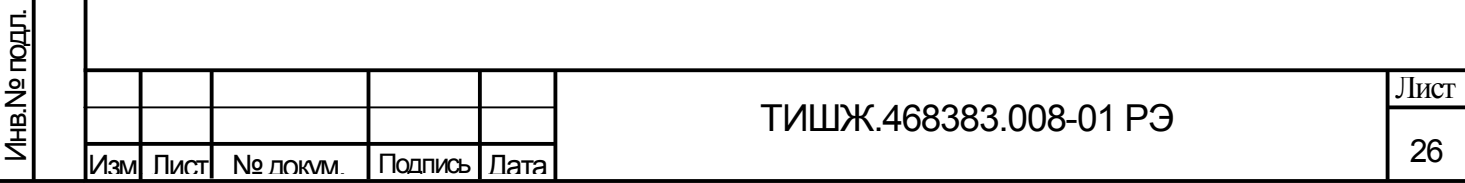

2.2.2 Порядок монтажа и демонтажа

2.2.2.1 Блок управления антенной БУА 1200 размещается на ОПУ антенны в непосредственной близости от антенны станции или на тыльной стороне самой антенны в соответствии с рабочим проектом или иным документом, его заменяющим.

2.2.2.2 При монтаже БУА 1200 должен быть обеспечен доступ к боковым стенкам его корпуса, где размещены соединители.

2.2.2.3 Кабели питания от БУА 1200 к электродвигателям приводов и сигнальные кабели от БУА к датчикам углового положения и концевым выключателям должны быть экранированы друг от друга или разнесены не менее чем на 1 м. Металлические оболочки (экраны) жгутов кабельной трассы должны быть заземлены в соответствии с ГОСТ 464, СН 305-77.

2.2.2.4 БУА 1200, доставленный к месту эксплуатации, необходимо распаковать и проверить комплектность согласно разделу «Комплектность» формуляра [1], а также проверить наличие и сохранность пломб на изделии. БУА 1200 тщательно осмотреть и убедиться в отсутствии на нём механических повреждений.

2.2.2.5 Монтаж БУА 1200 выполнить в следующей последовательности:

1) Выполнить монтаж блока БУА 1200 на ОПУ антенны станции в соответствии с рабочим проектом или иным документом, его заменяющим.

2) Проложить соединительные кабели в соответствии с рабочим проектом или иным документом, его заменяющим, и подключить оболочки (экраны) жгутов кабелей к контуру заземления.

3) Подключить блок БУА 1200 к внешнему источнику электропитания согласно рабочему проекту или иному документу, его заменяющему.

**ВНИМАНИЕ! РАЗЪЕМЫ БУА 1200 ДОЛЖНЫ БЫТЬ ЗАТЯНУТЫ ВРУЧНУЮ. ВО ИЗБЕЖАНИЕ ПОВРЕЖДЕНИЙ РАЗЪЕМОВ ЗАПРЕЩАЕТСЯ ИСПОЛЬЗОВАНИЕ ДЛЯ ИХ ЗАТЯЖКИ ПЛОСКОГУБЦЕВ И ДРУГИХ ИНСТРУМЕНТОВ!**

2.2.2.6 Демонтаж блока БУА 1200 должен выполняться в следующей последовательности:

1) Выключение блока БУА 1200 по 2.3.3.

Подп. и дата

Взам. инв. № | Инв. № дубл.

Подп. и дата **В**зам. инв. №

Подп. и дата

2) Отключение блока БУА 1200 от источника электропитания.

3) Отключение от блока БУА 1200 соединительных кабелей, начиная с кабелей питания и управления.

4) Демонтаж блока БУА 1200 (и его упаковка при необходимости).

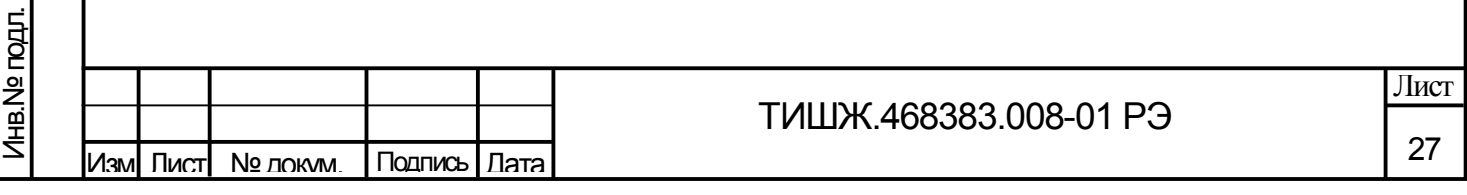

2.2.3 Порядок подготовки к работе

2.2.3.1 Проверить правильность подключения кабелей к соединителям БУА 1200 согласно их маркировке и убедиться, что все необходимые разъемы затянуты.

Примечание – Перечень, количество кабелей и их длина в составе поставки уточняется договором поставки и отражается в формуляре [1].

Подключенные к БУА 1200 кабели должны быть также подключены и правильно смонтированы на оконечном оборудовании.

Остальные (свободные) разъемы БУА 1200 должны быть закрыты технологическими крышками и могут использоваться при необходимости и/или в доступных опциях БУА 1200.

2.2.3.2 Включить питание БУА 1200 и предоставить возможность прогреться аппаратуре в течение 15…30 минут. По завершению прогрева изделия проконтролировать правильность включения и исправность БУА, проверить введенные данные о режимах работы и параметрах изделия. Контроль выполняется с АРМ станции, на экране монитора которого должна отображаться виртуальная панель управления БУА 1200, реализуемая СПО АРМ.

2.2.3.3 Проверить и, при необходимости, настроить системные параметры БУА 1200 на необходимую рабочую конфигурацию согласно таблице 2.1.

Таблица 2.1 – Настройка системных параметров БУА 1200

Подп. и дата

Взам. инв.№ | Инв. № дубл.

Подп. и дата **В**зам. инв. №

Подп. и дата

Инв.№ подл.

Лнв. № подл.

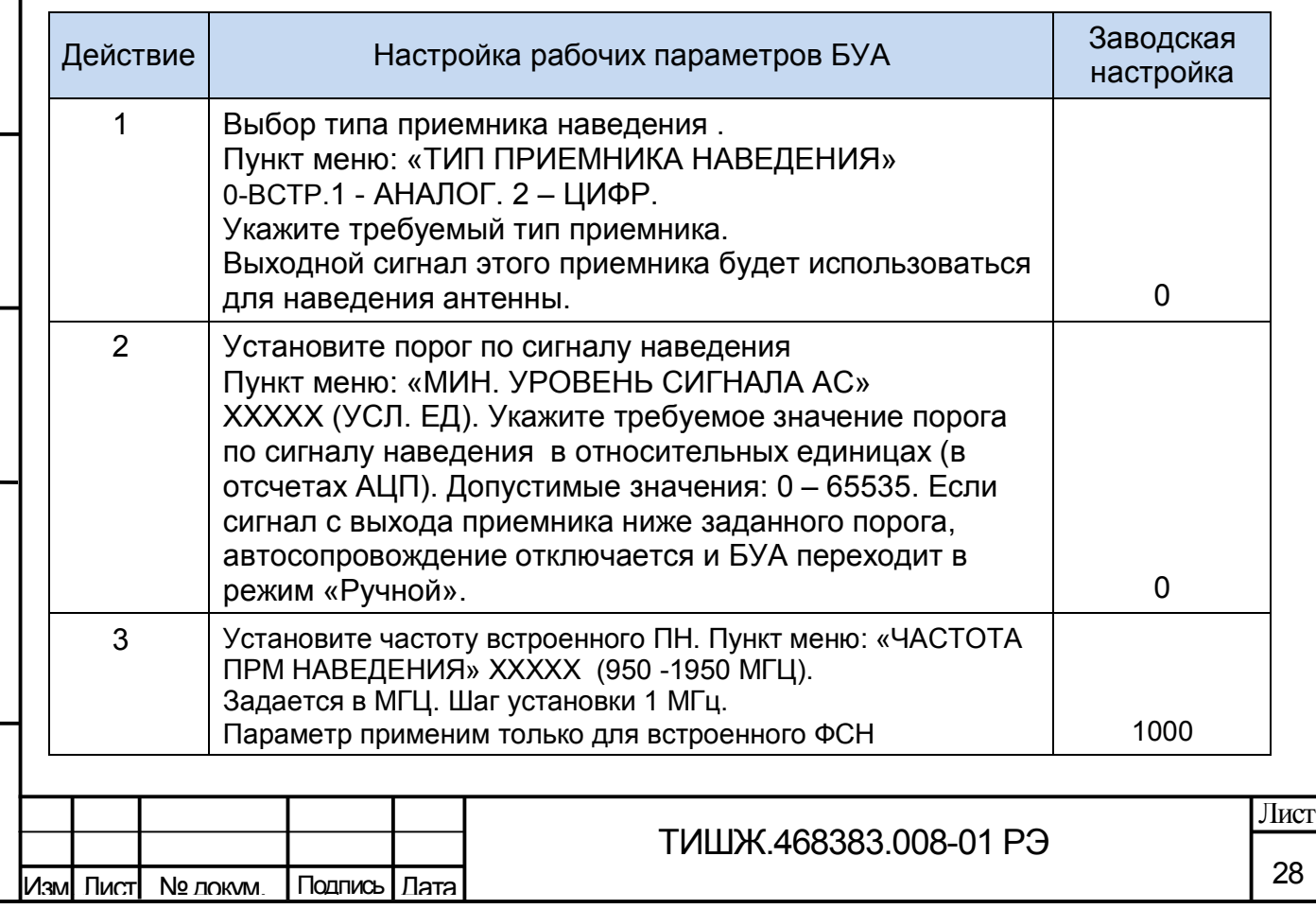

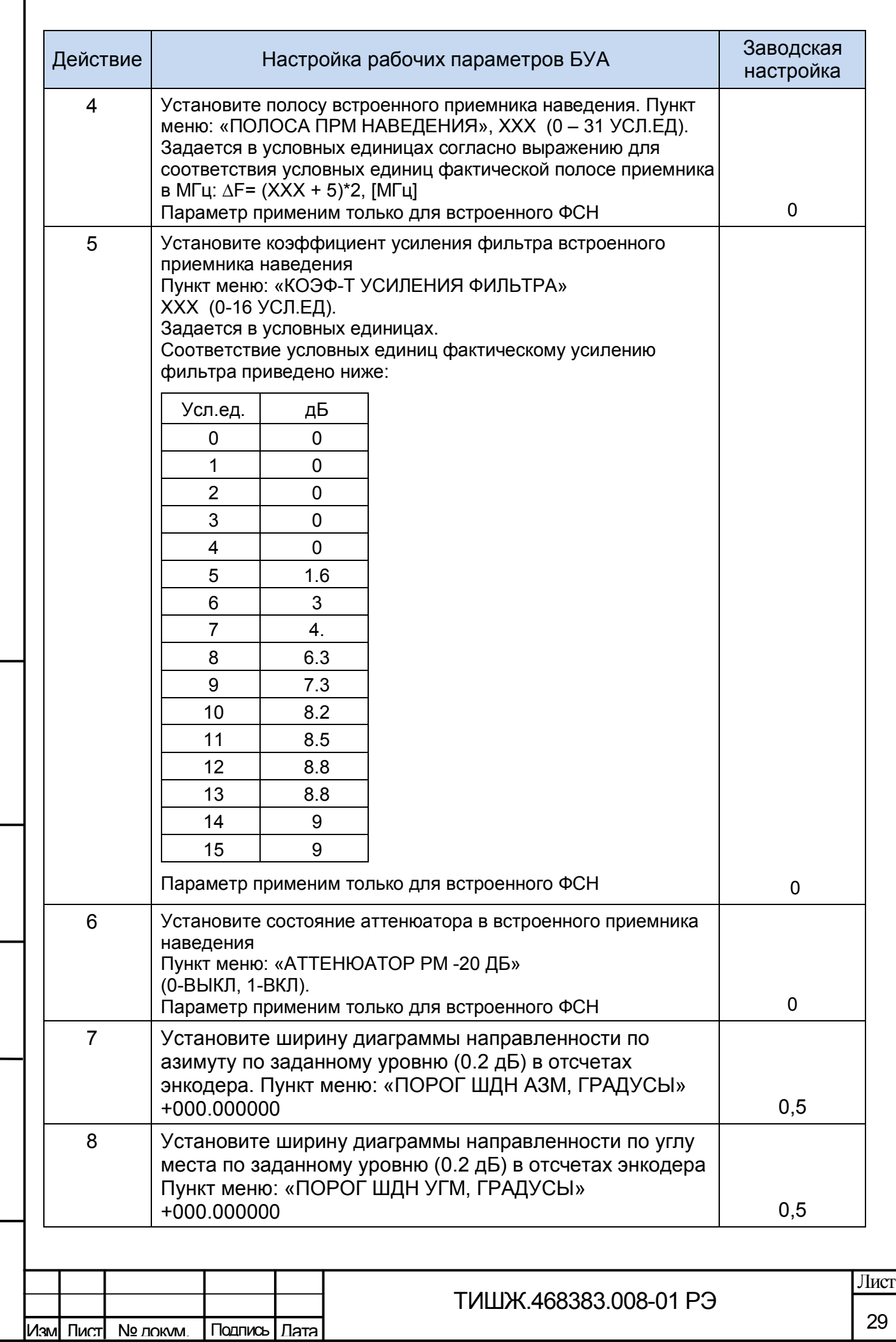

Взам. инв. № 1 Инв. № дубл.

Подп. и дата **В**зам. инв. №

Подп. и дата

Инв.№ подл.

Инв. Не подл.

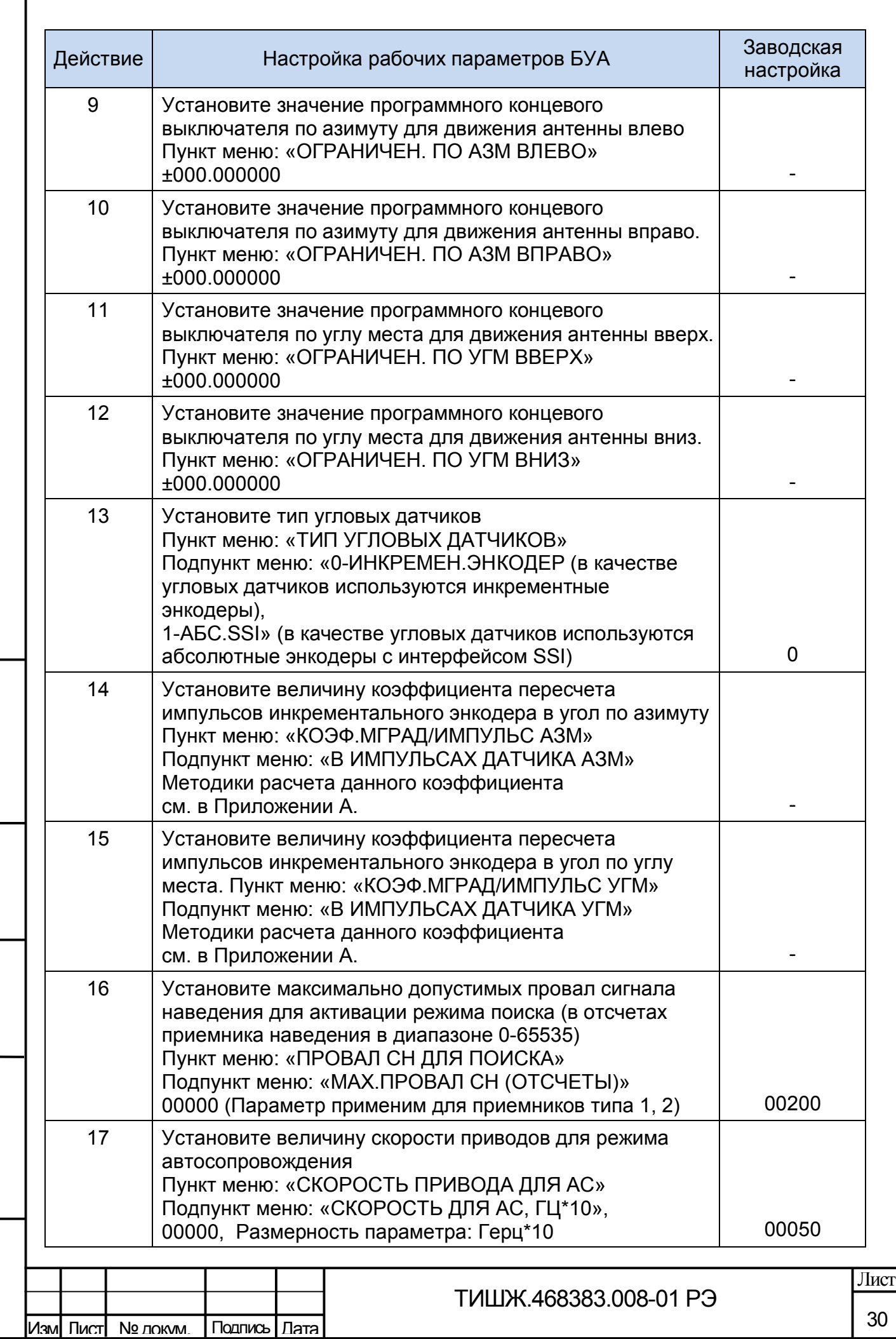

Взам. инв. № 1 Инв. № дубл.

Подп. и дата **В**зам. инв. №

Подп. и дата

Инв.№ подл.

Инв. Nº годл.

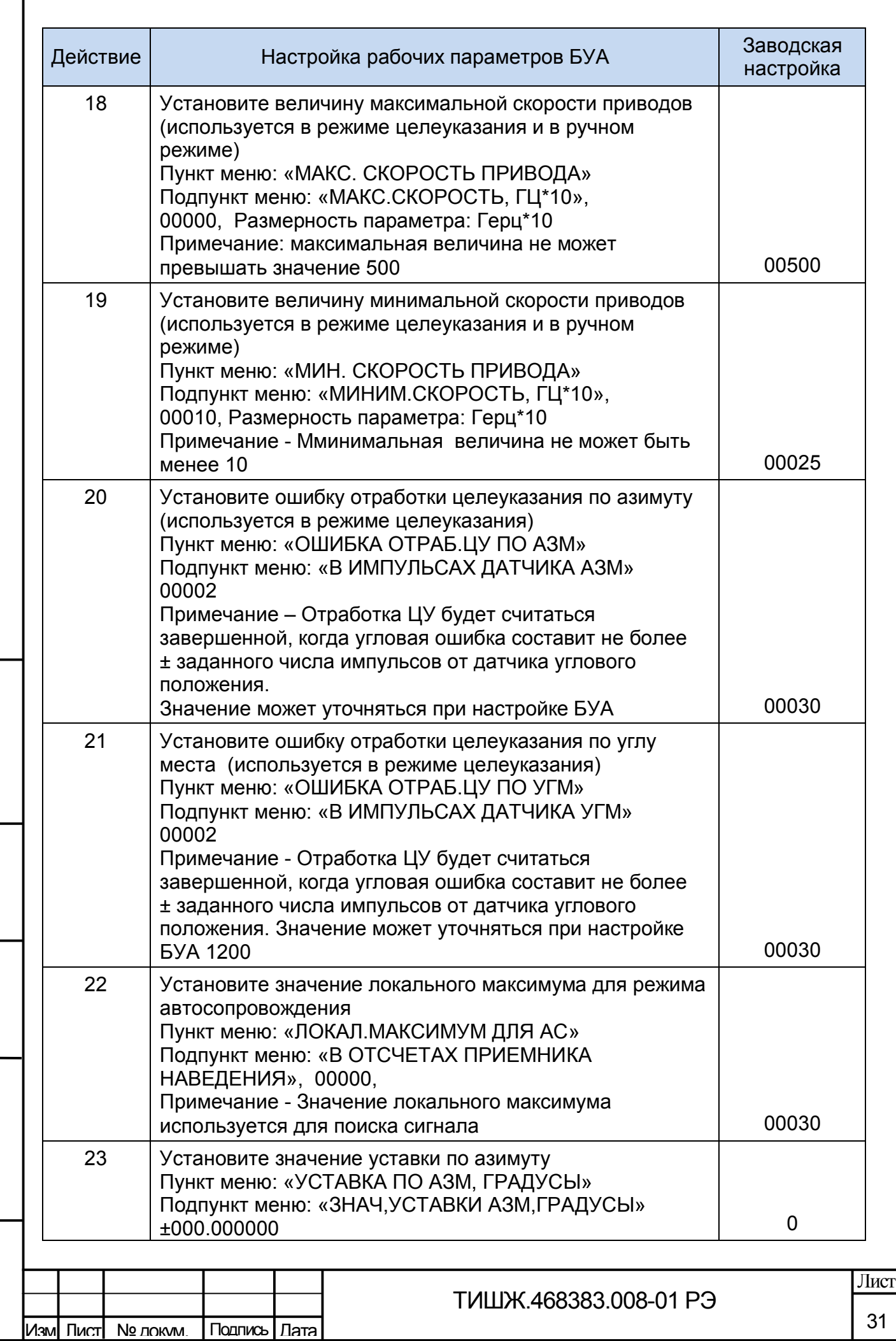

Взам. инв. № | Инв. № дубл.

Подп. и дата **В**зам. инв. №

Подп. и дата

Инв.№ подл.

Инв. Nº годл.

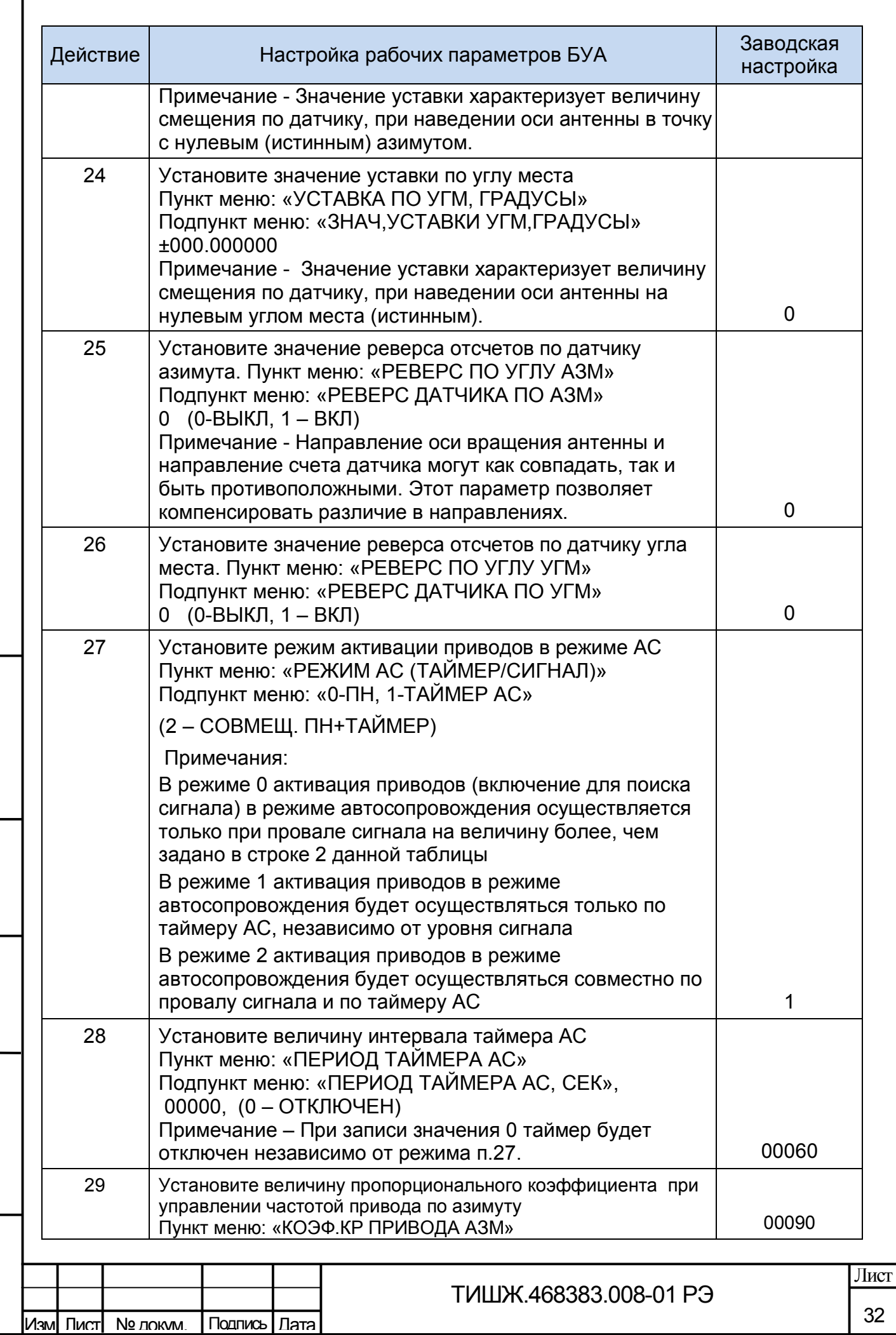

Взам. инв. № | Инв. № дубл.

Подп. и дата **В**зам. инв. №

Подп. и дата

Инв.№ подл.

Инв. <u>Ме годл.</u>

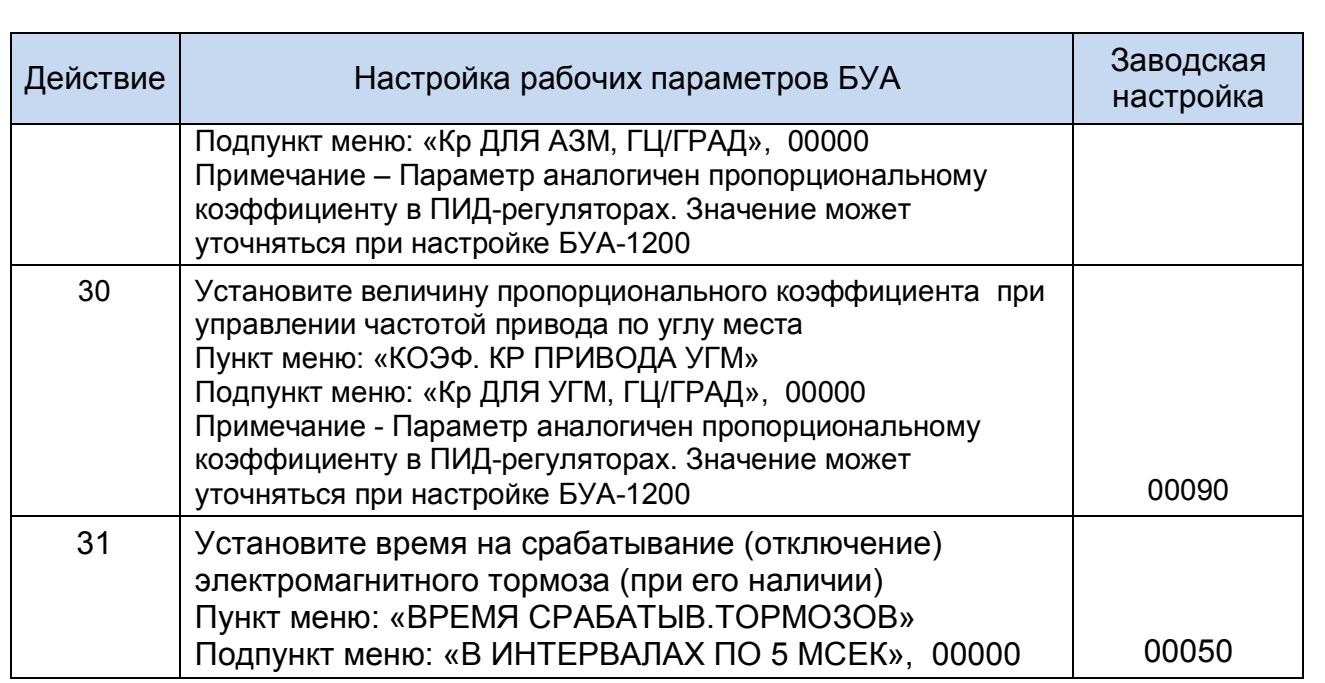

При необходимости также установить инверсию знака угла по азимуту и по углу места, а также режим обслуживания концевых выключателей согласно соответствующим подпунктам меню.

## **ВНИМАНИЕ! ПОСЛЕ ВЫКЛЮЧЕНИЯ БУА ПОВТОРНОЕ ЕГО ВКЛЮЧЕНИЕ ДОПУСКАЕТСЯ НЕ РАНЕЕ, ЧЕМ ЧЕРЕЗ 60 СЕК ПОСЛЕ ВЫКЛЮЧЕНИЯ!**

2.2.3.4 Первоначальное наведение антенны станции в направлении на КА (или на иной источник сигнала) осуществляется по целеуказаниям (значениям угла места и азимута), которые необходимо получить с АРМ станции, или по предварительно рассчитанным значениям угла места и азимута для географических координат точки размещения антенны станции.

Для оперативного ориентировочного определения угла места и азимута направления наземной антенны станции на КА можно воспользоваться диаграммой, представленной на рисунке 2.1, на которой приняты следующие обозначения:

 $\psi$ <sub>ο</sub> — географическая широта точки размещения наземной спутниковой антенны (вверх от 0 — северная широта, вниз — южная);

 $\lambda$  — долгота установки антенны:

 $\lambda$ <sub>0</sub> — положение КА на ГСО;

Подп. и дата

Взам. инв. № | Инв. № дубл.

Подп. и дата **В**зам. инв. №

Подп. и дата

Инв.№ подл.

Лнв. № годл.

 $\lambda - \lambda_0$  — координаты подспутниковой точки.

При положительном значении координаты подспутниковой точки на диаграмме его откладывают по линии  $\lambda - \lambda_0$  вправо от точки 0. Затем по линии  $\psi_0$  вверх от точки 0 откладывают значение северной широты в градусах. На пересечении пунктирных линий, проложенных от этих координат, определяют азимут.

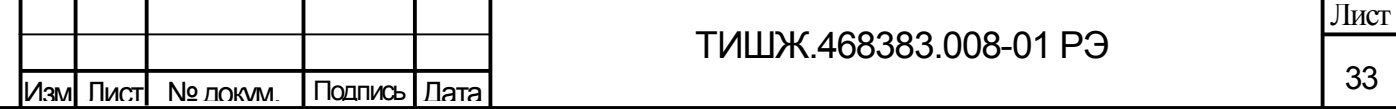

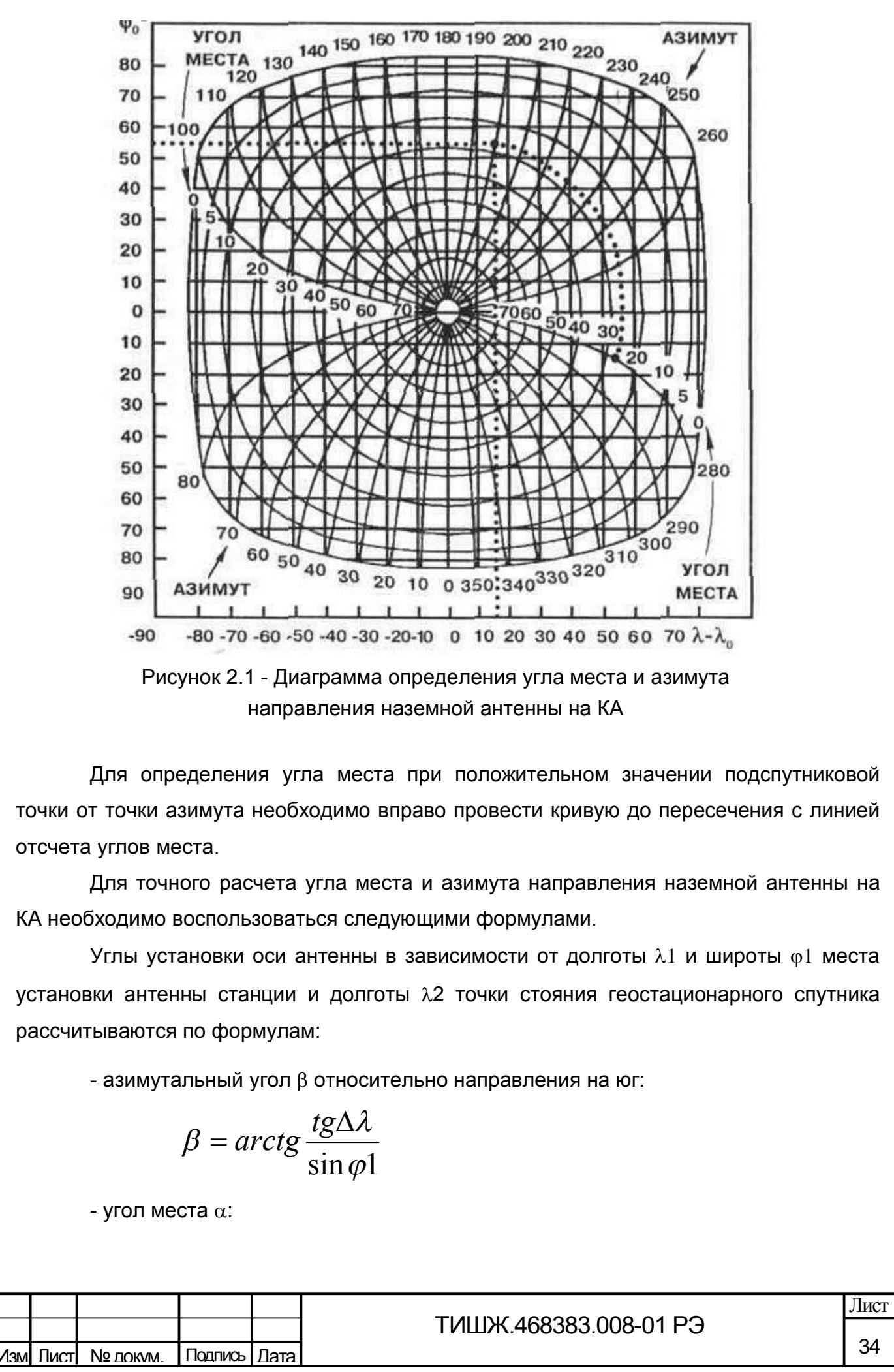

Инв.№ дубл.

Подп. и дата **В**зам. инв. №

Подп. и дата

B3aM. MHB.Nº

Инв.№ подл.

Инв. № гюдл.

$$
\alpha = \arctg \frac{\cos \varphi 1 \times \cos \Delta \lambda - 0.1513}{\sqrt{1 - (\cos \varphi 1 \times \cos \Delta \lambda)^2}}
$$

 $\Gamma$ де  $\Delta \lambda = \lambda 1 - \lambda 2$ .

Примечание - Для западной долготы значения λ отрицательны.

Если полученное значение азимутального угла положительно, то угол следует откладывать от южного направления к западу (в северном полушарии), а если отрицательно, то от южного направления к востоку.

,

Первоначальное наведение антенны на КА осуществить с использованием вспомогательных устройств. Пример типовой структурной схемы ЗС для пояснения принципа первоначального наведения приведен на рисунке 2.2 (вариант 1).

Состав дополнительного оборудования для проведения первоначального наведения:

- анализатор спектра с диапазоном рабочих частот 950-1750 МГц;

- делитель/сумматор 1/2 с диапазоном рабочих частот 950-1750 МГц;
- радиочастотный кабель 2 шт.

Подп. и дата

Инв.№ дубл.

Подп. и дата **В**зам. инв. №

Подп. и дата

 $\overline{5}$ 

Baam. MHB.Nº

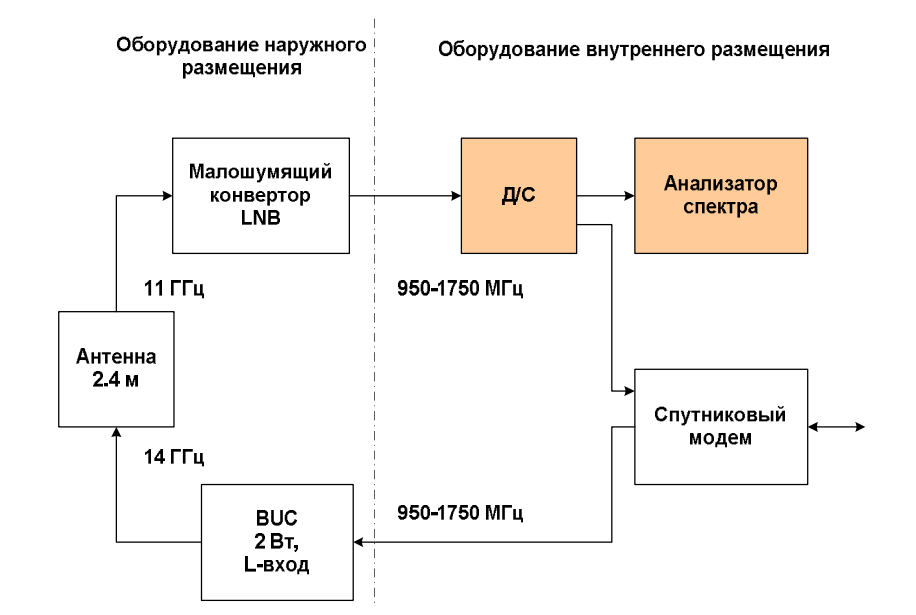

Рисунок 2.2 - Типовая структурная схема ЗС для первоначального наведения антенны на КА с использованием анализатора спектра (вариант 1)

При использовании анализатора спектра, который обеспечивает питание LNB 12…18 В постоянного тока и подачу на LNB опорного сигнала 10 МГц (если применяется LNB с внешним сигналом опорной частоты), может быть применена схема, показанная на рисунке 2.3.

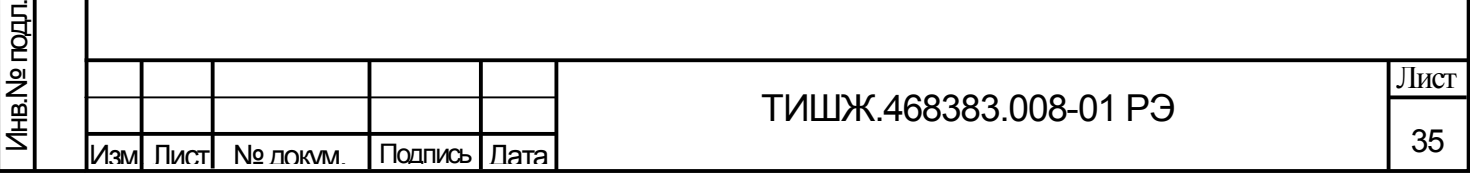

Копировал Формат А4 (1999), област Великович Стандии и Стандии (1999), област В

2 Вт, **L-вход** Рисунок 2.3 - Типовая структурная схема ЗС для первоначального наведения антенны на КА с использованием анализатора спектра (вариант 2)

950-1750 MFu

950-1750 MFu

Оборудование внутреннего размещения

Анализатор

спектра

Спутниковый модем

После проведения процедуры первоначального наведения и обнаружения КА (по показаниям анализатора спектра) необходимо идентифицировать данный КА. Идентификация осуществляется путем сравнения «картинки» на анализаторе спектра с исходными данными оператора связи, предоставляющего частотно-энергетический ресурс. Например, по сигналу «маяка» КА или по широкополосным сигналам телерадиовещания.

После проведения первичного наведения и приема сигнала наведения выше порогового уровня, заданного в таблице 2.1, БУА 1200 может быть переведен в режим «Автосопровождение» (при наличии в составе СНА формирователя (приемника) сигнала наведения).

2.3 Использование изделия

Подп. и дата

Инв.№ дубл.

Подп. и дата **В**зам. инв. №

Подп. и дата

Baam. MHB.Nº

2.3.1 Порядок действия при работе с БУА 1200

Оборудование наружного

размещения

Малошумящий

конвертор

**LNB** 

**BUC** 

11 ГГц

14 ГГц

Антенна  $2.4<sub>M</sub>$ 

Для поддержания работоспособного состояния БУА 1200 требуется проведение планово-профилактических работ и технического обслуживания изделия.

Планово-профилактические работы выполняется с периодичностью, определяемой внутренними документами эксплуатирующей организации.

Техническое обслуживание изделия проводится в соответствии с разделом 3 настоящего РЭ.
Специальное программное обеспечение, установленное в БУА 1200, обеспечивает формирование информации о техническом состоянии и режимах работы БУА 1200, которая по интерфейсу RS-485 подаётся на АРМ или иное устройство управления для отображения на виртуальной панели управления БУА (графическом интерфейсе пользователя) СПО.

После включения питания БУА 1200 управление режимами работы и параметрами БУА 1200 осуществляется только в режиме дистанционного контроля и управления с АРМ станции или иного удаленного устройства управления по интерфейсу M&C RS-485.

2.3.2 Работа с БУА 1200

Подп. и дата

Инв.№ дубл.

Подп. и дата **В**зам. инв. №

Тодп. и дата

ÞД.

Baam. MHB.Nº

2.3.2.1 Работа с БУА 1200 осуществляется под управлением АРМ станции с установленным СПО (программой управления БУА-1200). Вариант главного окна программы управления БУА-1200 (графического интерфейса пользователя), реализованного СПО разработчика БУА 1200, представлено на рисунке 2.4.

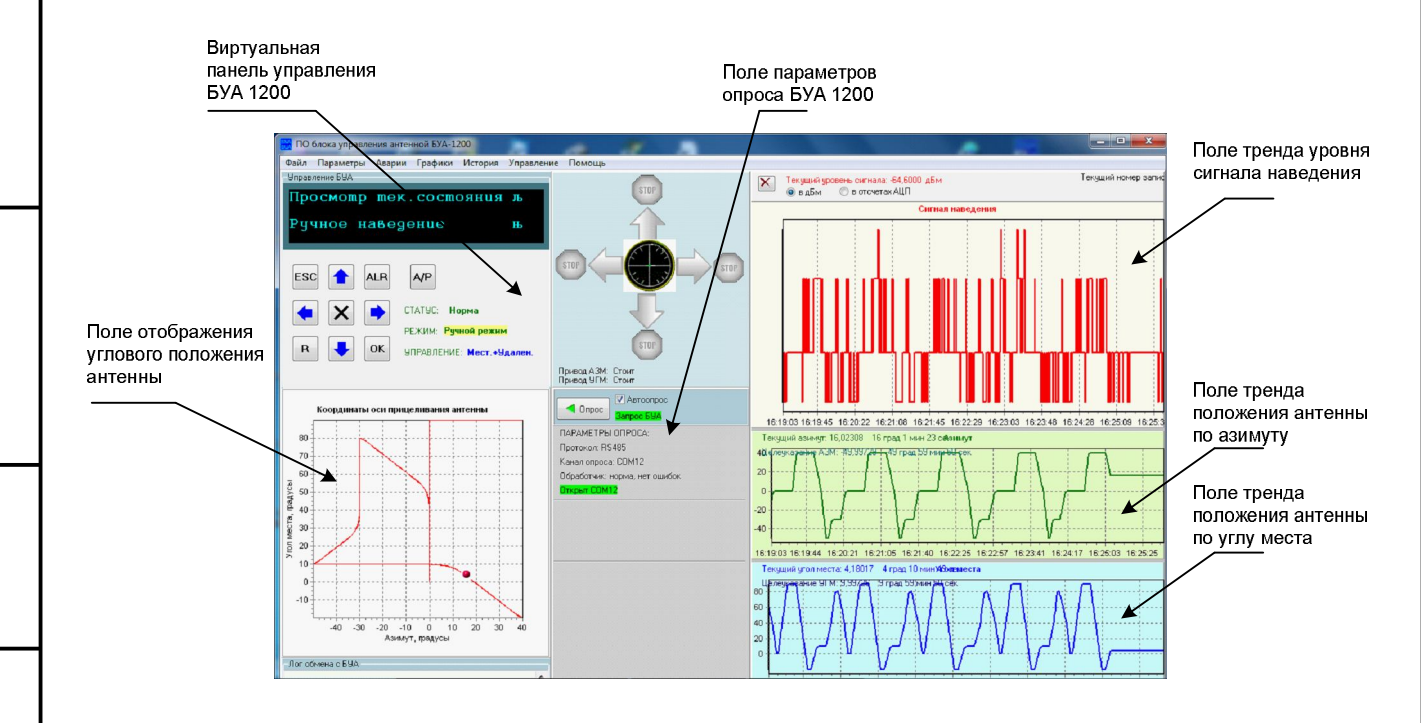

Рисунок 2.4 - Главное окно программы управления блоком БУА 1200

Контроль технического состояния и управление режимами работы и параметрами БУА 1200, включая управление движением антенны осуществляется с виртуальной панели управления БУА 1200, расположенной в левом верхнем углу главного окна программы управления на рисунке 2.4 и дополнительно показанной отдельно на рисунке 2.5.

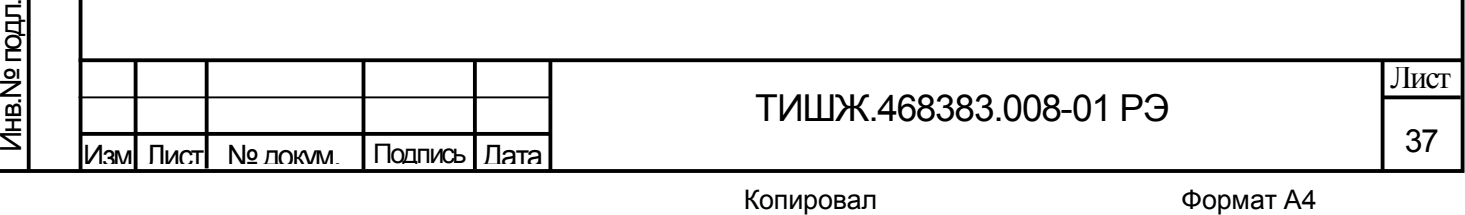

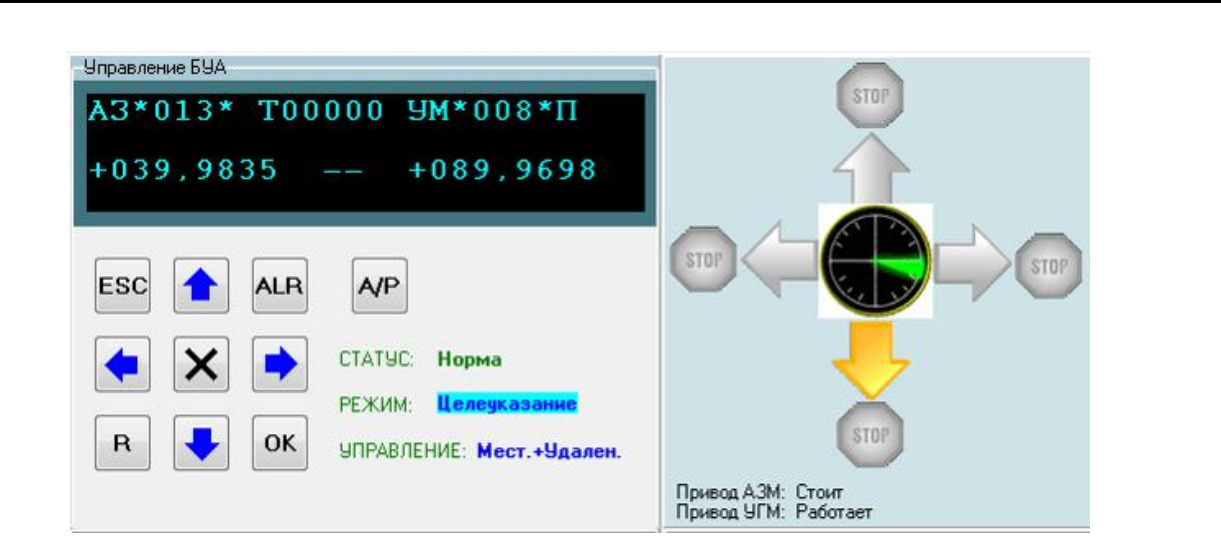

Рисунок 2.5 - Виртуальная панель управления БУА 1200

На виртуальной панели управления БУА 1200 расположены:

- окно, отображающее на жидкокристаллическом индикаторе (ЖКИ) режимы работы и параметры БУА 1200 (на рисунке 2.5 вверху слева на темном фоне);

- кнопки унифицированной клавиатуры управления движением антенны (на рисунке 2.5 внизу слева на сером фоне);

- сектор индикации режимов работы и статуса БУА 1200 (на рисунке 2.5 внизу правее клавиатуры на сером фоне);

- сектор визуализации направления движения антенны под управлением БУА 1200 (на рисунке 2.5 справа).

Надпись «СТАТУС» отображает состояние БУА «Норма» или «Авария».

Подп. и дата

Инв.№ дубл.

Подп. и дата **В**зам. инв. №

Подп. и дата

B3aM. MHB.Nº

Инв.№ подл.

Лнв. № подл.

Надпись «РЕЖИМ» показывает текущий режим наведения антенны. Если отображается индикатор «Целеуказание» на голубом фоне, БУА находится в режиме отработки целеуказания (режим «Программное наведение» или режим работы по альманаху).

Когда БУА находится в режиме «Автосопровождение» индикатор режима отображает надпись «Автосопровождение».

Индикаторы направлений движения антенны (на рисунке 2.5 справа) загораются желтым цветом, когда антенна движется в соответствующую сторону.

Надписи «Привод АЗМ» и «Привод УГМ» показывают текущее состояние приводов (Стоит/Работает).

Движение антенны отображается также в виде трека в координатах «Азимут-Угол места» (внизу виртуальной панели управления БУА в главном окне на рисунке 2.4), а также в виде трендов изменения азимута, угла места и уровня сигнала наведения как функции времени (справа в главном окне на рисунке 2.4).

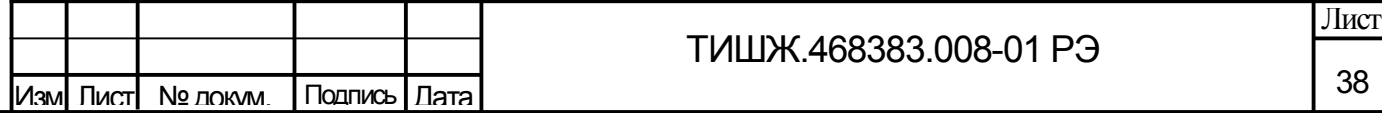

2.3.2.2 Для управления перемещением антенны с ПУ необходимо включить ручной режим наведения. Поворот антенны в этом режиме выполняется

соответствующими кнопками со стрелками «влево»  $\Box$ , «вправо» , «вверх»

«вниз»  $\cup$ . После однократного нажатия на любую из этих кнопок (при включенном режиме «Ручное наведение») антенна начинает поворот в соответствующем направлении.

Остановка движения антенны осуществляется при нажатии кнопки  $\Box$  на девятикнопочной клавиатуре (см. рисунок 2.5).

Дальнейшую работу с БУА 1200 осуществлять пользуясь навигацией по меню ЖКИ и кнопками управления на виртуальной панели управления БУА и эксплуатационной документацией на АРМ.

2.4 Возможные аварии и неисправности

Подп. и дата

Взам. инв. № | Инв. № дубл.

Подп. и дата **В**зам. инв. №

Подп. и дата

2.4.1 Информация о техническом состоянии и режимах работы БУА 1200 отображается на ЖКИ виртуальной панели управления БУА 1200, на которой обобщенный сигнал неисправности БУА 1200 выведен на светодиод «Авария», загорающийся при возникновении неисправности красным светом.

2.4.2 Для определения типа аварии БУА 1200 необходимо просмотреть на ЖКИ списки текущих аварий БУА, приводов и сообщений об авариях, для чего необходимо на клавиатуре управления движением антенны (см. рисунок 2.5) нажать на кнопку ALR. С перечнем возможных сообщений об авариях можно ознакомиться в протоколе обмена данными, представленном в приложении Б.

2.4.3 При обнаружении несоответствия параметров БУА 1200 требованиям настоящего руководства необходимо убедиться в том, что все сопрягаемые с ним устройства и системы работают нормально.

2.4.4 Вышедший из строя БУА 1200 ремонту на месте эксплуатации не подлежат и должен быть заменен исправным из состава ЗИП.

Неисправный блок после проведения предварительного определения дефекта должен быть отправлен в ремонт.

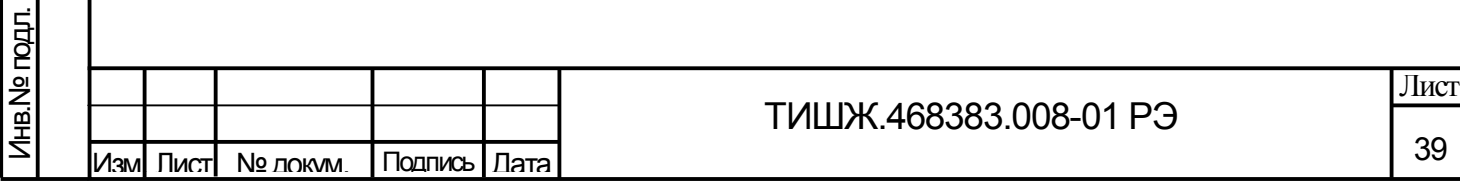

2.5 Действия в экстремальных условиях

Подп. и дата

2.5.1 При возникновении пожара и в других экстремальных условиях необходимо выключить БУА 1200 и отключить от него источник питания. В дальнейшем руководствоваться инструкцией о порядке действий обслуживающего персонала, действующей в эксплуатирующей организации.

2.5.2 Для тушения горящих кабелей и блока БУА 1200 допускается применение углекислотных огнетушителей по ГОСТ 12.4.009-83, асбестовых покрывал и других средств пожаротушения, разрешенных к применению на объекте.

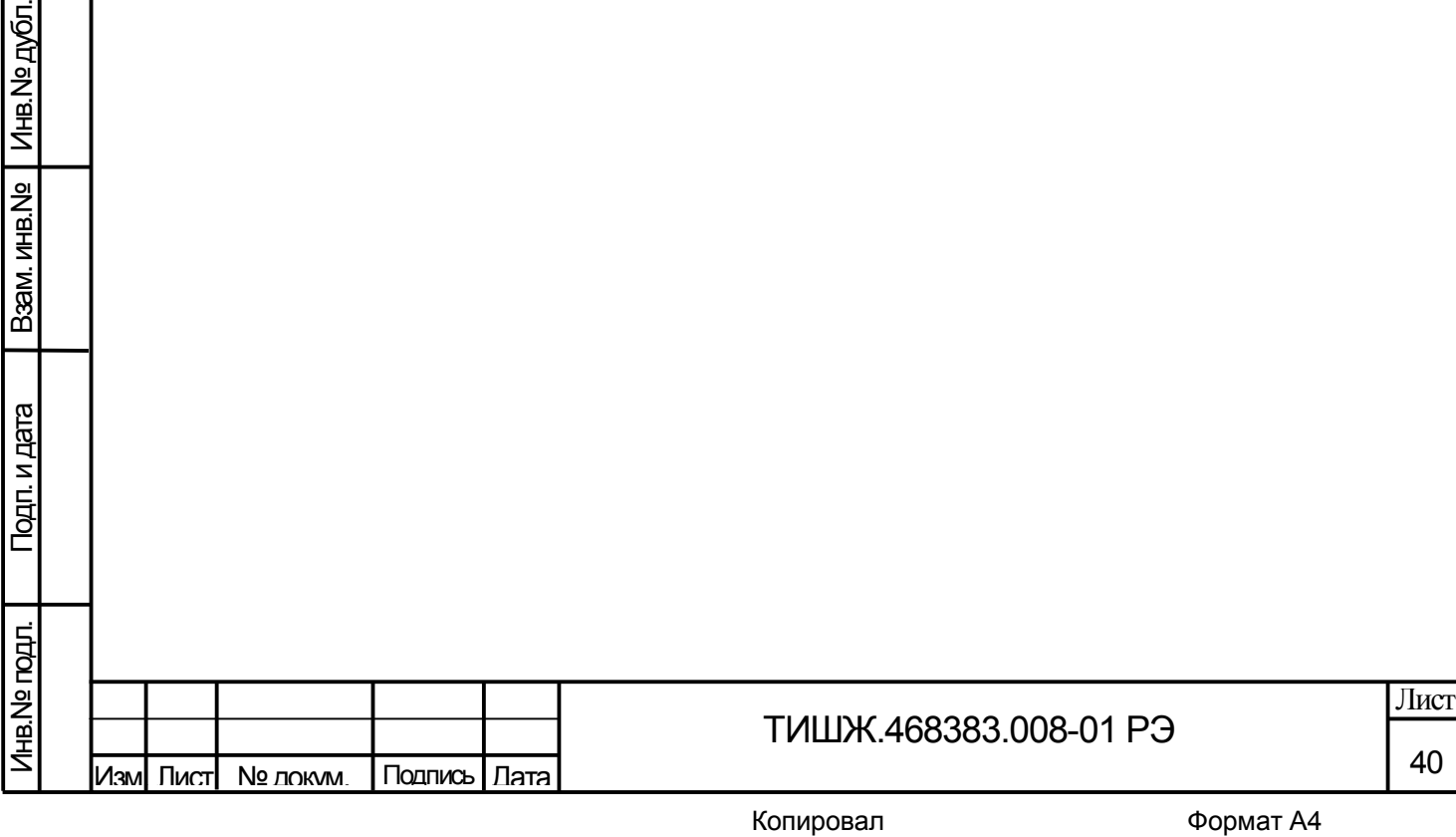

#### 3 ТЕХНИЧЕСКОЕ ОБСЛУЖИВАНИЕ

#### 3.1 Общие указания

3.1.1 Под техническим обслуживанием (ТО) понимаются мероприятия, обеспечивающие контроль за техническим состоянием изделия, поддержание в исправном состоянии, предупреждение отказов при работе.

3.1.2 Все работы при проведении ТО должны производиться в полном объеме, в соответствии с методиками, приведенными в настоящем руководстве.

3.1.3 При проведении ТО необходимо строго соблюдать меры безопасности, изложенные в 2.2.1.

3.1.4 Операции ТО, связанные с нарушением пломб аппаратуры, находящейся на гарантии, проводятся только по истечении гарантийных сроков.

3.1.5 При проведении ТО необходимо использовать инструмент и материалы, указанные в разделах «Инструмент» и «Материалы» формуляра изделия [1]. Стандартный инструмент поставляется в случаях, предусмотренных договором.

3.1.6 Все неисправности и недостатки, выявленные при проведении технического обслуживания, должны быть устранены.

3.1.7 Результаты выполнения ТО, выявленные неисправности, а также все операции, произведенные по ремонту отдельных элементов аппаратуры и устранению неисправностей, заносятся в соответствующие разделы формуляра БУА, с указанием наработки изделия на момент проведения технического обслуживания.

3.2 Порядок технического обслуживания

Подп. и дата

Взам. инв. № | Инв. № дубл.

Подп. и дата **В**зам. инв. №

Подп. и дата

3.2.1 В процессе эксплуатации БУА 1200 предусматривается техническое обслуживание (ТО), которое включает в себя ежедневный контроль технического состояния (ежедневное ТО - ЕТО), ежемесячное ТО-1, полугодовое и годовое ТО-2. Полугодовое и годовое ТО-2 рекомендуется проводить при смене сезона (зима-лето и лето-зима), при этом полугодовое ТО рекомендуется совмещать с ежемесячным, а годовое ТО-2 – с полугодовым.

3.2.2 Ежедневный контроль технического состояния изделия необходимо проводить при сдаче смены операторами. Он должен включать в себя внешний осмотр изделия и кабельных соединений, контроль работоспособности изделия по светодиодным индикаторам и ЖКИ на АРМ посредством СПО дистанционного контроля и управления изделием.

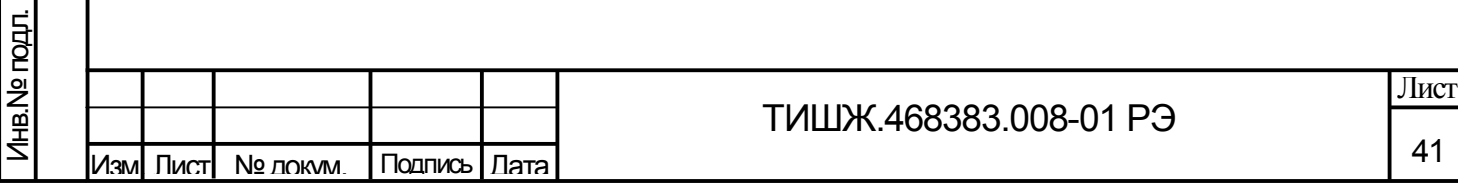

Копировал Формат А4 (1999), област Великович Стандии и Стандии (1999), област В

3.2.3 При выполнении внешнего осмотра изделия необходимо обратить внимание на:

1) Отсутствие грязи на наружной поверхности блока и её удаление при её появлении.

2) Отсутствие повреждений или трещин на деталях крепления блока и на блоке и нарушений лакокрасочных покрытий блока.

Ориентировочные трудозатраты на проведение ежедневного контроля технического состояния изделия ориентировочно составляют 1 человек\*0,2 часа.

3.2.4 Ежемесячное ТО-1 необходимо выполнять в следующем объеме и последовательности:

1) Проведение работ в объеме ежедневного ТО.

2) Проверить внешним осмотром и устранение повреждений защитных покрытий и элементов крепления БУА.

3) Осмотреть изоляцию соединительных кабелей, особенно в местах подключения к источнику питания и ввода в блок. При обнаружении нарушений изоляции восстановить её.

Ориентировочные трудозатраты на проведение ежемесячного технического обслуживания БУА ТО-1 ориентировочно составляют 1 человек \* 0,5 часа.

3.2.5 Проведение полугодового и годового ТО-2 необходимо выполнять в следующем объеме и последовательности:

1) Выполнить работы в объеме ежемесячного ТО-1.

2) Проверить правильность подключения соединительных кабелей и заземления к изделию в соответствии с эксплуатационной документацией.

3) Проверить состояние изоляции кабелей, особенно в местах их подключения к источнику питания и ввода в блок, и убедиться в отсутствии нарушений изоляции.

4) Выключить БУА, проверить состояние герметизации и плотность затяжки всех разъемов с резьбовым соединением, на целостность, отсутствие механических повреждений. При необходимости подтянуть гайки разъемов.

5) Очистить блок от грязи ветошью и промыть спиртом контакты разъемов блока и ответных разъемов соединительных кабелей.

6) Включить БУА и выполнить контроль его работоспособности по 2.3.2.

7) Выполнить проверку и настройку (при необходимости) параметров БУА по п. 2.2.3.3.

8) Проверить комплектность БУА.

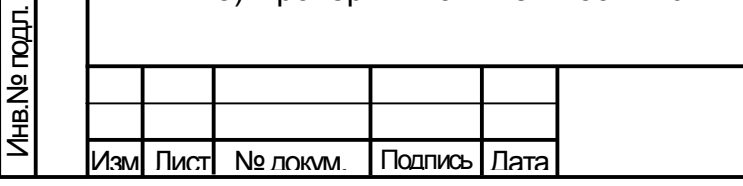

Подп. и дата

Взам. инв. № | Инв. № дубл.

Подп. и дата **В**зам. инв. №

3.2.6 При проверке комплектности БУА необходимо проверить наличие и состояние эксплуатационной документации, своевременность, правильность и аккуратность ведения необходимых записей в соответствующих разделах формуляра на БУА.

Произвести записи в формуляре о количестве наработанных часов БУА за истекший период эксплуатации, о неисправностях и отказах, выявленных и устраненных в процессе эксплуатации и проведения регламентных работ.

Ориентировочные трудозатраты на проведение годового (полугодового) технического обслуживания БУА ТО-2 составляют 1 человек \* 2 часа.

3.2.7 Нормы времени на проведение ТО всех видов, приведенные в настоящем руководстве, подлежат уточнению в процессе эксплуатации.

Материалы, необходимые для проведения ТО – ветошь, бязь отбеленная по ГОСТ 11680–76, спирт по ГОСТ 18300–87.

Подп. и дата

Взам. инв.№ | Инв. № дубл.

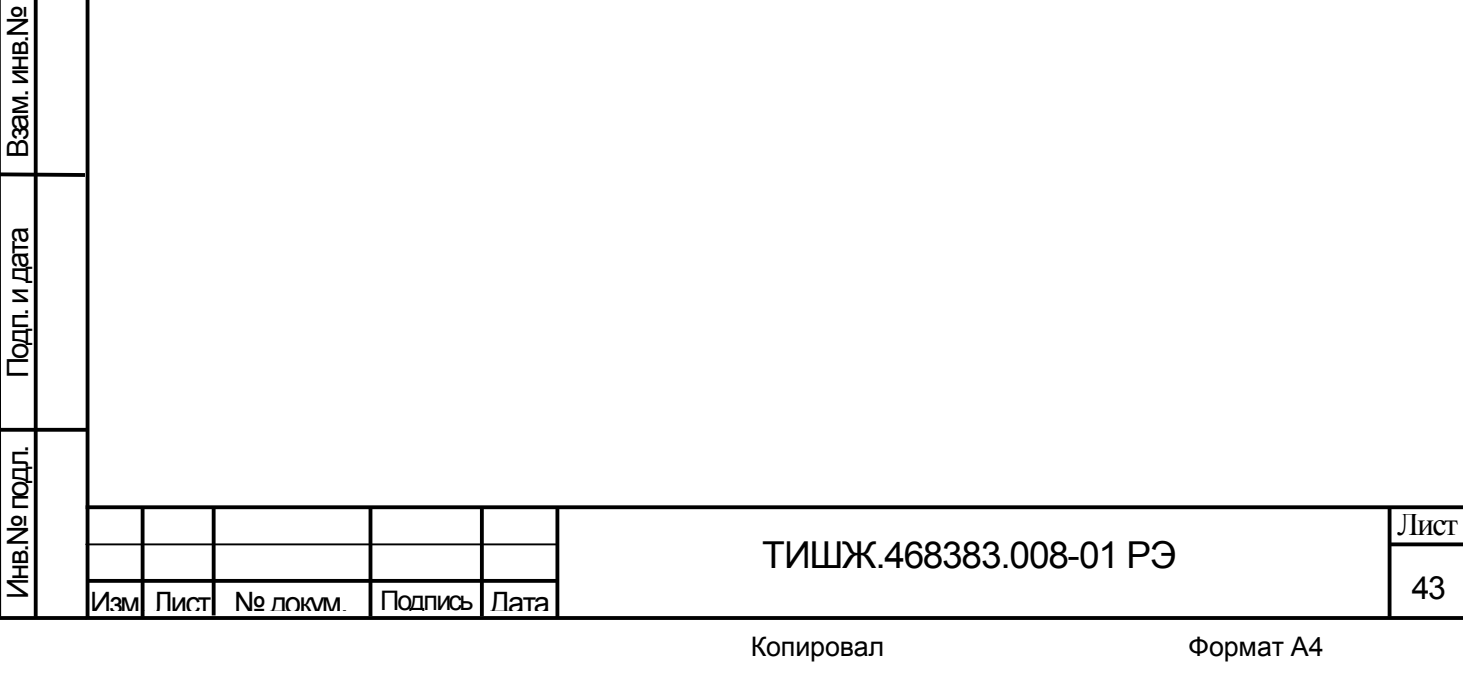

4 ХРАНЕНИЕ

Подп. и дата

Инв.№ дубл.

Подп. и дата **В**зам. инв. №

Подп. и дата

Baam. MHB.Nº

Инв.№ подл.

Лнв. № подл.

4.1 БУА 1200 в упакованном виде сохраняет свои технические и эксплуатационные характеристики при хранении в капитальных отапливаемых помещениях и соблюдении следующих условий:

температура окружающего воздуха от +5 до +40 °С;

- относительная влажность воздуха до 85 % при температуре +25 °С;

- при отсутствии в атмосфере паров кислот, щелочей и других агрессивных жидкостей, вызывающих коррозию.

4.2 Предельные значения температуры окружающей среды для временного хранения БУА 1200 в упакованном виде - от минус 50 °С до + 50 °С при верхнем значении относительной влажности до 40 %.

4.3 При хранении БУА 1200 соединители блока и кабелей должны быть закрыты технологическими крышками, предохраняющими их поверхности от механических повреждений и попадания загрязнений во внутренние полости.

После длительного хранения БУА 1200 (не менее одного года в пределах срока сохраняемости, указанного в формуляре [1]) должен быть проведен его монтаж и контроль работоспособности по 2.3.2 настоящего РЭ.

4.4 Упаковка изделия обеспечивает сохранность БУА 1200 и его ЭД при транспортировке и хранении.

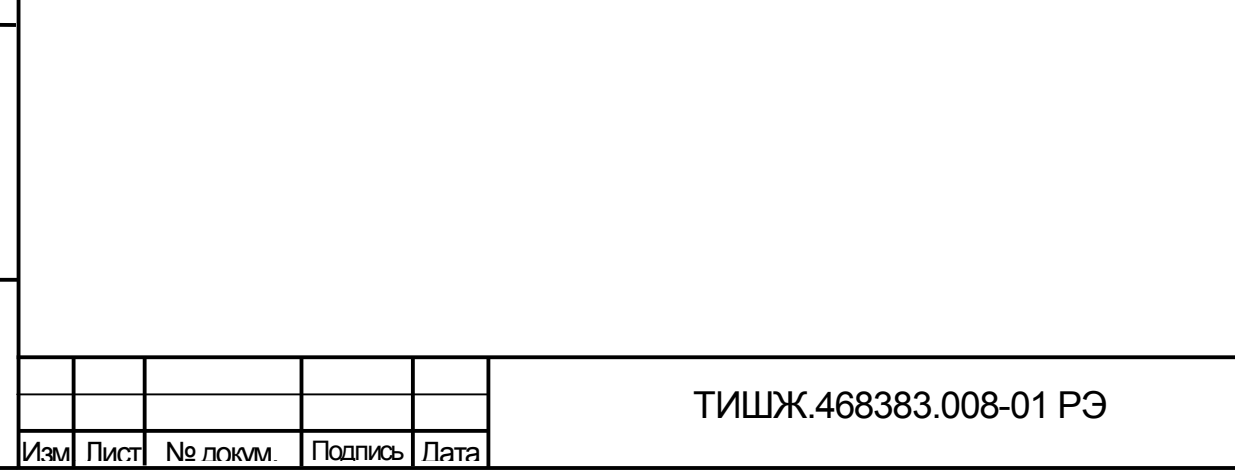

44 Лист

### 5 ТРАНСПОРТИРОВАНИЕ

5.1 БУА 1200 допускает транспортирование в транспортной таре предприятияизготовителя (поставщика) воздушным, морским, речным и железнодорожным транспортом без ограничения расстояния и со скоростями, допускаемыми этими видами транспорта, автомобильным транспортом по дорогам с твердым покрытием без ограничения расстояния со скоростью не более 60 км/ч при температуре окружающей среды (предельные значения) от минус  $50^{\circ}$ С до +50 $^{\circ}$ С.

5.2 Размещение и крепление транспортной тары с изделием должно обеспечивать ее устойчивое положение и не допускать перемещение во время транспортирования.

5.3 При транспортировании изделия должна быть обеспечена его защита от непосредственного воздействия атмосферных осадков и прямого солнечного излучения, а также защита от ударов и механических повреждения в соответствии с маркировкой на упаковках.

5.4 При транспортировании морским транспортом изделие должно размещаться в трюме и упаковываться в герметично опаянный полиэтиленовый мешок.

5.5 Предприятие-изготовитель гарантирует сохранность технических характеристик изделия при соблюдении правил транспортировки и хранения изделия, предусмотренных настоящим РЭ и требованиями действующих нормативных документов с учетом группы исполнения образца.

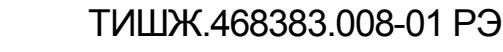

45

Лист

Изм| Лист| № докум. | Подпись | Дата

#### Приложение А

Инструкция по вводу установок по углу места и азимуту при работе БУА 1200 с абсолютными датчиками углового положения

Компенсация постоянных (систематических) смещений угла места (УГМ) и азимута (АЗМ) при работе БУА с абсолютными датчиками углового положения (ДУП) осуществляется путем ввода уставок величины смещения угла в градусах с противоположным знаком через системные параметры БУА «Уставка по АЗМ» и «Уставка по УГМ» (см. в таблице 2.1 пп. 23, 24 соответственно). По умолчанию согласно заводским установкам эти параметры равны нулю.

Ввод уставок по УГМ и/или АЗМ осуществляется в предположении, что первоначальное наведение антенны на КА выполнено (согласно п. 2.2.3.4 или иным известным методом).

Если при наведении на КА, положение которого известно точно, показания ДУП в градусах отличаются от истинного направления (например, по причине их неточной ориентации при монтаже антенны) необходимо осуществить ввод уставок, для чего необходимо выполнить следующие действия:

1) Аналогично настройке системных параметров БУА на необходимую рабочую конфигурацию (п. 2.2.3.3) из главного меню БУА войдите в меню «Параметры» -> «Ввод пароля» -> «Сброс привязки антенны» - нажать кнопку «Ок» появится меню:

> Сбросить угл.счетчики? Да-OK, Нет - ESC

Подп. и дата

Взам. инв. № | Инв. № дубл.

Подп. и дата **В**зам. инв. №

Подп. и дата

Инв.№ подл.

Лнв. № подл.

Нажать на кнопку «Ок» - должно появиться окно:

Альманах будет утерян Продолжить? Да-OK, Нет-ESC

Нажать на кнопку «Ок» - должно появиться окно:

Счетчики сброшены Нажмите кнопку ESC

Изм| Лист| № докум. | Подпись | Дата

ТИШЖ.468383.008-01 РЭ

2) Определить разницу в градусах между показаниями ДУП по АЗМ и УГМ и истинным направлением на КА (расчетным или точно известным из любого источника), определяющую величину уставок по АЗМ и УГМ соответственно.

3) Аналогично настройке системных параметров БУА на необходимую рабочую конфигурацию (п. 2.2.3.3) из главного меню БУА войдите в меню «Параметры» -> «Ввод пароля» -> «Системные параметры»:

4) Войти в меню «Системные параметры» нажатием кнопки «Ок» и затем нажать несколько раз на стрелку «вниз» «↓» до появления окна вида:

> Уставка по АЗМ, градусы ↑ Уставка по УГМ, градусы ↓

5) Нажать на кнопку «Ок» - должно появиться окно:

Знач. уставки АЗМ, градусы  $\pm 000 \cdot 000000$ 

Ввести величину уставки в градусах и возвратитесь к предыдущему окну 1.

6) Нажмите на стрелку «вниз» «↓» и затем на кнопку «Ок» (см. также п. 24 таблицы 2.1) - должно появиться окно:

> Уставка по УГМ, градусы ↑ Реверс по углу АЗМ, градусы ↓

Подп. и дата

Взам. инв. № | Инв. № дубл.

Подп. и дата **В**зам. инв. №

Подп. и дата

돼.

7) Нажать на кнопку «Ок» - должно появиться окно:

Знач. уставки УГМ, градусы ± 0 0 0 . 0 0 0 0 0 0

Ввести величину уставки в градусах и возвратитесь в главное окно БУА.

8) Из главного меню войдите в пункт «Просмотр текущего состояния», должно высветиться окно, аналогичное следующему:

> АЗ\*200\* S000000 УМ\*200\*Р +033.3577 +014.0608

Убедитесь, что показания ДУП соответствуют истинному направлению на КА. В противном случае повторите ввод уставок согласно пп. 1) – 7).

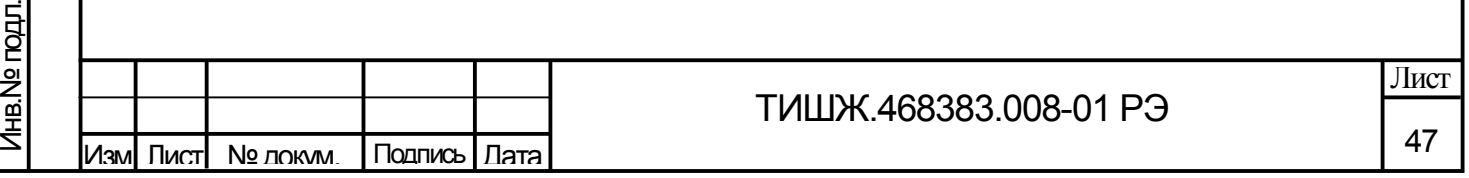

Далее навести антенну на КА №2 по максимуму уровня сигнала. Записать значения углов азимута АЗМ2 и угла места УГМ2 с табло индикатора БУА (в режиме отображения текущего состояния).

Вычислить разницу:

∆АЗМизм = АЗМ1- АЗМ2; ∆УГМизм = УГМ1- УГМ2;

Рассчитать те же разностные углы по методике п. 2.2.3.5

∆АЗМрасч = АЗМ1- АЗМ2; ∆УГМрасч = УГМ1- УГМ2;

Вычислить коэффициенты:

 $\mathbb{E}$ 

Казм = ∆АЗМизм/∆АЗМрасч;

Кугм = ∆УГМизм/∆УГМрасч;

Далее необходимо значения коэффициентов, которые были введены в БУА согласно п.п. 13, 14 таблицы 2.1, умножить на рассчитанные коэффициенты Казм и Кугм и вновь ввести их в БУА.

Примечание - При наведении антенны на КА следует убедиться, что антенна наведена основным, а не боковым лепестком диаграммы направленности.

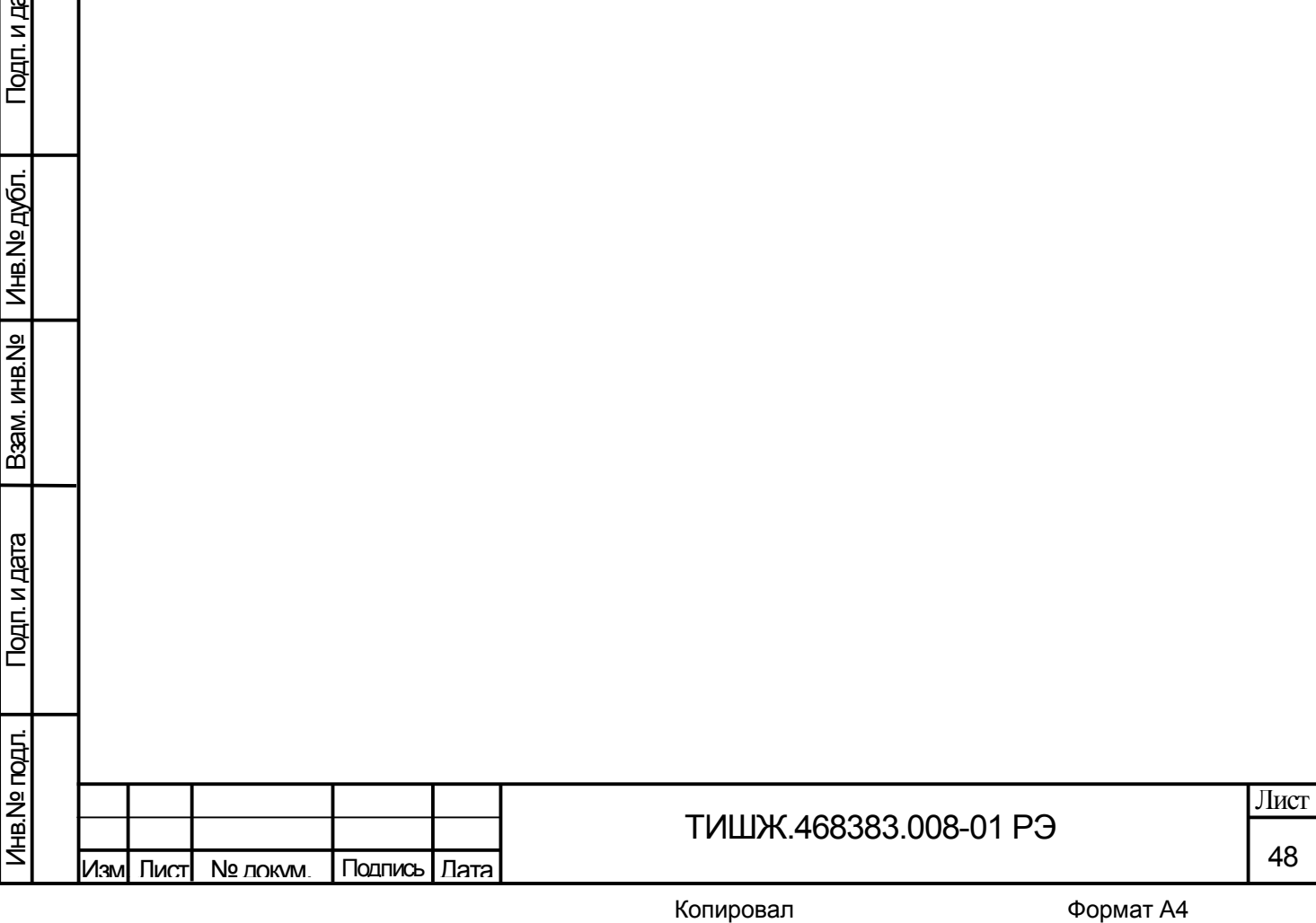

## Приложение Б

Обновление встроенного программного обеспечения БУА 1200

В БУА предусмотрен режим обновления программного обеспечения по интерфейсу RS-485 M&C.

Обновление ПО БУА осуществляется через разъем M&C блока, соединяемого с выносной панелью управления БУА, которая в свою очередь своим интерфейсом M&C RS-485 соединена с ПК АРМ станции.

Для обновления ПО необходимо выполнить последовательность действий, приведенную ниже.

1) Выключите блок БУА, если он был включен.

Подп. и дата

Взам. инв. № | Инв. № дубл.

Подп. и дата **В**зам. инв. №

Подп. и дата

립

2) Соедините разъем M&C блока БУА с выносной панелью управления и подключите её к ПК АРМ станции.

3) Запустите на компьютере программу BuaLoader.exe.

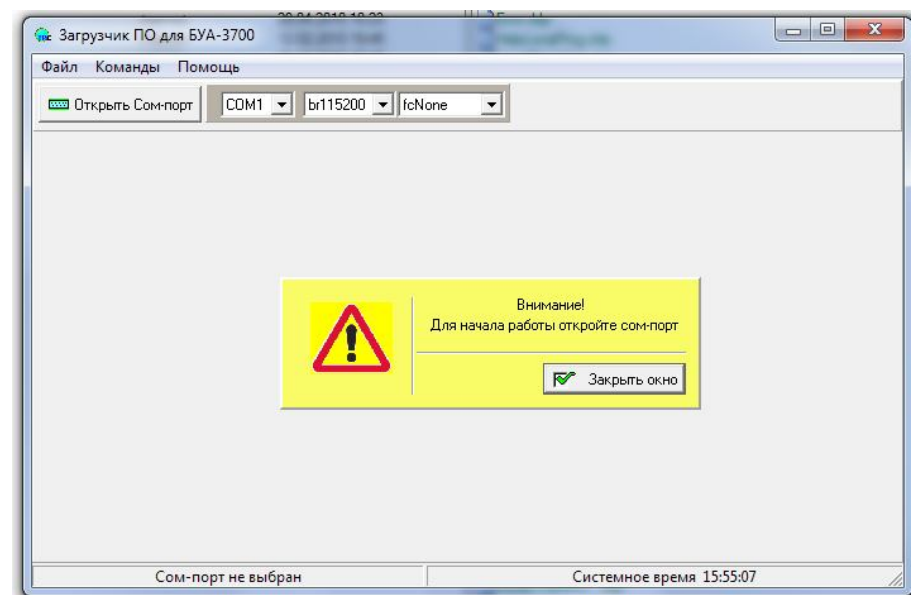

Рисунок В1

4) Установите на компьютере АРМ скорость обмена 115200 бит/сек.

5) В «падающем» меню выберите «Команды->Локальное программирование».

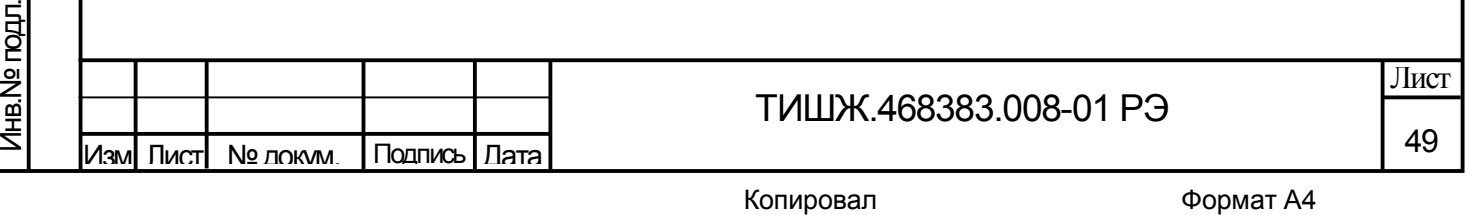

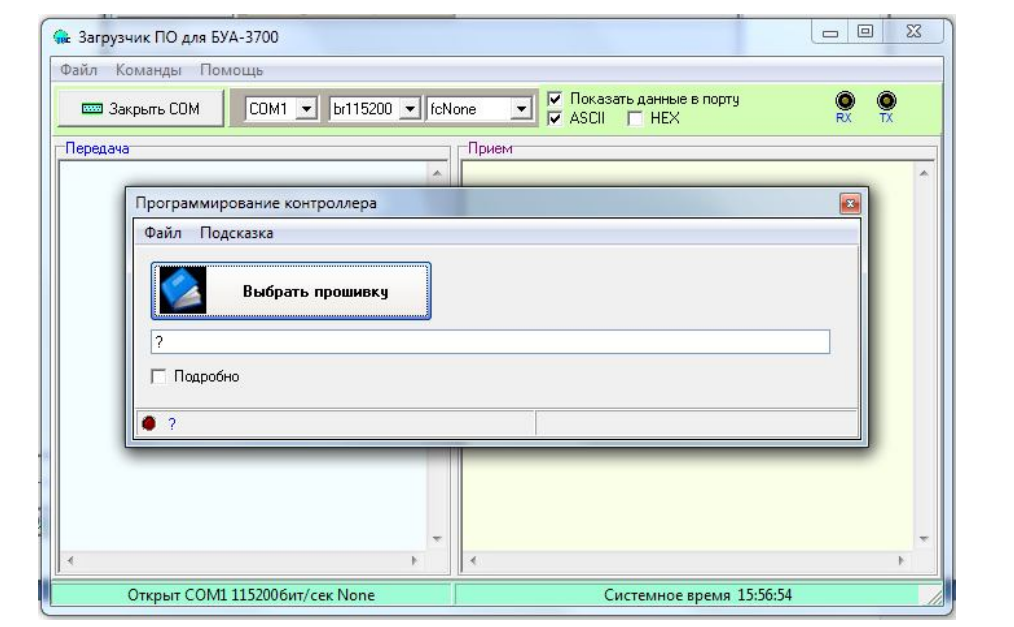

Рисунок В2

Нажмите на кнопку «Выберите прошивку», укажите в открывшемся окне нужный файл прошивки (с расширение \*.bin) и нажмите кнопку открыть.

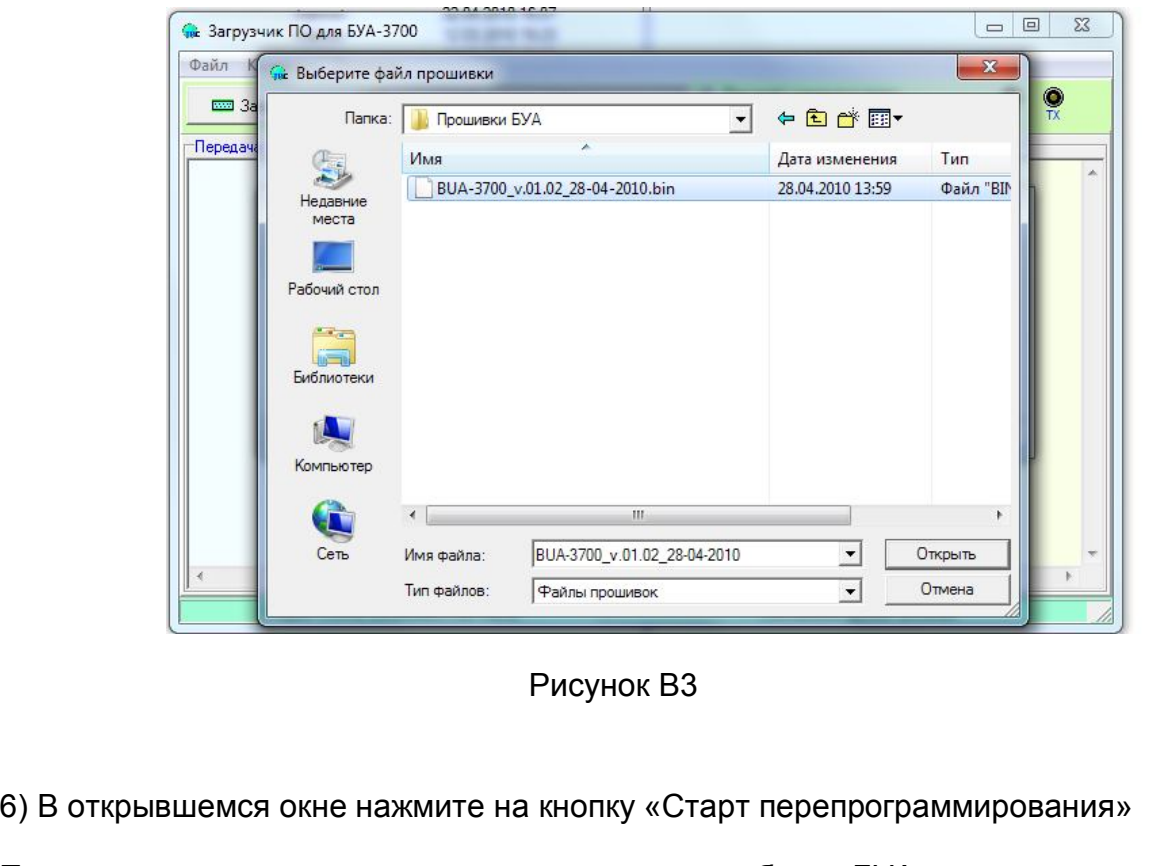

При этом программа загрузки ожидает включения блока БУА.

Подп. и дата

Взам. инв.№ | Инв.№ дубл.

Подп. и дата **В**зам. инв. №

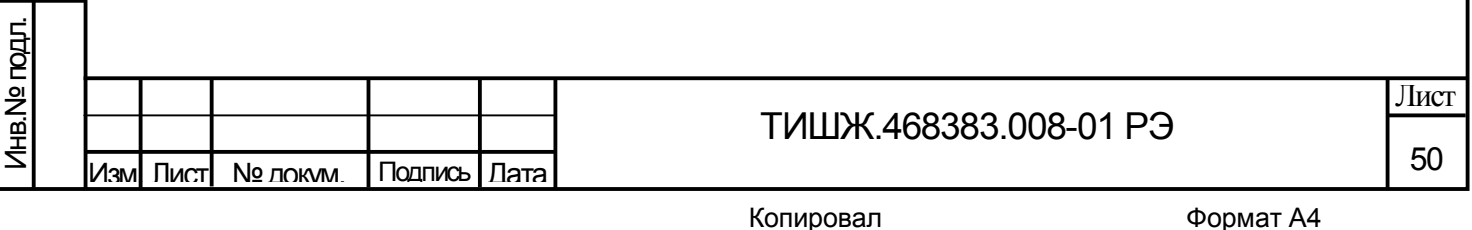

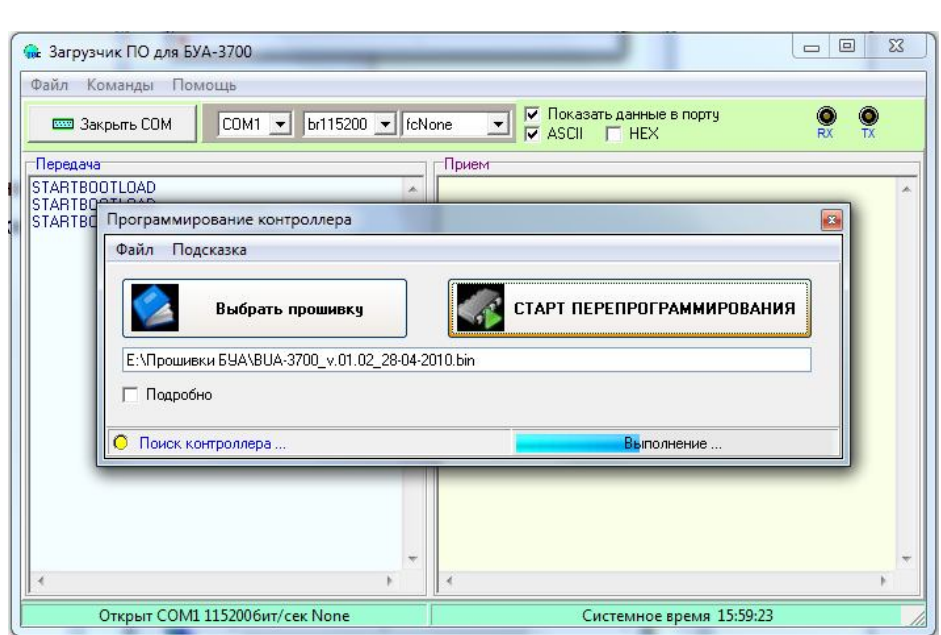

Рисунок В4

7) Включите блок БУА.

После включения блока БУА в нем запускается встроенный загрузчик, который активен 2 секунды после включения. Программа BuaLoader.exe обнаруживает этот загрузчик и начинает обновление ПО в блоке БУА автоматически. Процесс загрузки нового ПО и перепрограммирования БУА индицируется на РС и на индикаторе выносной панели управления БУА.

8) Ожидайте окончания загрузки ПО и программирования.

9) По завершению программирования выключите блок БУА.

10) Завершите работу программы BuaLoader.exe.

11) Отсоедините разъем M&C блока БУА-9300 от PC.

12) Обновление ПО БУА завершено.

# **ВНИМАНИЕ!**

Подп. и дата

Взам. инв. № | Инв. № дубл.

Подп. и дата **В**зам. инв. №

Подп. и дата

Ś.

**После выполнения процедуры обновления встроенного программного обеспечения БУА все параметры БУА автоматически устанавливаются в исходные (заводские) установки.**

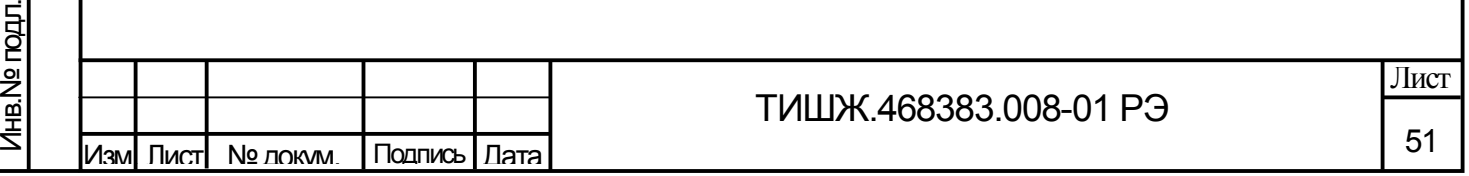

## Приложение В

## **Протокол обмена**

## **данными между БУА 1200 и устройством управления**

Данный документ определяет протокол обмена данными по интерфейсу RS-485 между блоком управления антенной (далее БУА или PDU) и удаленным устройством управления (УУ).

# **1. Описание протокола**

Физический интерфейс: RS-485 двухпроводной

Организация сети: ведущий - УУ, ведомый - PDU.

Инициировать передачу может только ведущий. Ведомый отвечает на запрос (если команда в запросе предполагает выдачу ответа)

Битовая структура данных: 8N2 (8 бит данных, без бита четности, два стоповых бита)

Скорость обмена: программируется. Возможные значения скорости передачи (бит/сек): 1200, 1800, 2400, 4800, 9600, 19200, 38400, 57600, 115200, 230400, 460800, 576000, 921600

Скорость обмена 115200 является скоростью по умолчанию (заводские установки)

## **Адресация:**

Подп. и дата

Взам. инв. № | Инв. № дубл.

Подп. и дата **В**зам. инв. №

Подп. и дата

Инв.№ подл.

Лнв. № подл.

Адреса PDU программируются. Допустимые значения адреса 0x01-0xFF.

Адрес 0xFF является циркулярным и может применяться только в пакете от УУ. Пакеты с адресом 0xFF, воспринимаются всеми PDU.

Адрес 0 является запрещенным для PDU.

# **2. Структура посылки**

Структура посылки передаваемой в прибор или принимаемой из прибора содержит следующие поля:

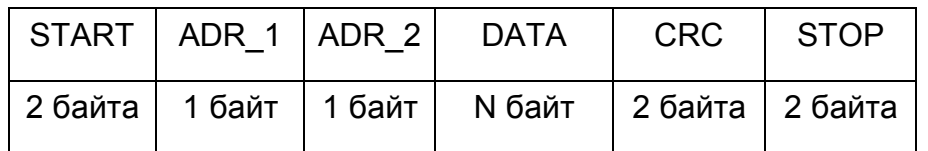

Описание полей:

**Поле START** - флаг начала пакета. Содержит два байта 0xFE 0xFE

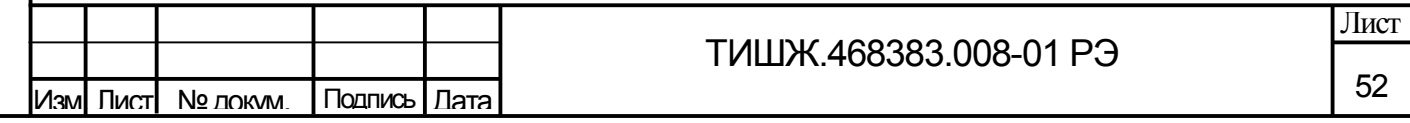

**Поле ADR\_1** – адрес получателя. Содержит 1 байт.

**Поле ADR\_2** – адрес отправителя. Содержит 1 байт.

**Поле DATA** – данные пакета. Размер поля определяется типом запроса.

**Поле CRC** – контрольная сумма по полям START, ADR\_1, ADR\_2, DATA пакета. Алгоритм вычисления контрольной суммы приведен в Приложениии 1.

**Поле STOP** - флаг конца пакета. Содержит два байта 0xFC 0xFC

**Поле CRC** – контрольная сумма по полям START, ADR\_1, ADR\_2, DATA пакета. Алгоритм вычисления контрольной суммы приведен в Приложениии 1.

**Поле STOP** - флаг конца пакета. Содержит два байта 0xFC 0xFC

**Примечание 1**: Если в полях ADR\_1, ADR\_2, DATA, CRC встречается байт 0xFE или 0xFC, то после него добавляется байт со значением равным 0x00. Соответственно, при приеме пакета этот байт из пакета изымается (байт-стаффинг).

**Примечание 2**: При передаче байт-стаффинг используется после расчета контрольной суммы. При приеме – сначала байт-стаффинг, потом расчет контрольной суммы.

# **3. ТИПЫ И СТРУКТУРА ЗАПРОСОВ (поле DATA)**

# **3.1. Команда на чтение регистра**

Подп. и дата

Взам. инв. № | Инв. № дубл.

Подп. и дата **В**зам. инв. №

Тодп. и дата

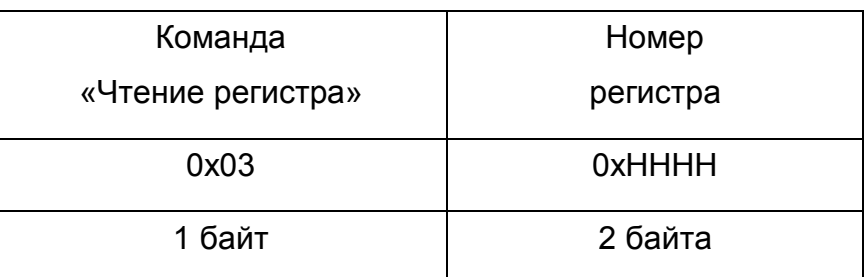

Где: 0x03 – код команды на чтение регистра

 0xHHHH – номер регистра (адресуемое пространство регистров 0x0000- 0xFFFF)

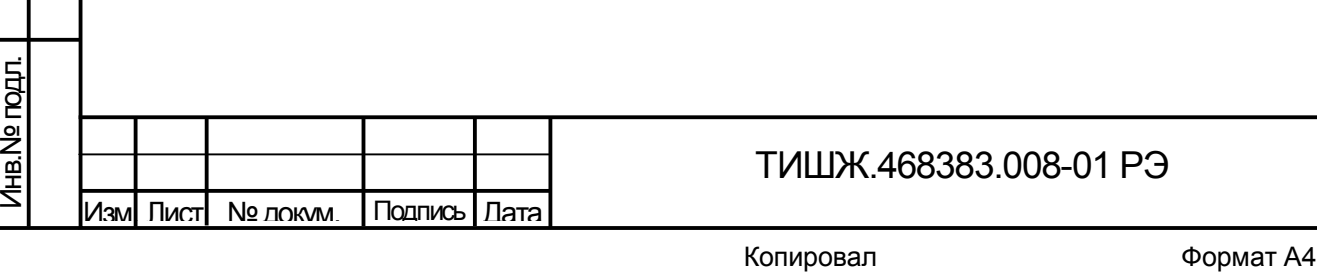

53

Лист

### **3.2. Ответ на команду чтения регистра**

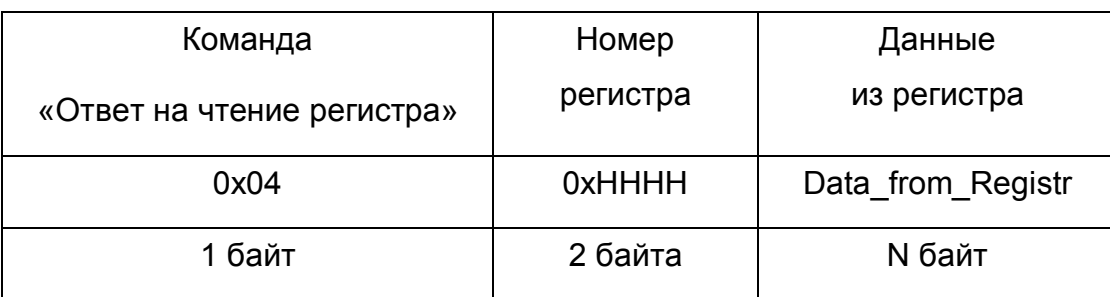

Где: 0x04 – код команды ответ на чтение регистра

0xHHHH – номер регистра

Data from Registr - данные, считанные из регистра. Размер данных определяется номером регистра и может составлять до 255 байт.

## **3.3. Команда на запись регистра**

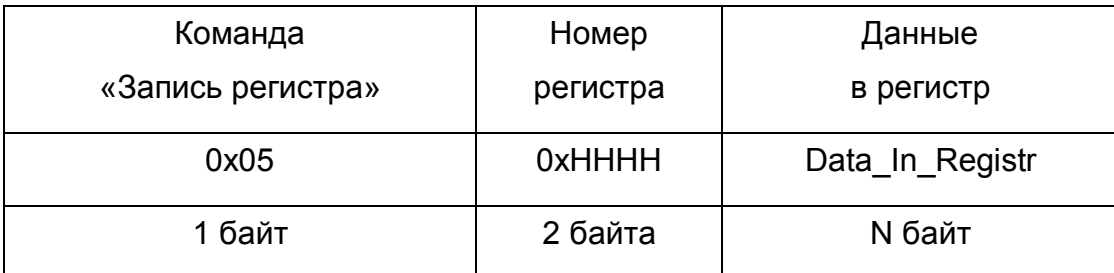

Где: 0x05 – код команды на запись регистра

0xHHHH – номер регистра

Подп. и дата

Взам. инв. № | Инв. № дубл.

Подп. и дата **В**зам. инв. №

Подп. и дата

Инв.№ подл.

Лнв. № гюдл.

Data In Registr – данные на запись в регистр (до 255 байт)

# **3.4. Ответ на команду записи**

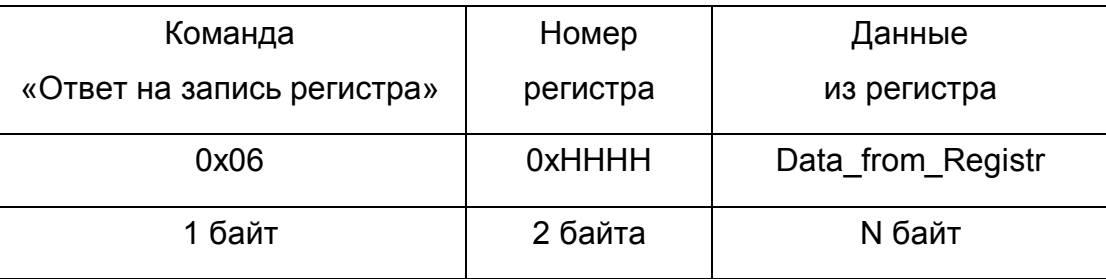

Где: 0x06 – код команды ответ на запись регистра

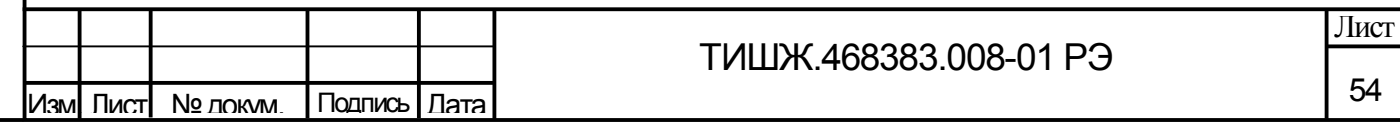

0xHHHH – номер регистра

Data from Registr - данные считанные из регистра после его записи (до 255 байт).

**Примечание** : Порядок следования байтов – младший бат передается первым.

### **4. Сообщения об ошибках обмена**

При ошибках обмена PDU высылает пакет со следующей структурой поля DATA

| Команда          | Код     |
|------------------|---------|
| «Признак ошибки» | ошибки  |
| 0x0A             | 0xHHHH  |
| 1 байт           | 2 байта |

Где: 0x0А – признак ошибки

Подп. и дата

Взам. инв. № | Инв. № дубл.

Подп. и дата **В**зам. инв. №

Подп. и дата

Инв.№ подл.

Инв. Nе подл.

0xHHHH – код ошибки

#### **Перечень кодов ошибок**

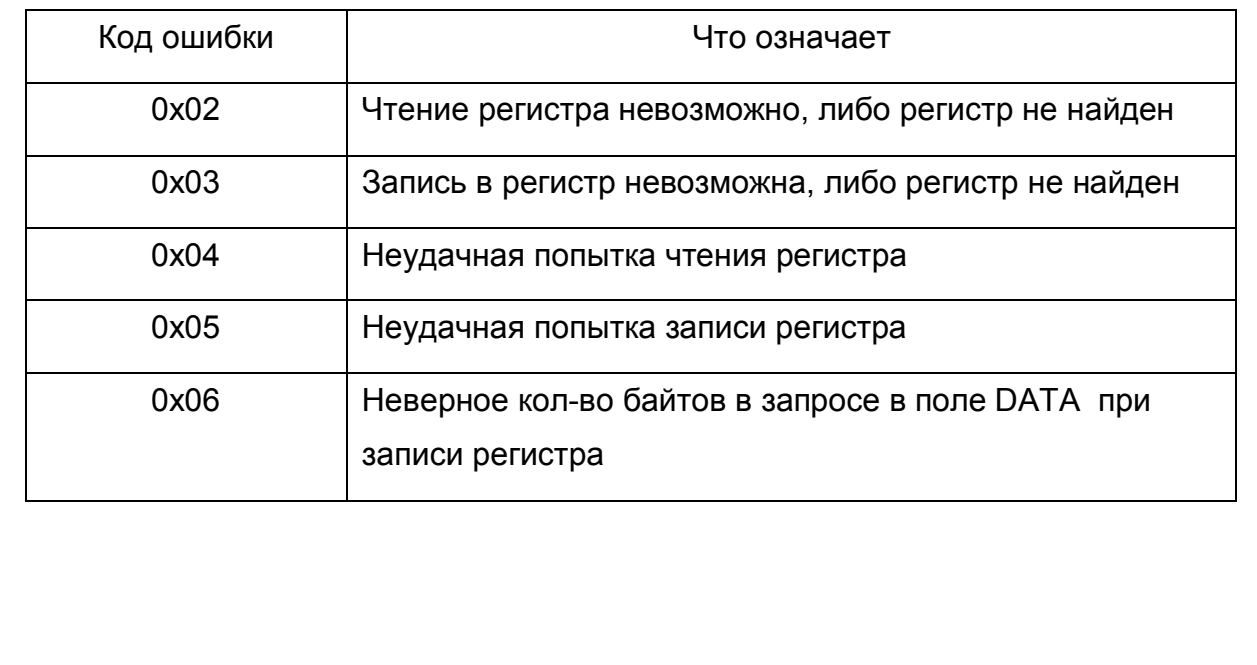

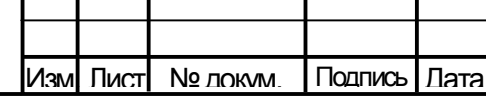

# ТИШЖ.468383.008-01 РЭ

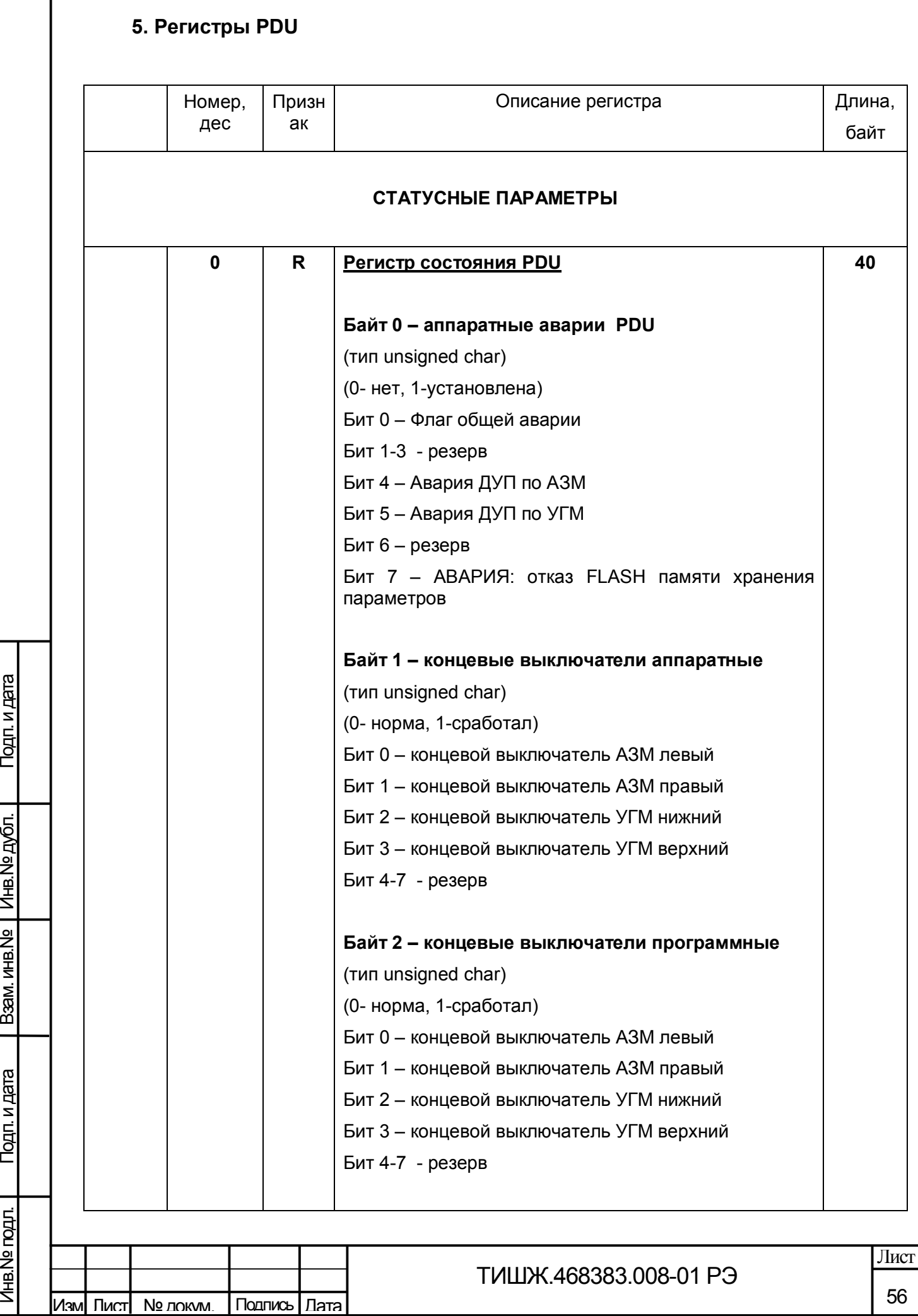

Инв.№ дубл.

Г

Инв.№ подл.

Инв. <u>Ме годл.</u>

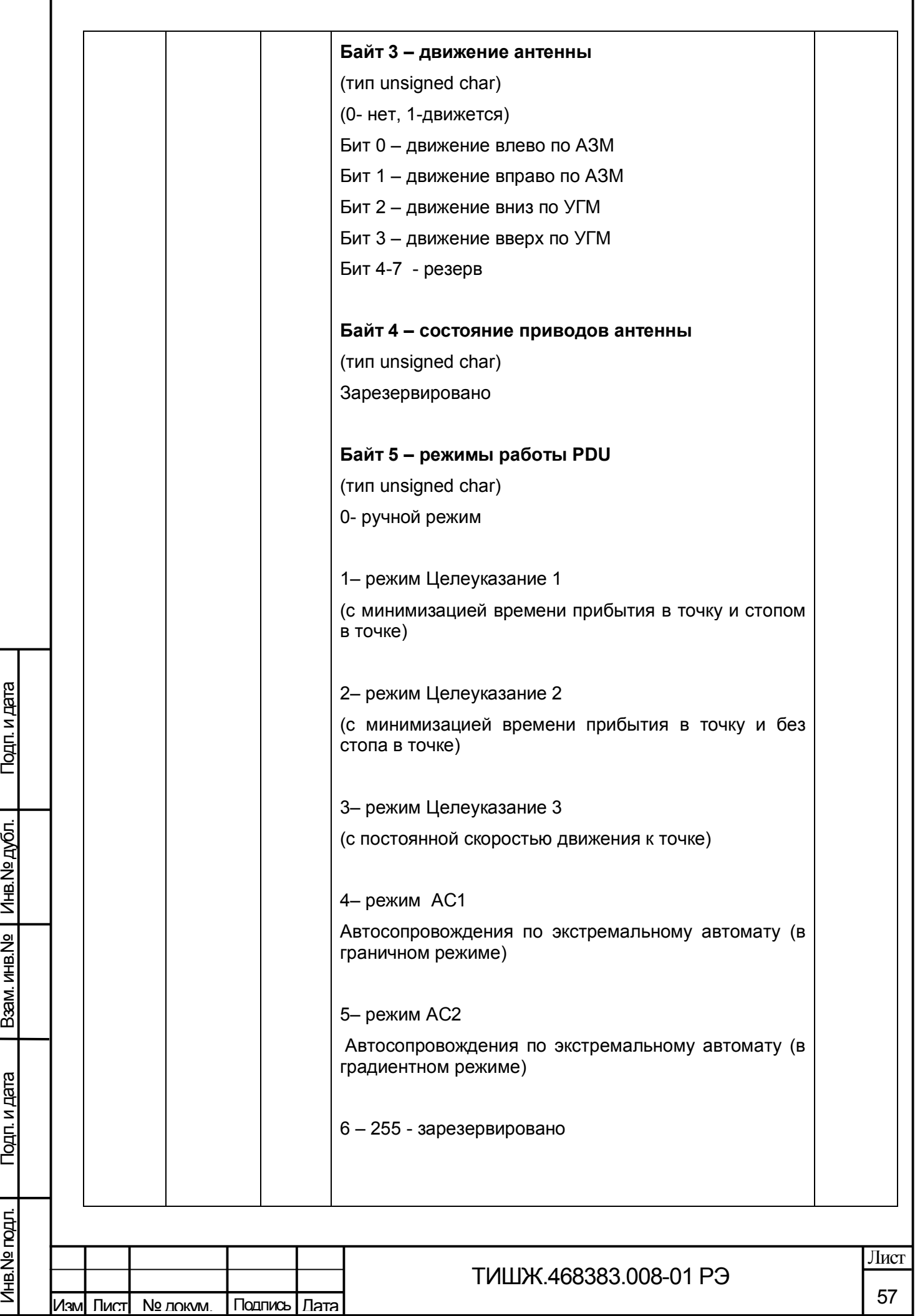

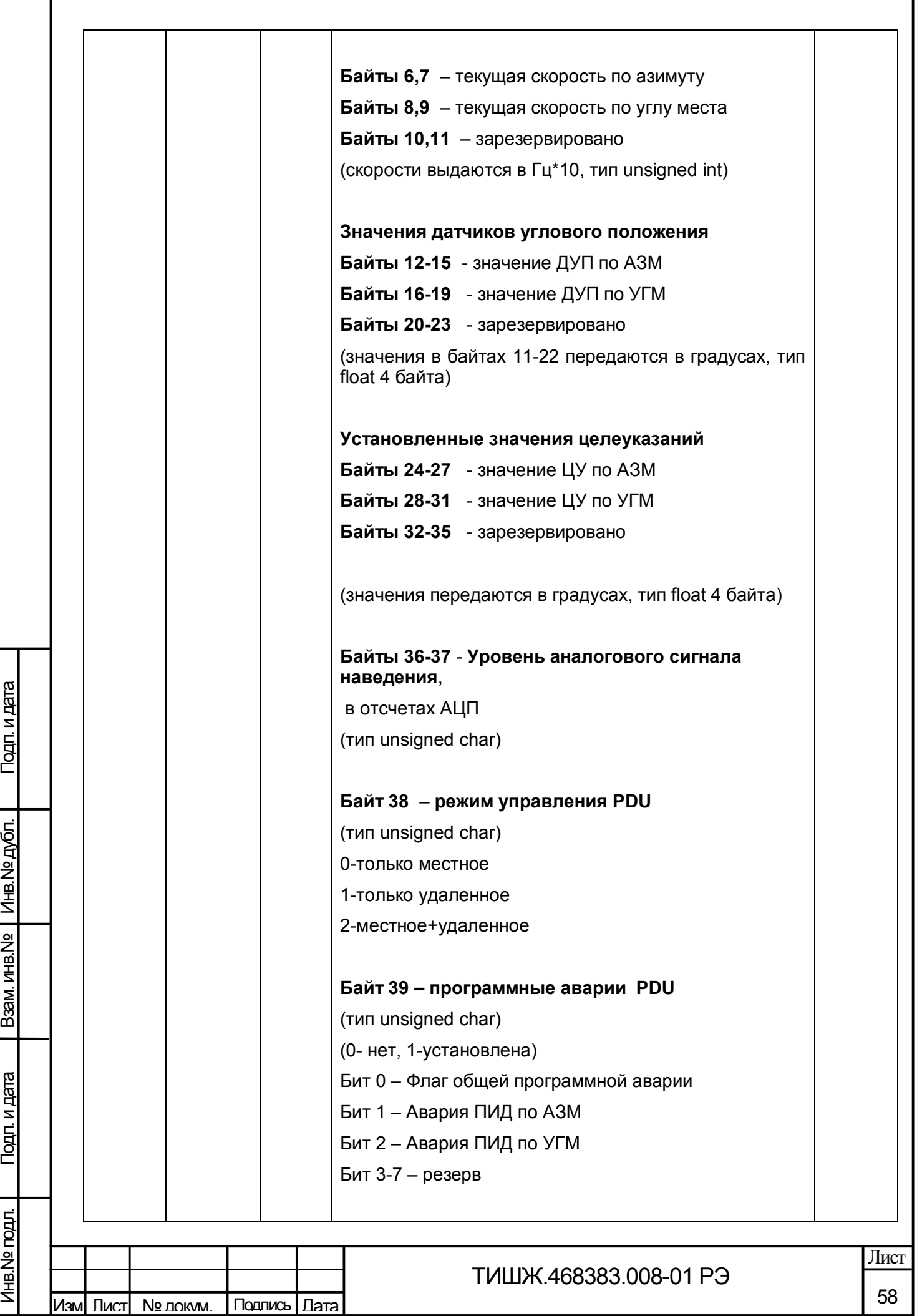

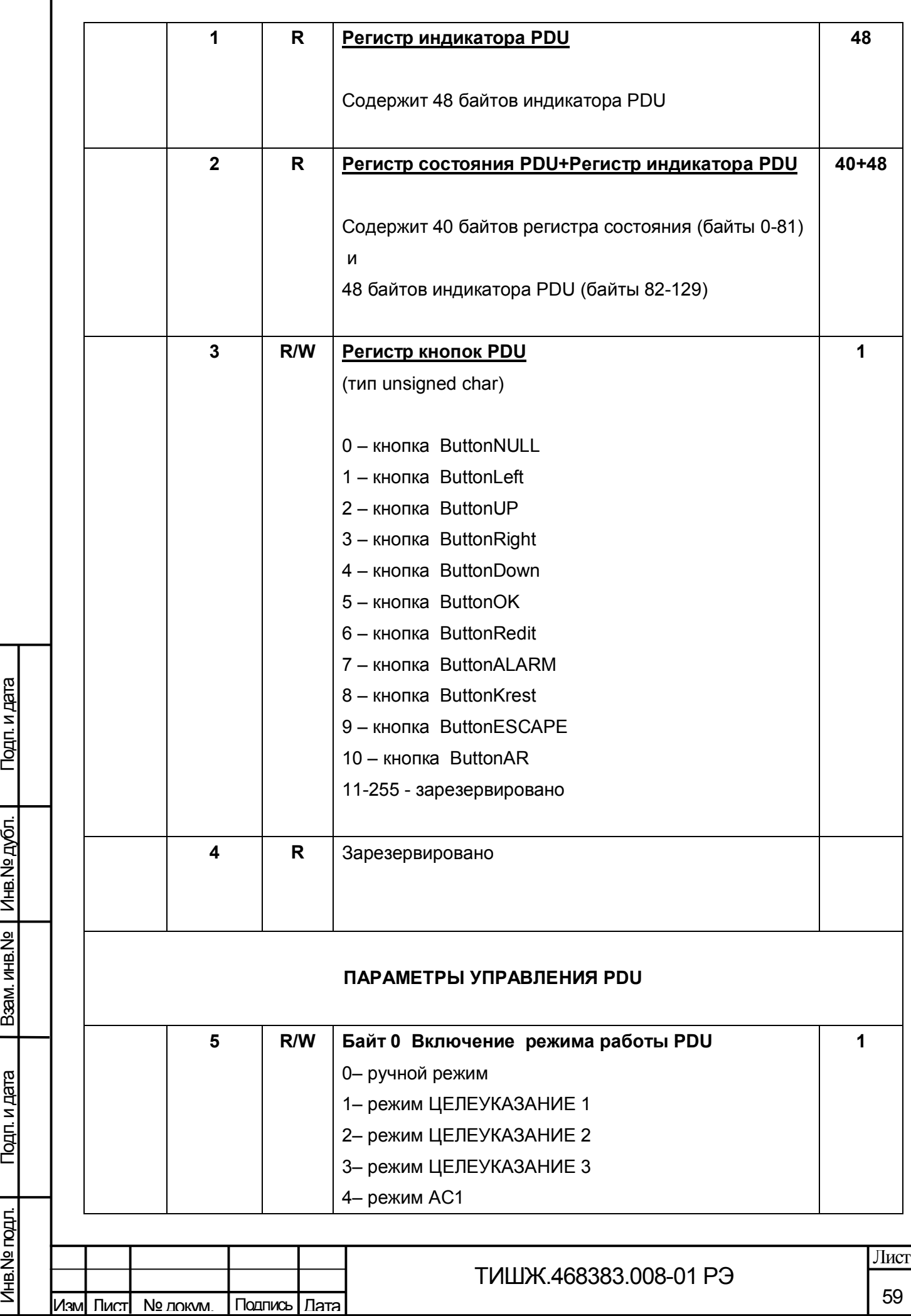

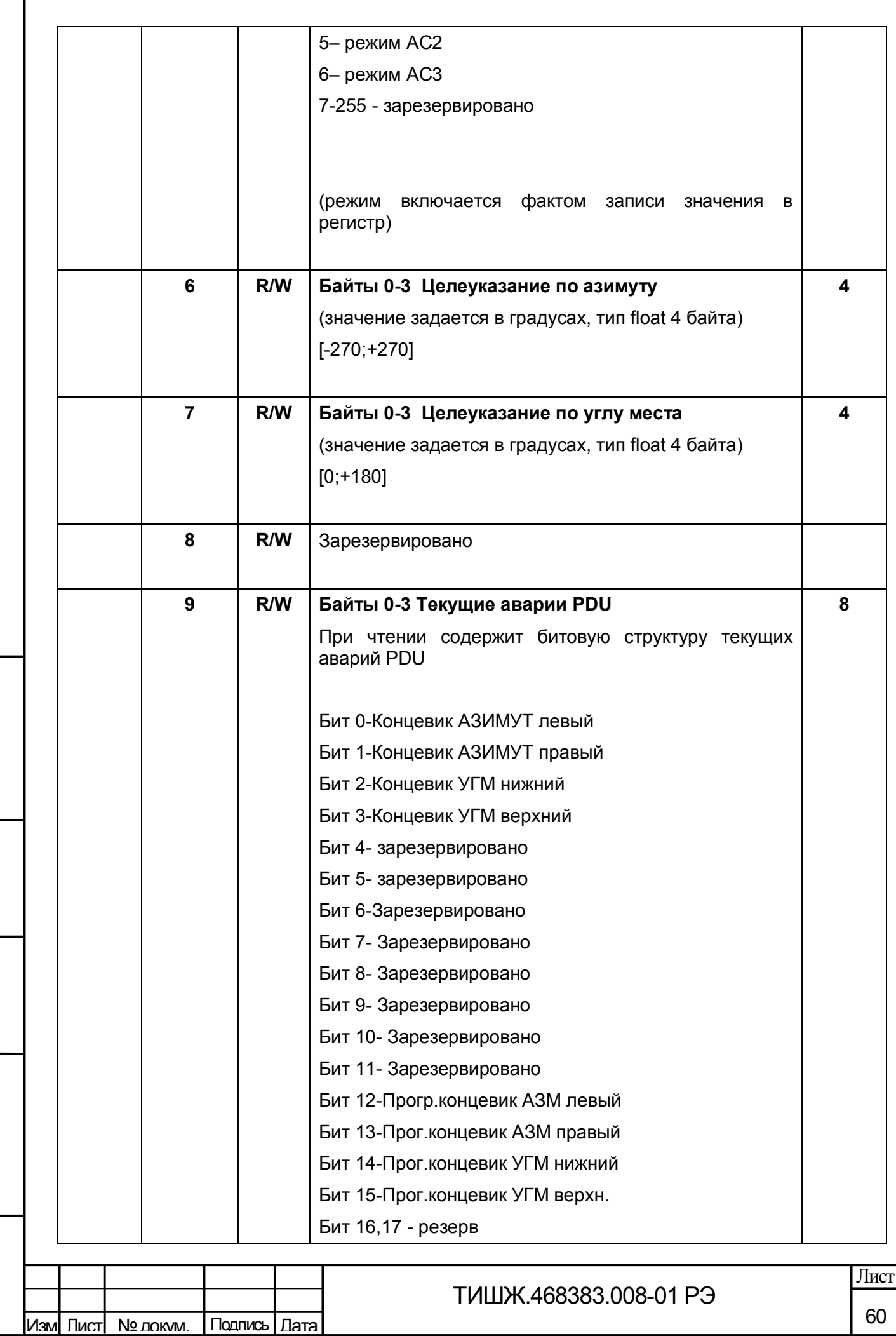

Взам. инв.№ 1 Инв.№ дубл.

Подп. и дата **В**зам. инв. №

Подп. и дата

Инв.№ подл.

Инв. № годл.

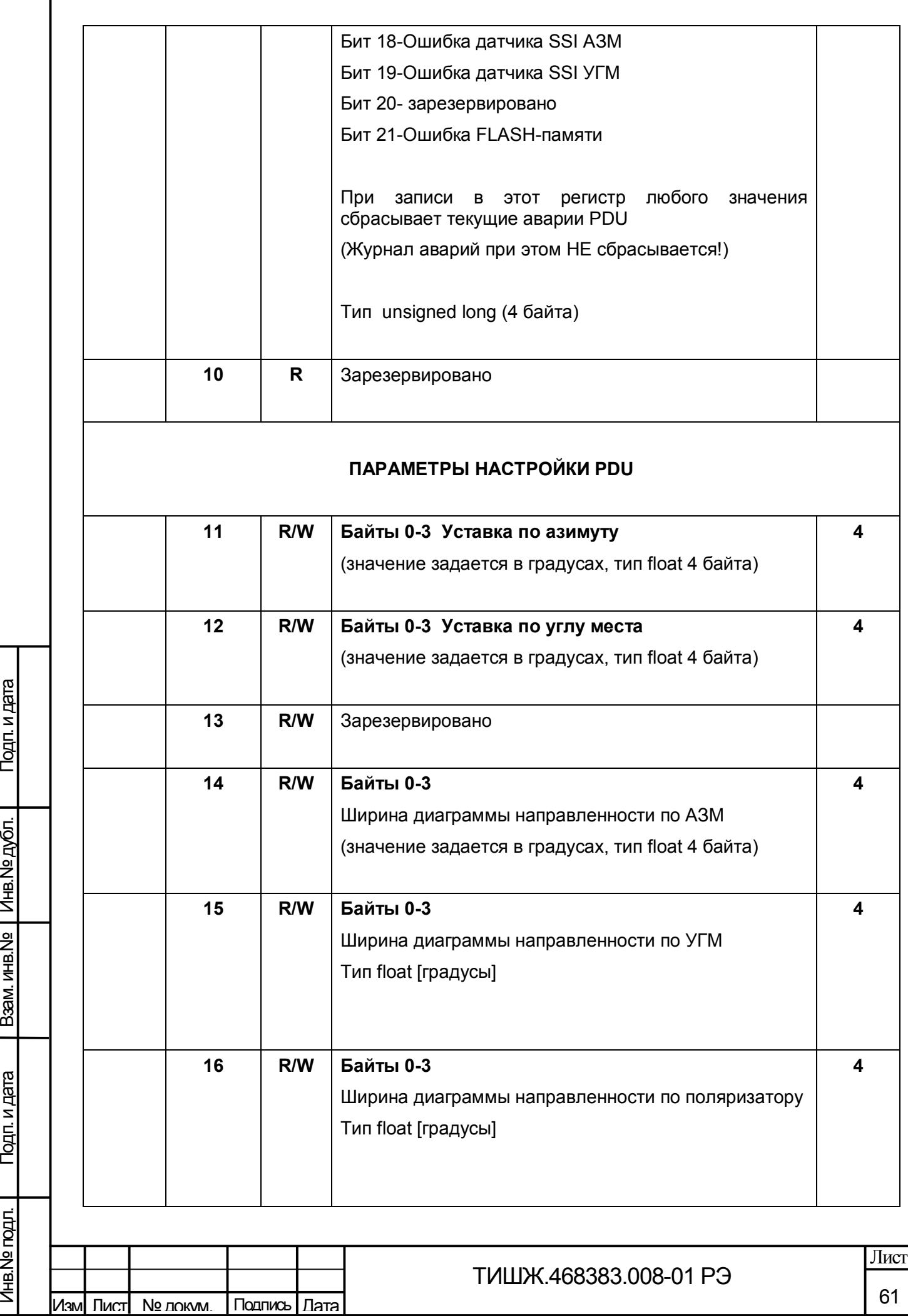

Взам. инв. № Инв. № дубл.

Инв.№ подл.

Инв. <u>Ме годл.</u>

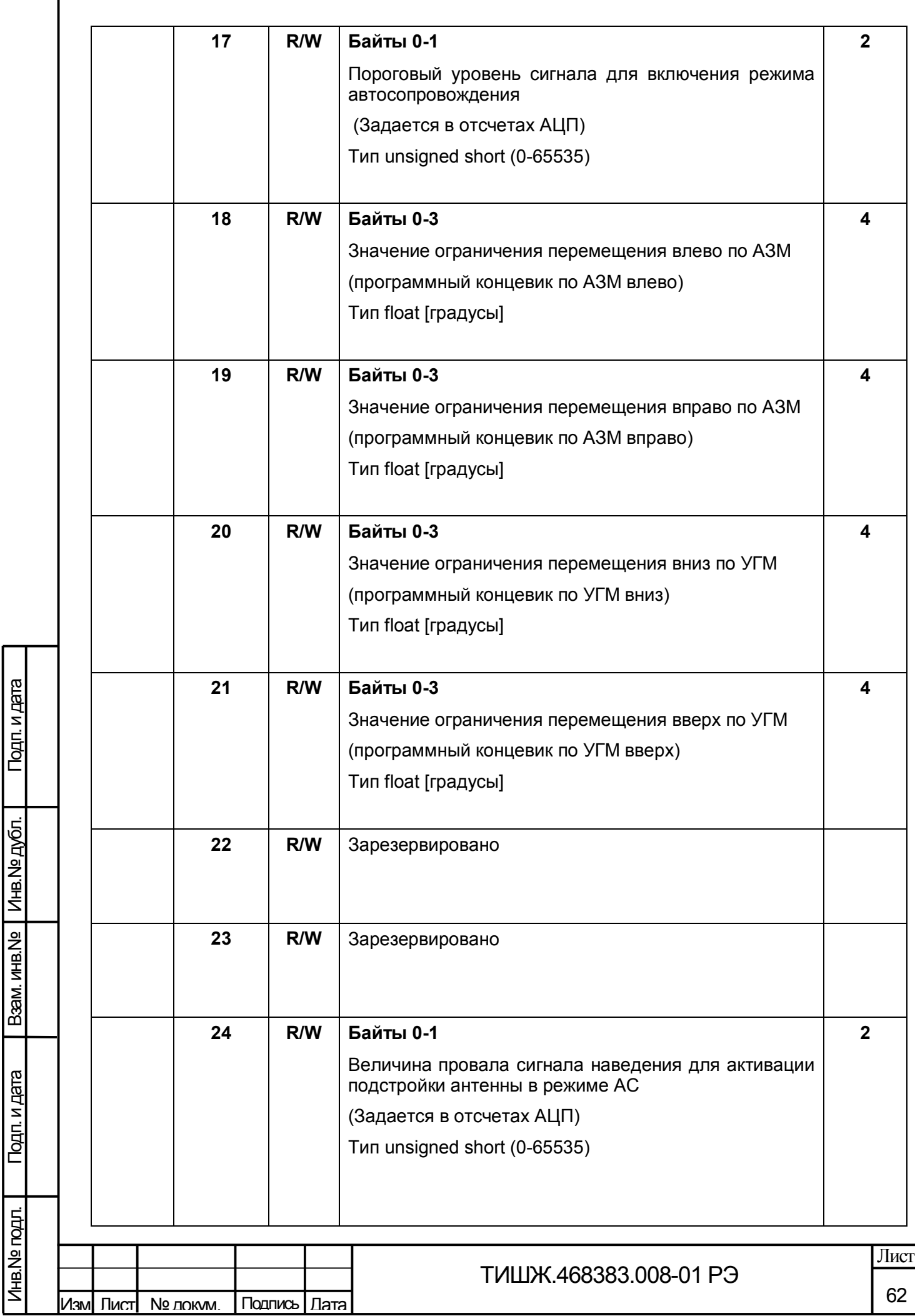

Инв.№ подл.

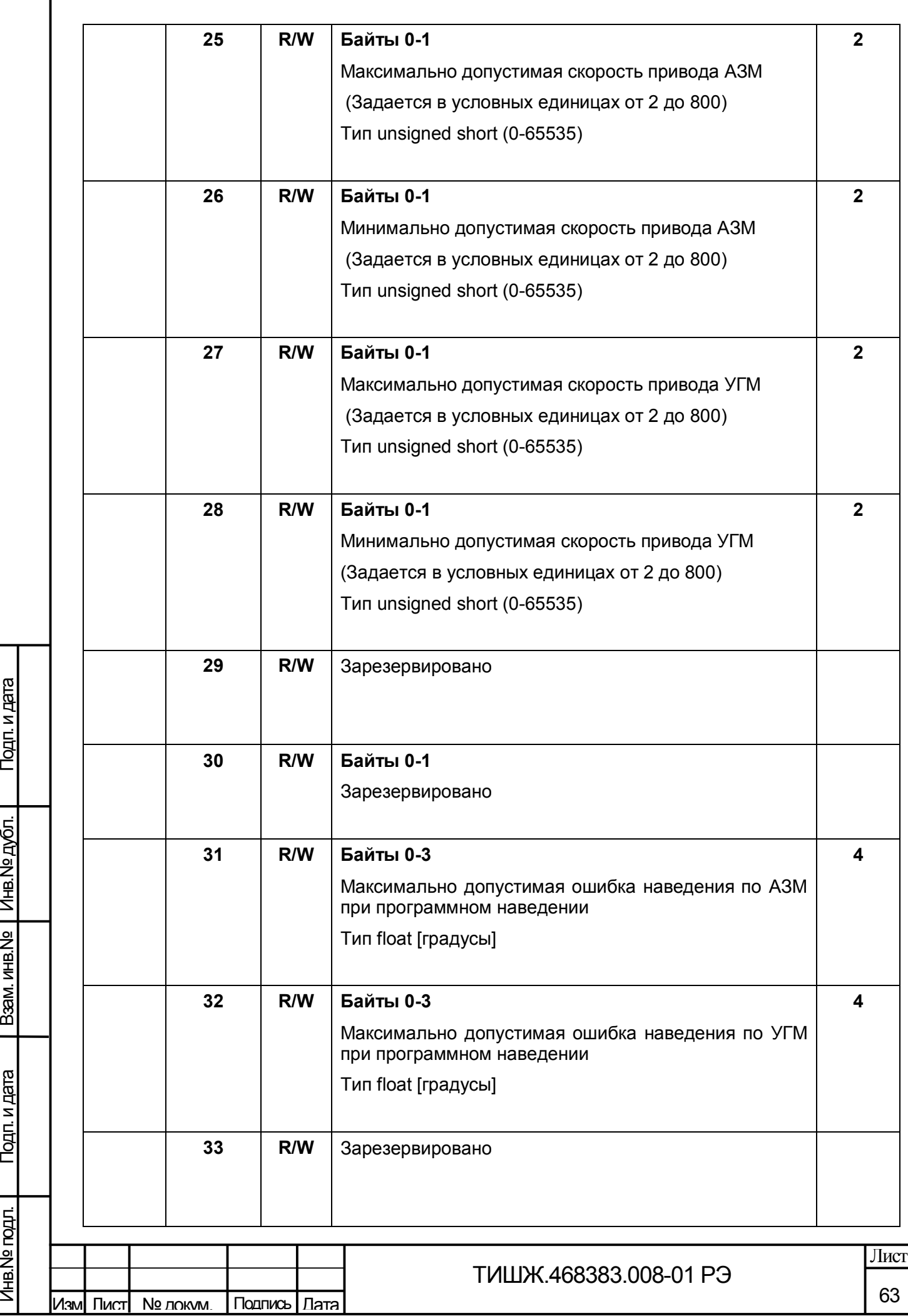

ľ

Взам. инв. № 14 инв. № дубл.

Инв.№ подл.

Инв. Nº подл.

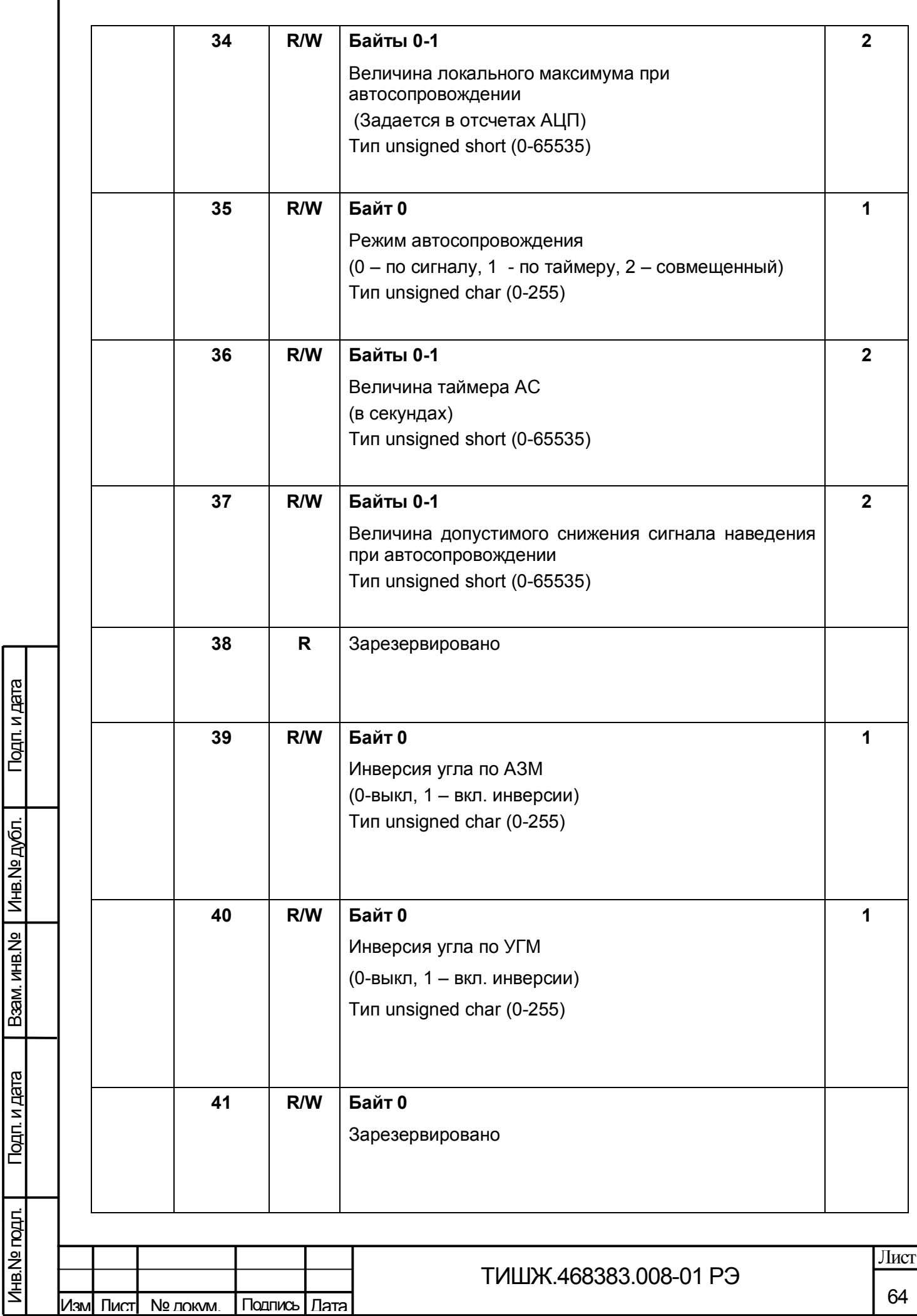

Инв.№ подл.

Инв. Nº подл.

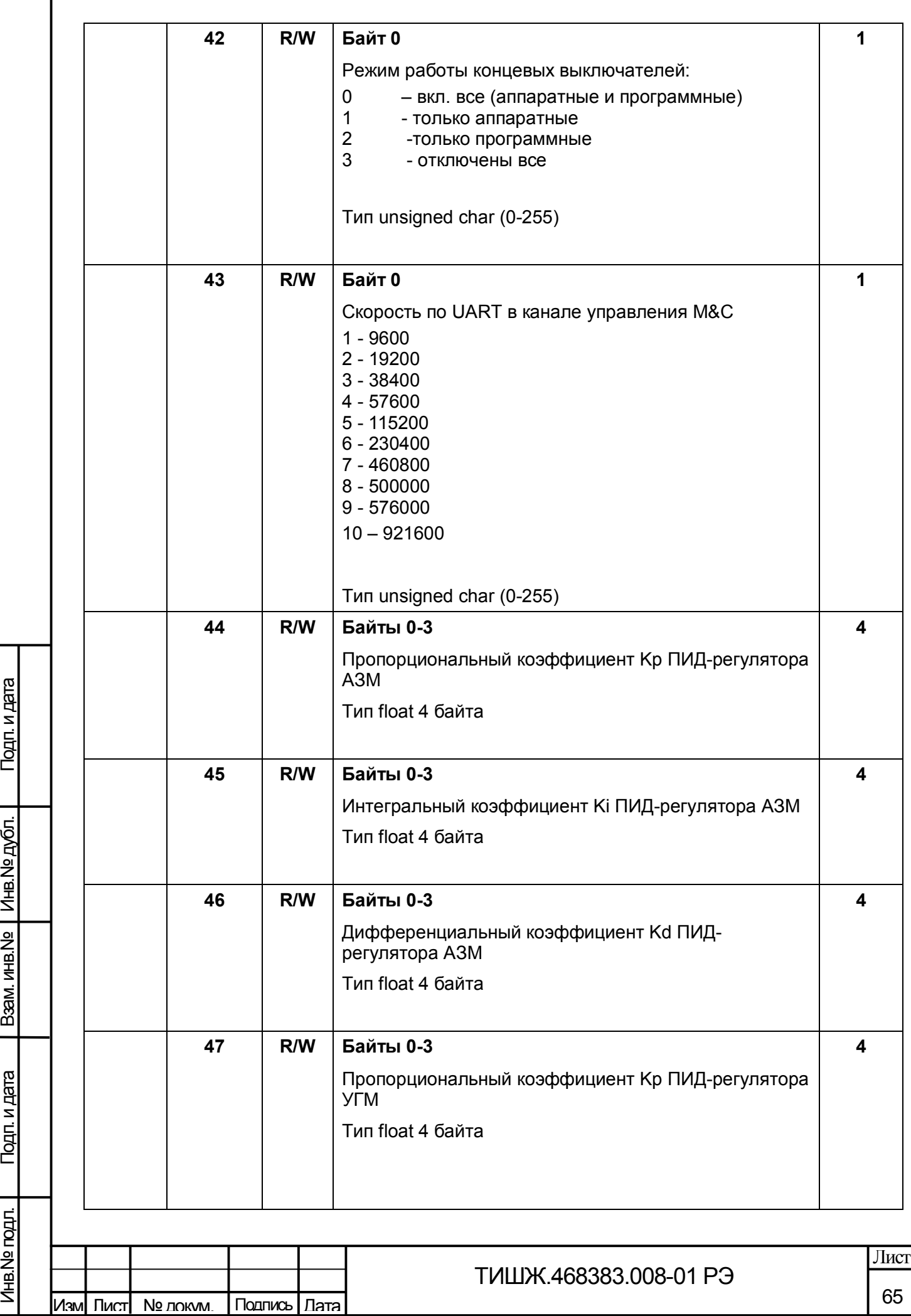

ľ

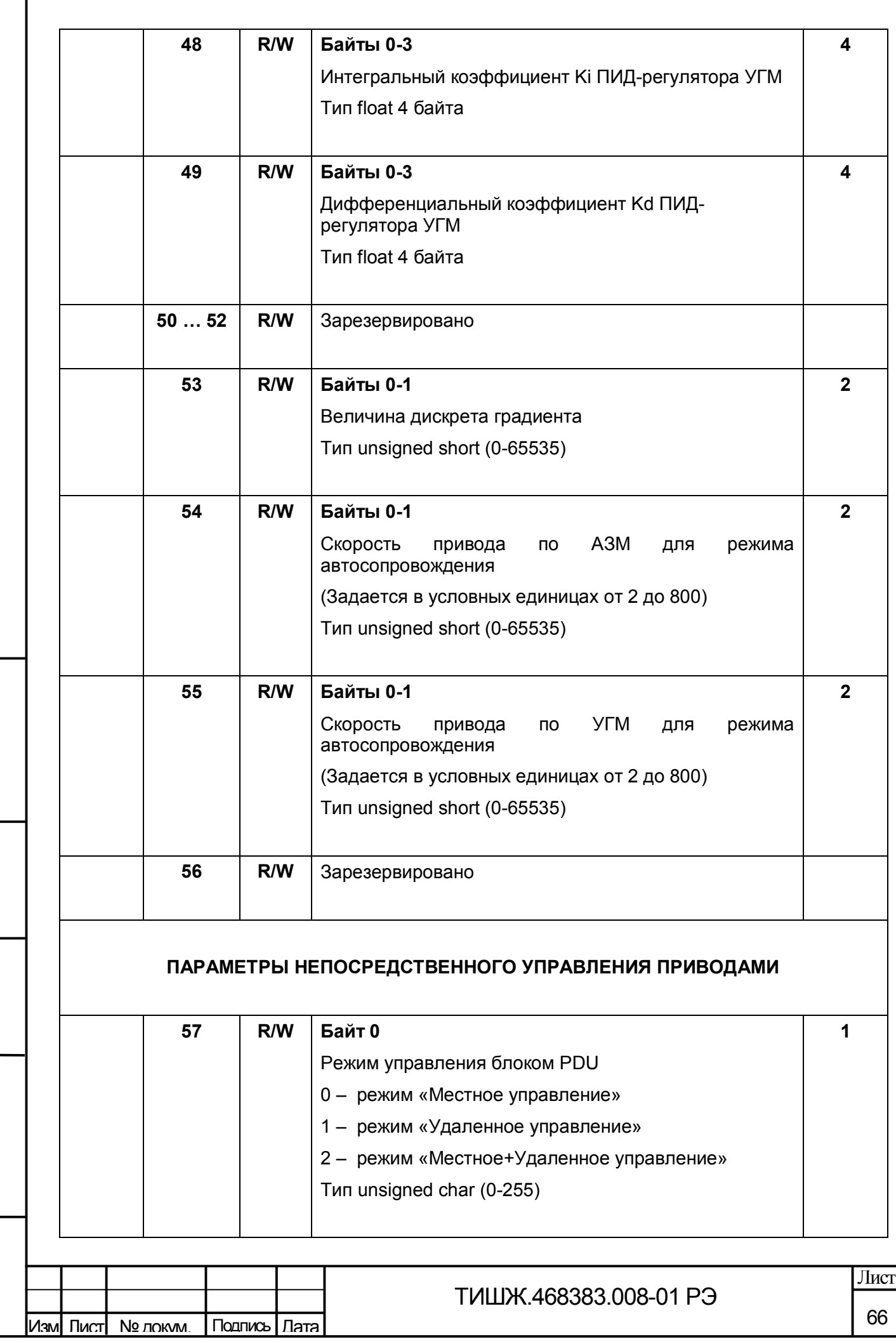

Взам. инв.№ 1 Инв.№ дубл.

Подп. и дата **В**зам. инв. №

Подп. и дата

Инв.№ подл.

Инв. Ne подл.

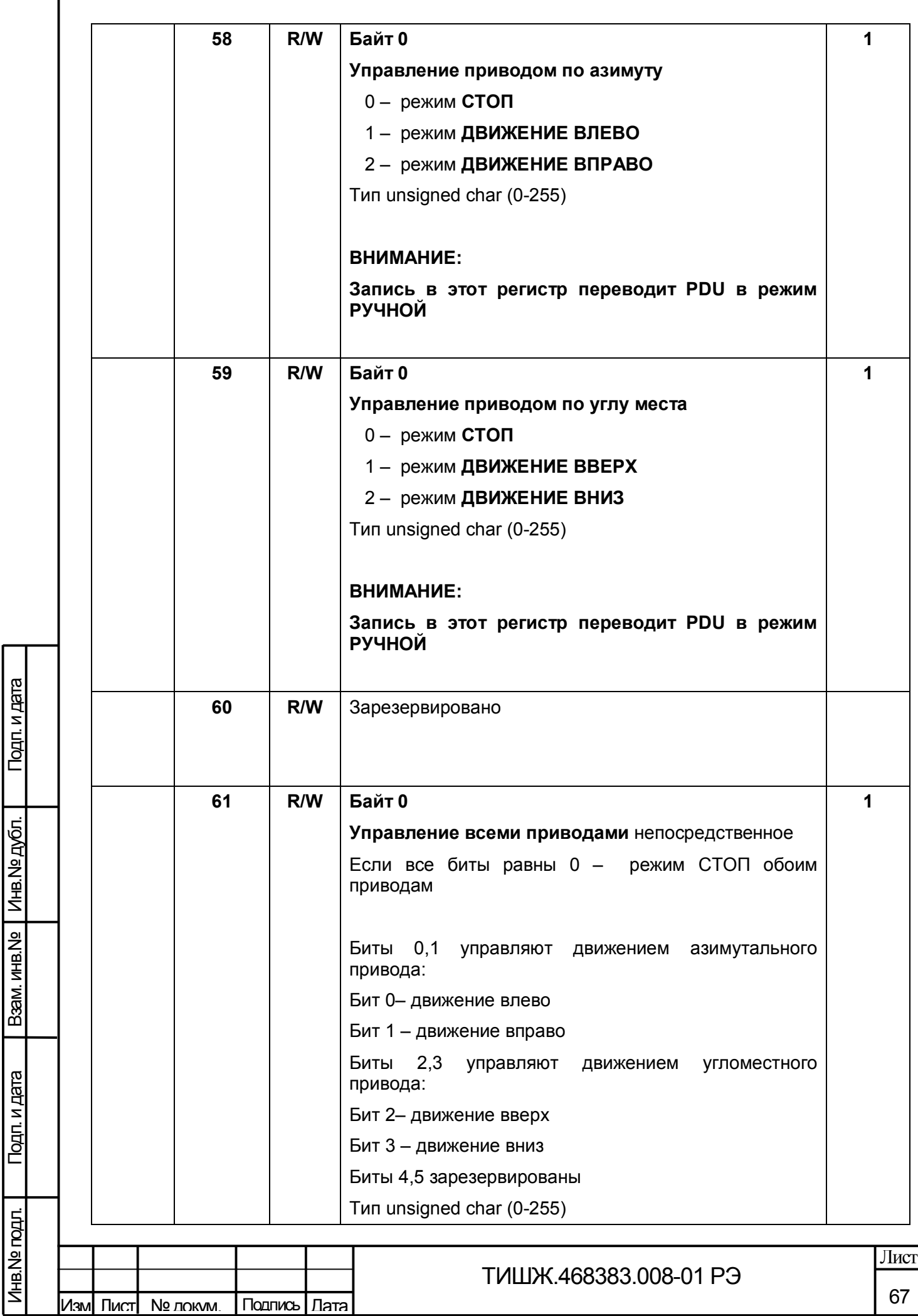

ľ

Инв.№ подл.

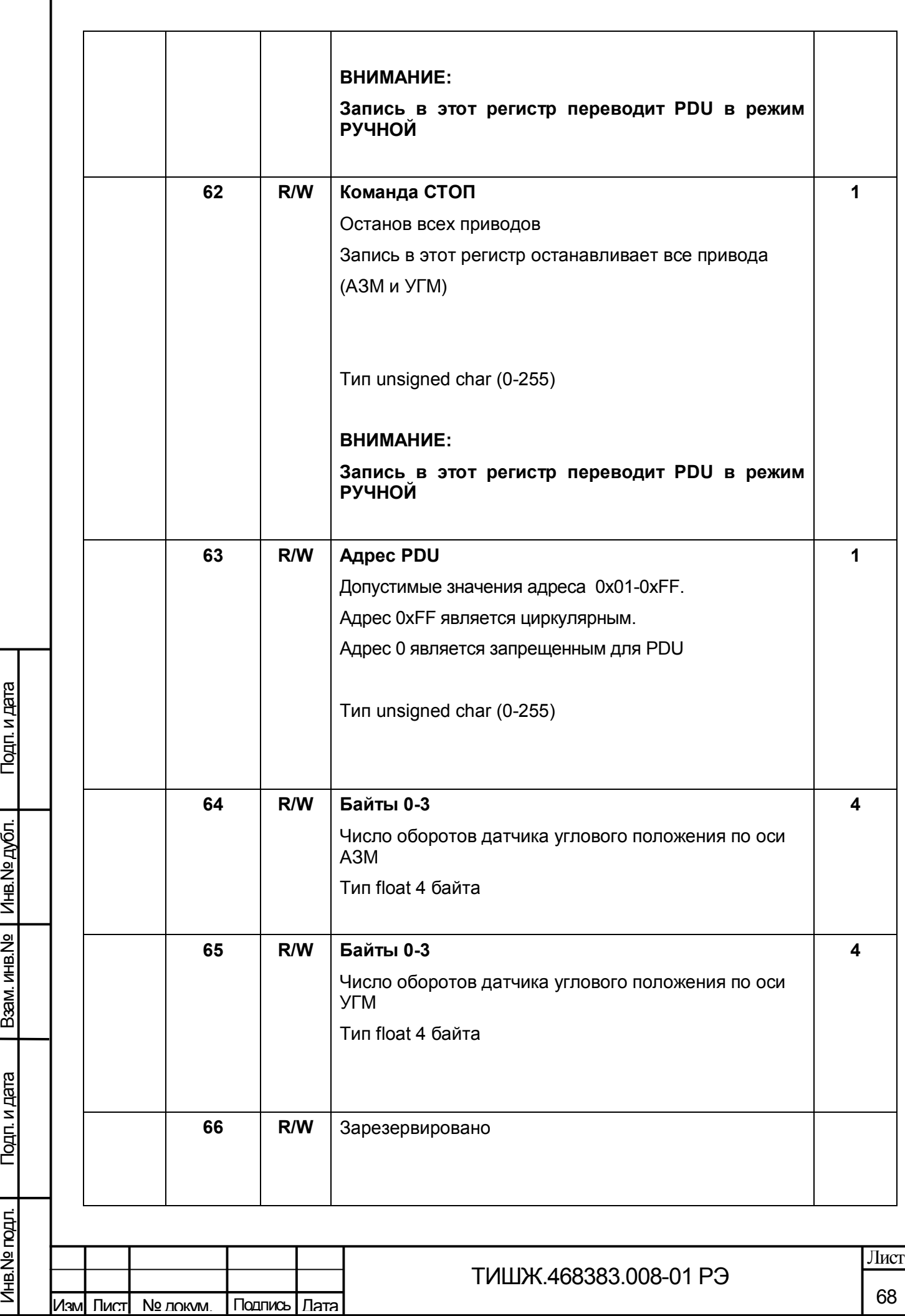

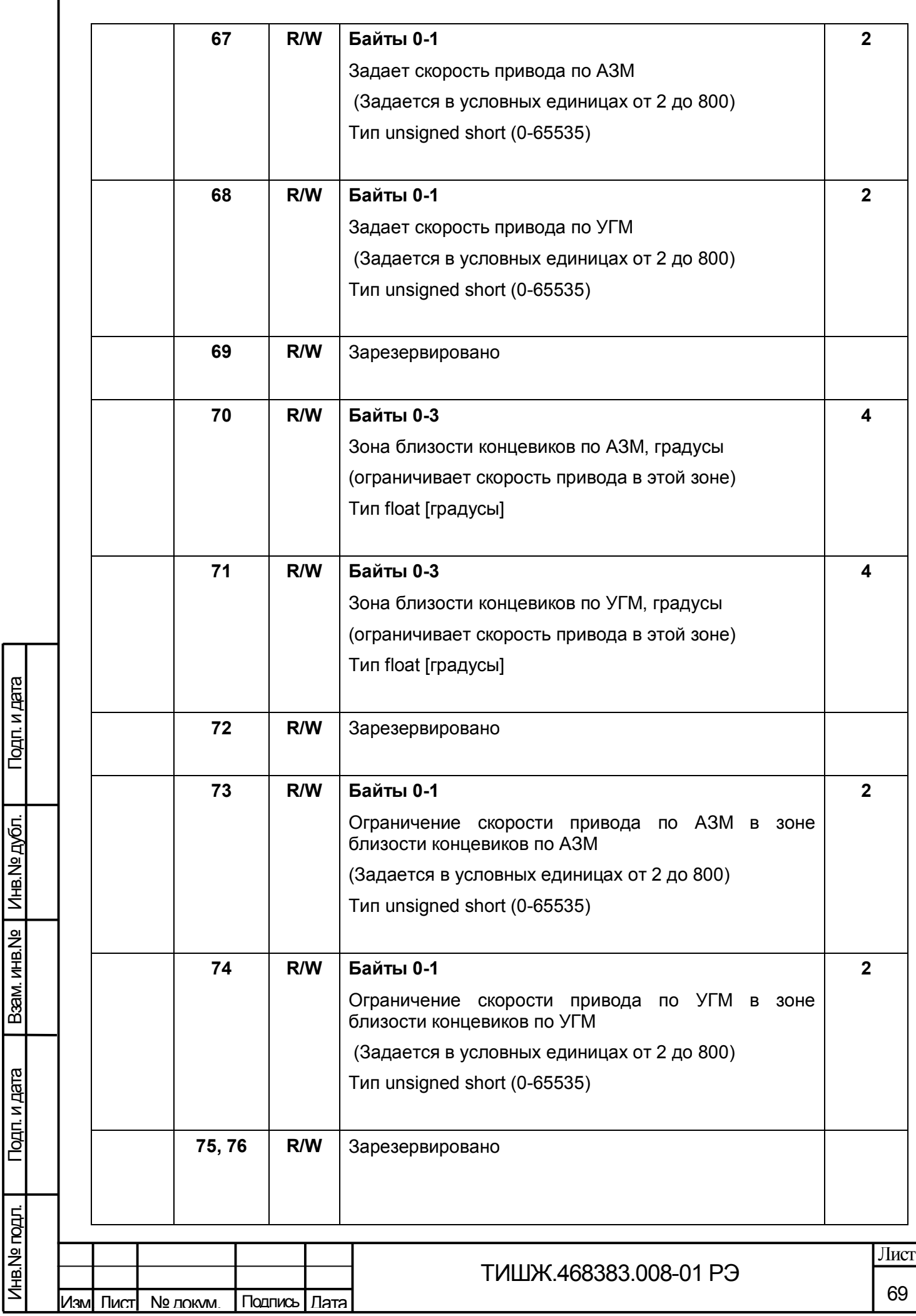

ľ

Пвам инв.№ 1 инв.№ дубл.

Инв.№ подл.

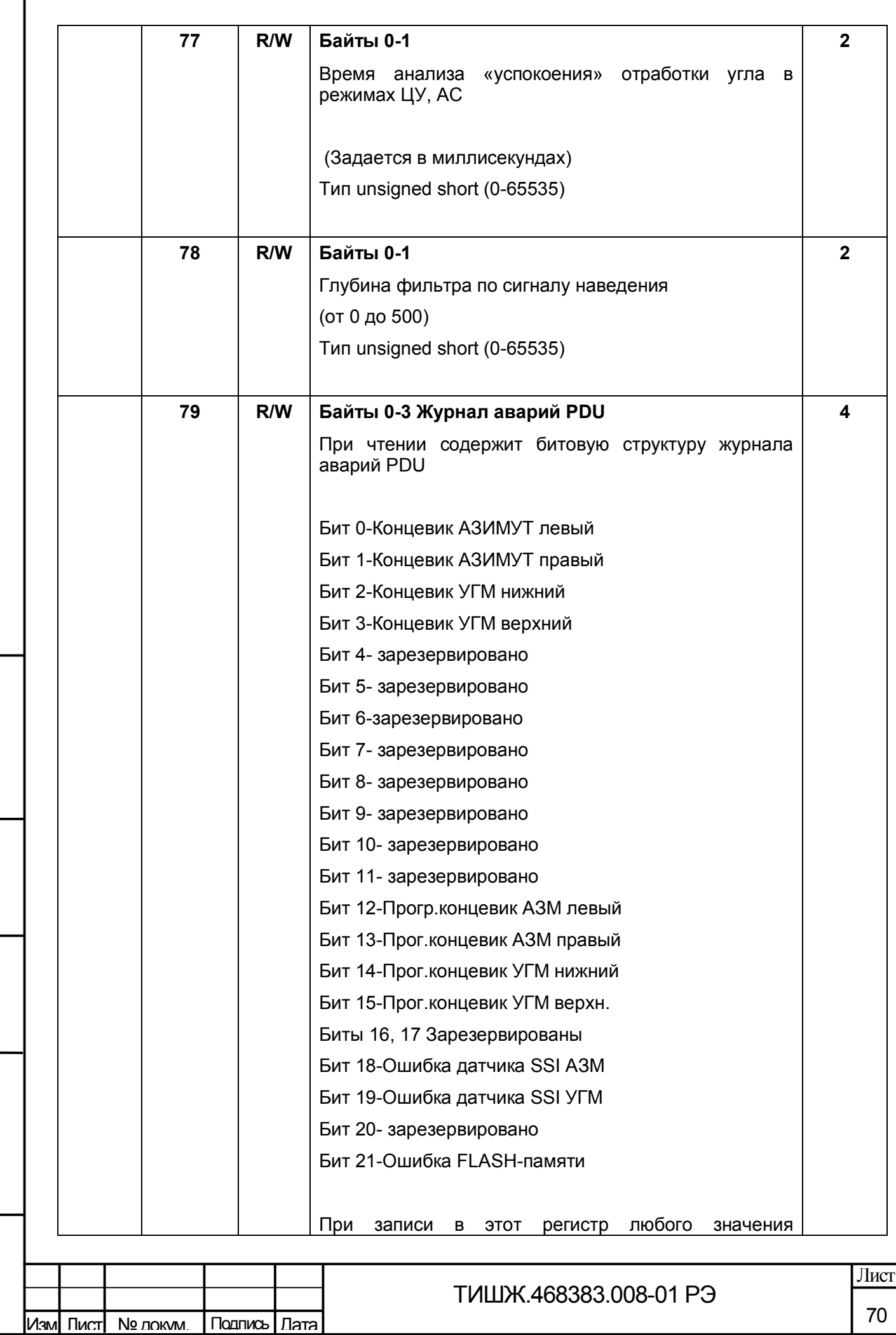

Взам. инв.№ | Инв.№ дубл.

Подп. и дата **В**зам. инв. №

Подп. и дата

Инв.№ подл.

Инв. Nº годл.

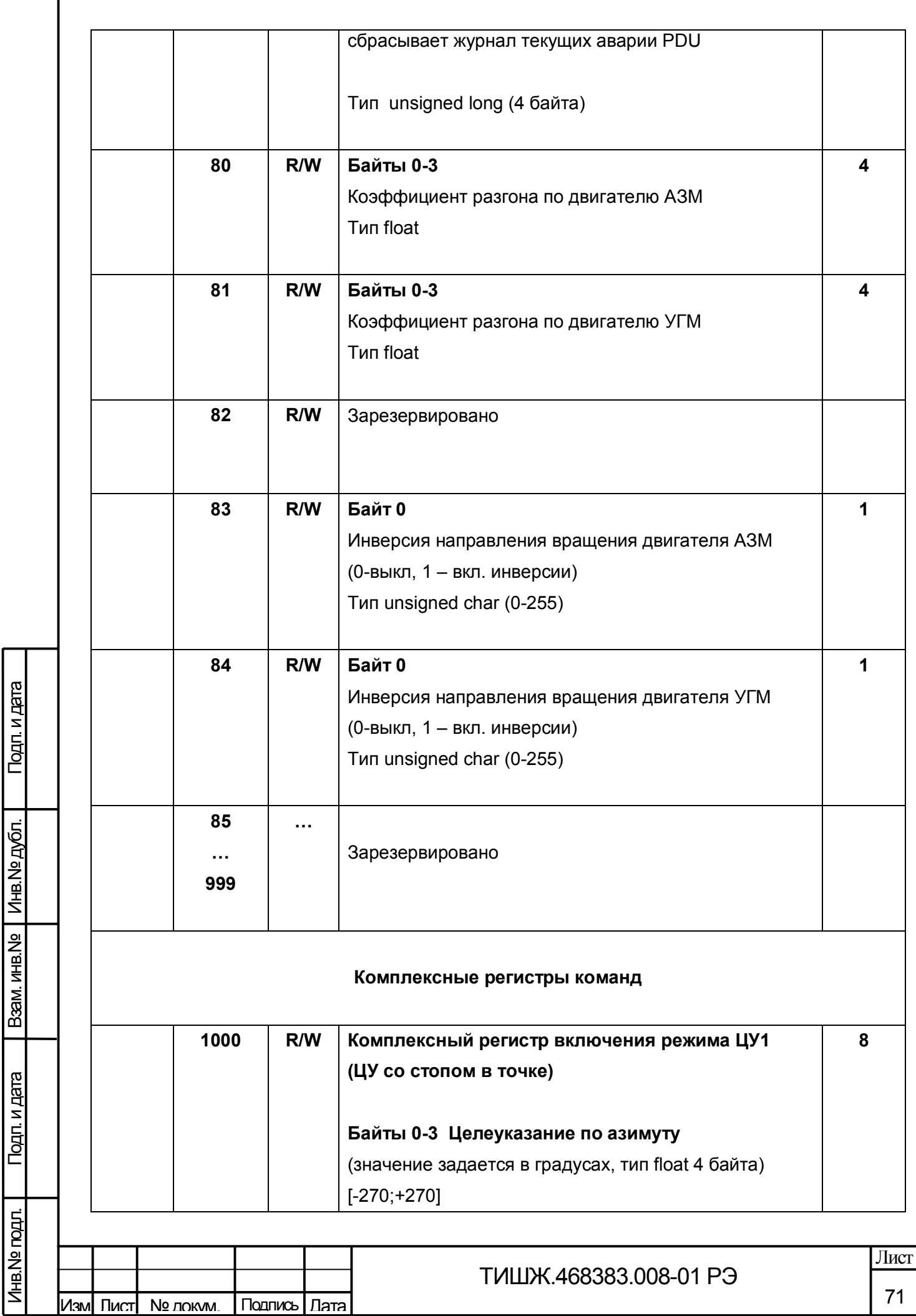

Инв.№ подл.

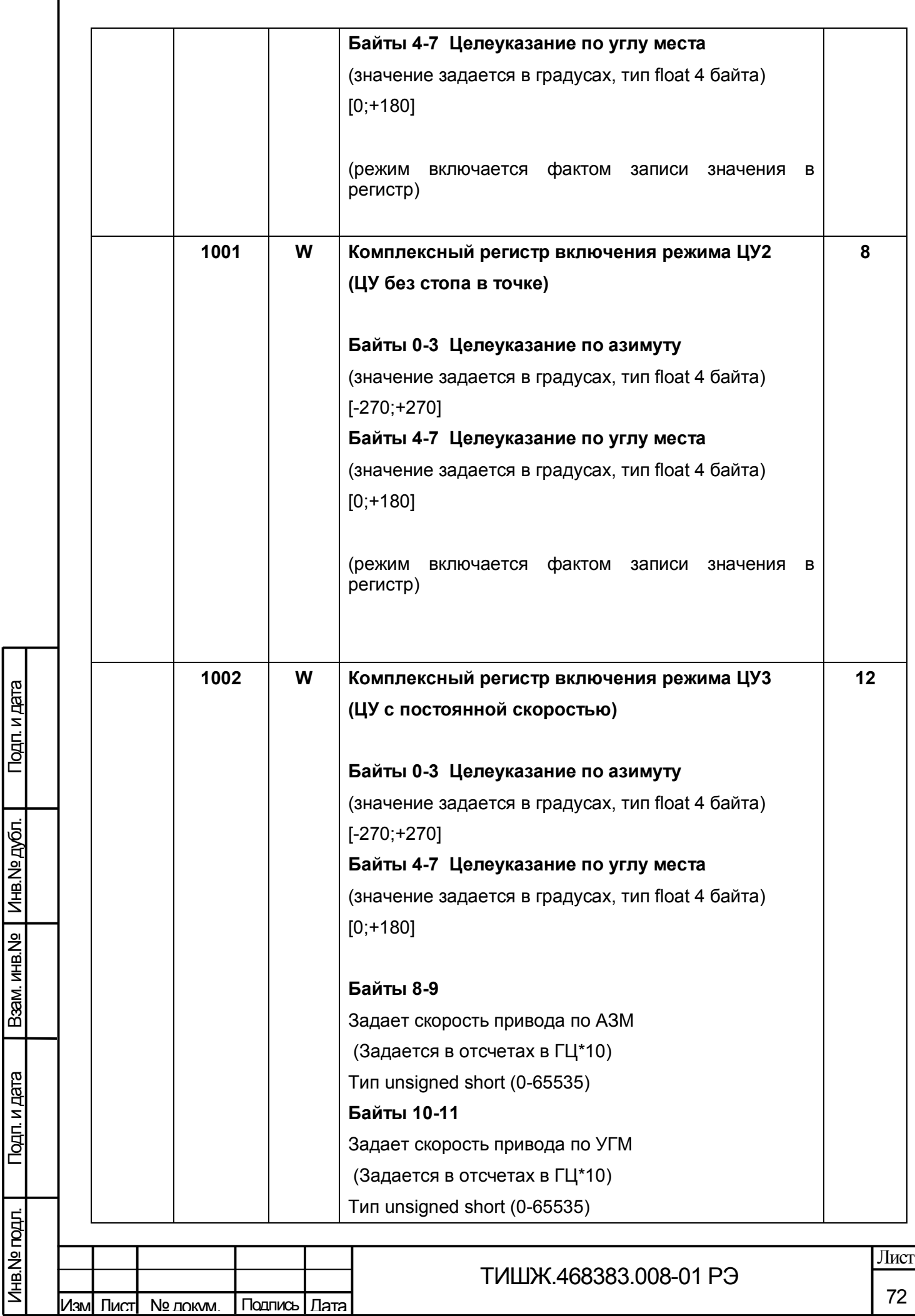

Инв.№ подл.

Инв. Nº подл.
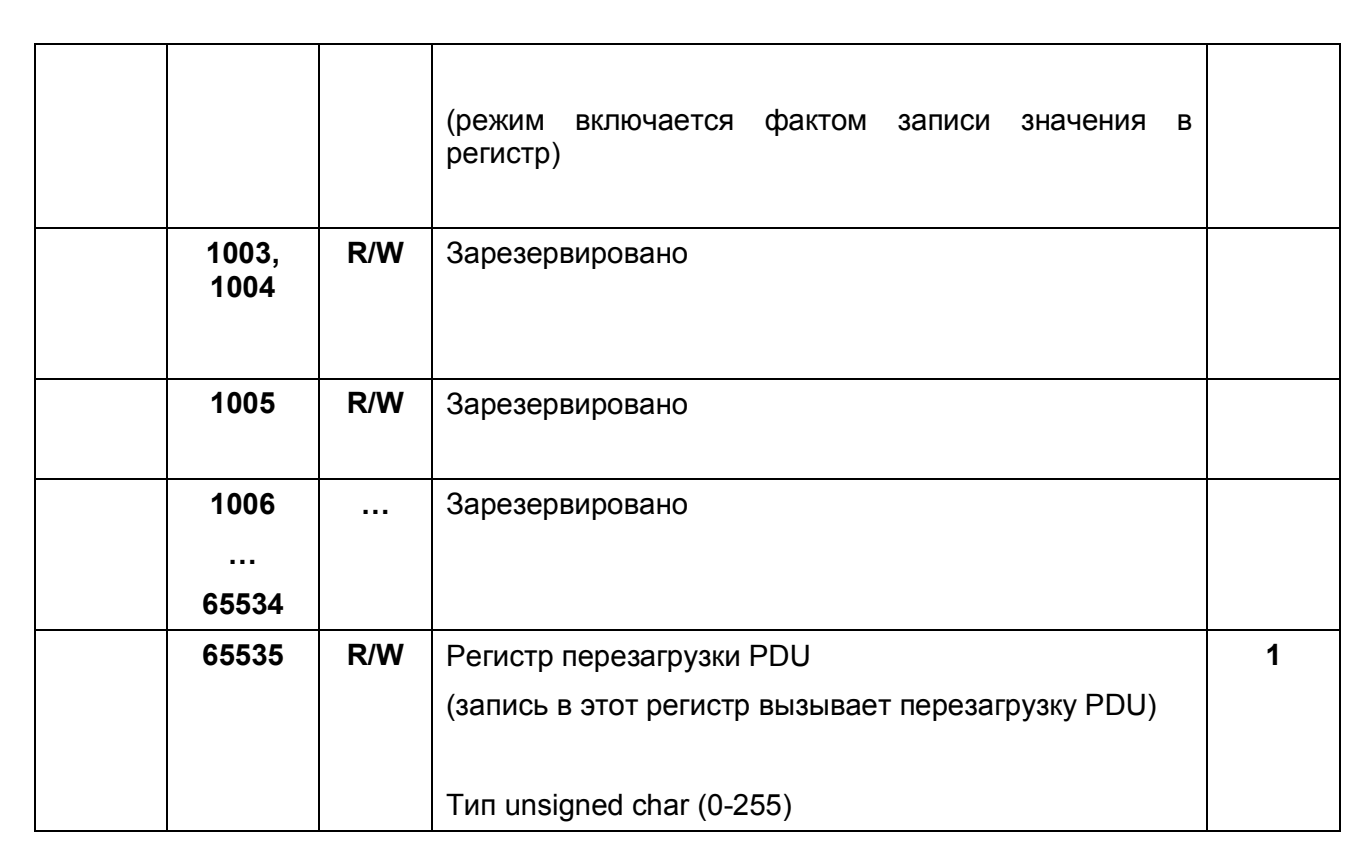

Признак: **R** – только чтение, **W/R** – чтение и запись

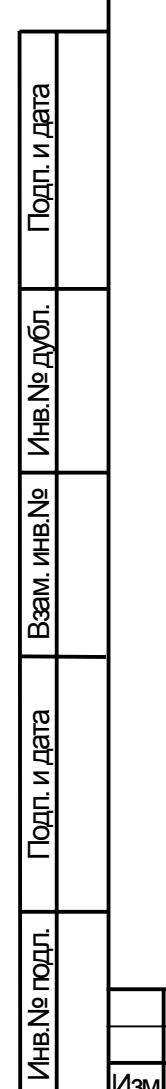

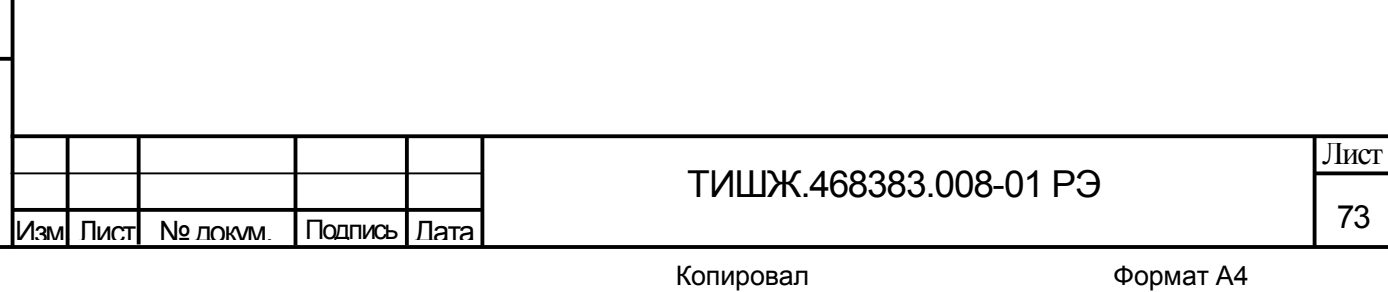

## 6. Расчет контрольной суммы

Примеры процедур расчета контрольной суммы по пакету на языке ANSI С приведены ниже.

```
unsigned int crc chk(unsigned char* data, unsigned char length)
{//расчет контрольной суммы
 int \mathbf{i};
 unsigned int reg_crc=0xFFFF;
 while(length--)
 \{reg \text{crc} \wedge = \text{*data++};
  for(i=0; i<8; i++)\{if(reg_crc & 0x01) reg_crc=(reg_crc>>1) ^ 0xA001;
    else reg_crc=reg_crc>>1;
   }/for j
  }//while(length--)
return reg_crc;
\mathcal{E}
```
Где: data – принятые данные, length – размер (длина) данных

Примеры процедур расчета контрольной суммы на языке Pascal по пакету приведены ниже.

```
function C485Modbus(unCRC_temp,unData:integer):integer;
```
//вспомогательная функция

Var LSB:integer;

i:integer;

beain

Подп. и дата

B3aM. ИНВ. Nº | ИНВ. Nº ДУбЛ.

Подп. и дата

Инв. № подл.

```
unCRC temp:=((unCRC temp xor unData) or $FF00) and (unCRC temp or $FF);
```
for i:=1 to 8 do begin

LSB:=unCRC temp and \$1;

unCRC temp:=unCRC temp shr 1;

if (LSB<>0) then unCRC temp:=unCRC temp xor \$A001;

end://for i

C485Modbus:=unCRC temp;

end:

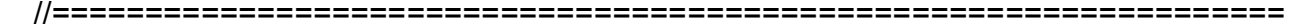

ТИШЖ.468383.008-01 РЭ изм] Пист № докум. Подпись **I** Лата

Лист

74

```
function CRC_Modbus(LenDat:integer;DATAsend: array[1..100] of integer):integer;
//расчет контрольной суммы 
Var CRC:word;
   i:integer;
begin
   CRC:=$FFFF;
   for i:=1 to LenDat do CRC:=C485Modbus(CRC,DATAsend[i]);
   CRC_Modbus:=CRC;
end;
```
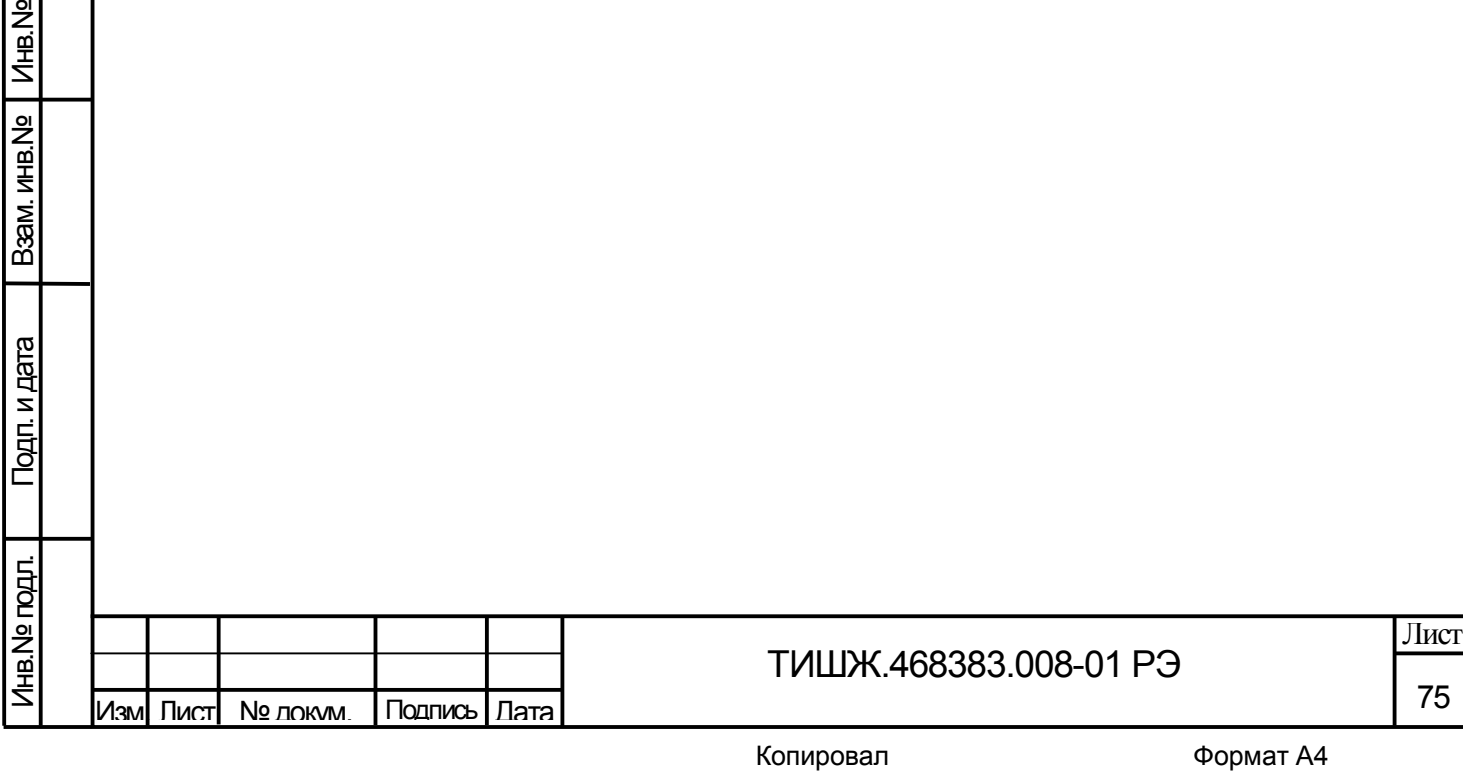

Подп. и дата

дубл.

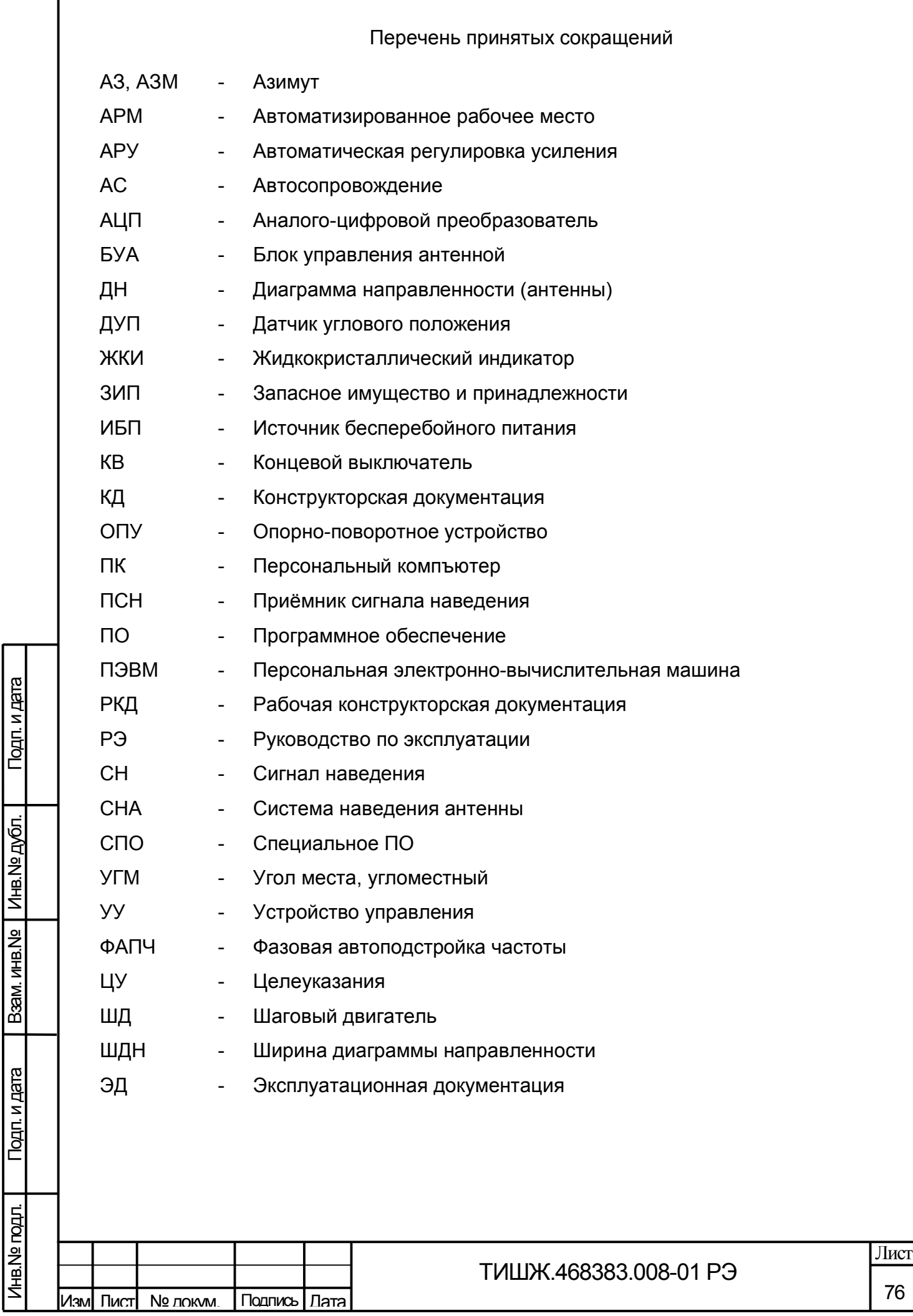

Инв.№ подл.

Инв. Nº годл.

Подп. и дата

## Ссылочные документы

1 ТИШЖ.468383.008-01 РЭ Блок управления антенной БУА 1200. Формуляр.

2 Блок управления шаговым двигателем G203V/G213V. Руководство по эксплуатации. Geckodrive. Inc (США).

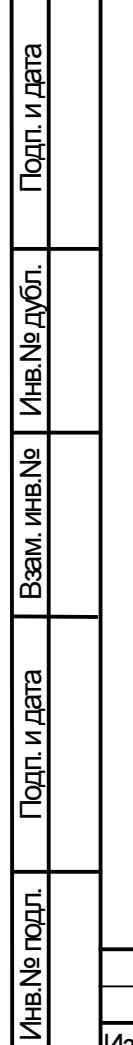

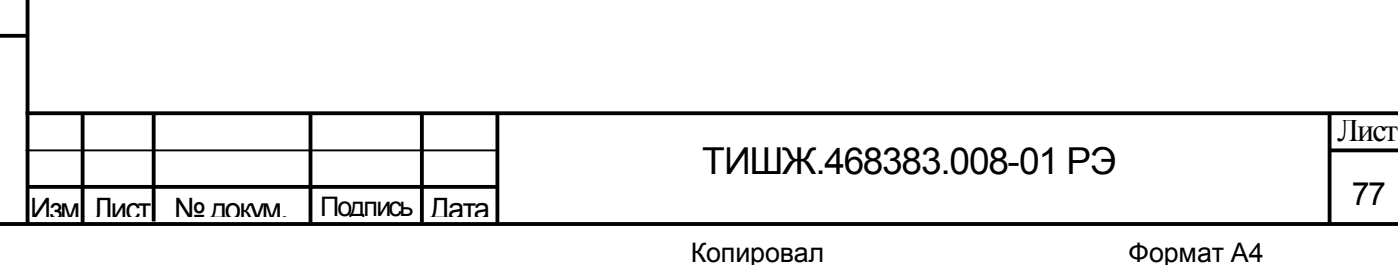

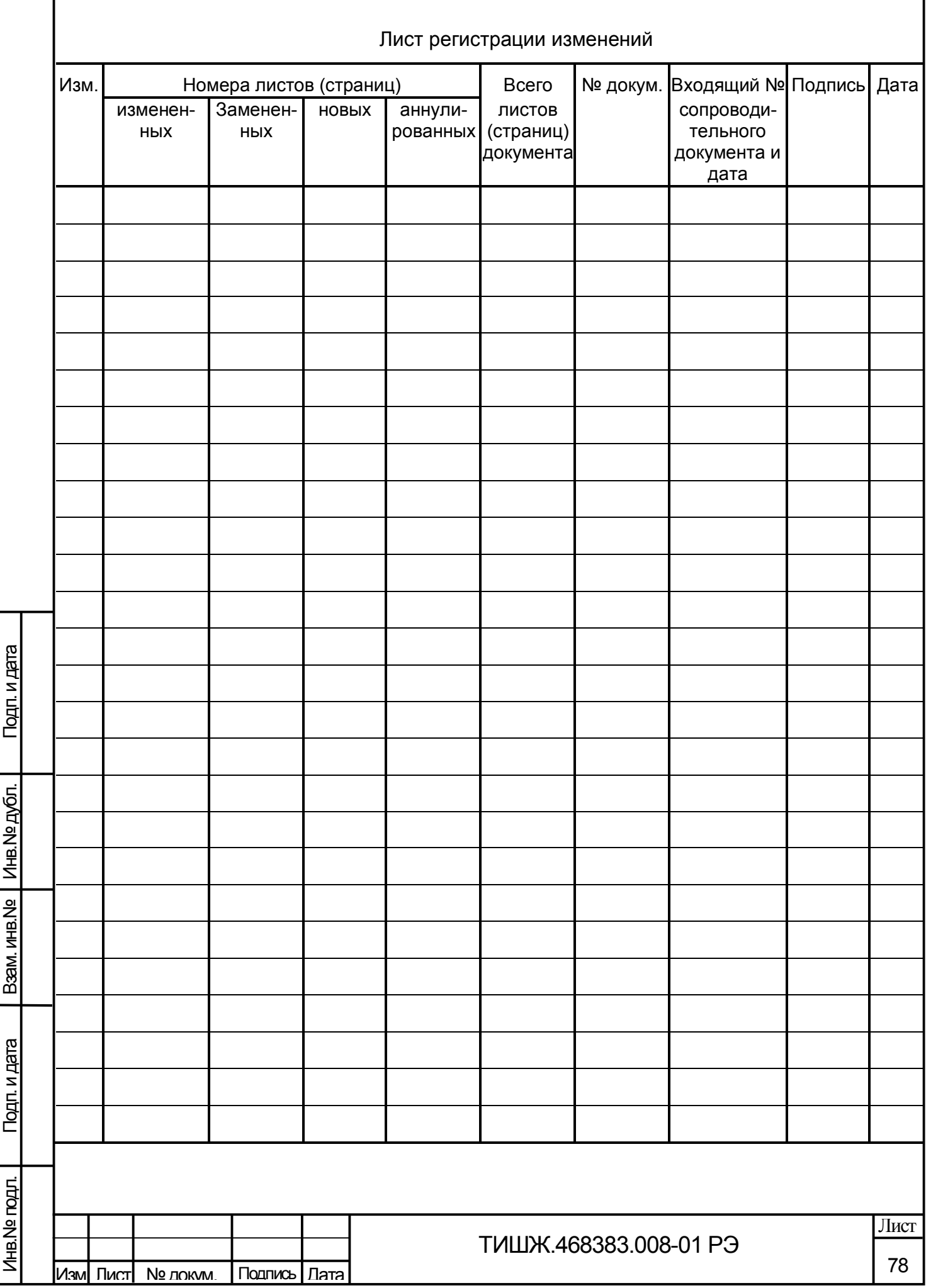